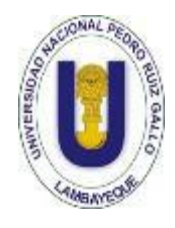

**UNIVERSIDAD NACIONAL PEDRO RUIZ GALLO FACULTAD DE CIENCIAS FÍSICAS Y MATEMÁTICAS ESCUELA PROFESIONAL DE INGENERÍA ELECTRÓNICA**

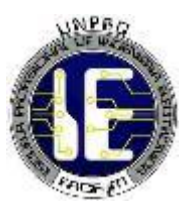

## **TESIS**

# **PROTOTIPO DE CONTROL NUMÉRICO PARA POSICIONAMIENTO DE CÁMARAS DIGITALES**

# **PARA OPTAR POR EL TÍTULO PROFESIONAL DE INGENIERO ELECTRÓNICO**

## **AUTORES**

Bach. Jacinto Leyton Ayrton Jayr

Bach. Velez Puyen Pablo Miguel

## **ASESOR**

Mg. Ing. Chamán Cabrera Lucía Isabel

LAMBAYEQUE – PERÚ

2021

### **TESIS**

## PROTOTIPO DE CONTROL NUMÉRICO PARA POSICIONAMIENTO DE CÁMARAS DIGITALES

### TESIS PARA OPTAR POR EL TÍTULO PROFESIONAL DE

### INGENIERO ELECTRÓNICO

APROBADA POR EL SIGUIENTE JURADO:

ING. HUGO JAVIER CHICLAYO PADILLA PRESIDENTE

\_\_\_\_\_\_\_\_\_\_\_\_\_\_\_\_\_\_\_\_\_\_\_\_\_\_\_\_\_\_\_\_\_\_\_\_

ING. SEGUNDO FRANCISCO SEGURA ALTAMIRANO SECRETARIO

\_\_\_\_\_\_\_\_\_\_\_\_\_\_\_\_\_\_\_\_\_\_\_\_\_\_\_\_\_\_\_\_\_\_\_\_

MG. ING. OSCAR UCCHELLY ROMERO CORTEZ VOCAL

\_\_\_\_\_\_\_\_\_\_\_\_\_\_\_\_\_\_\_\_\_\_\_\_\_\_\_\_\_\_\_\_\_\_\_\_

### **TESIS**

## PROTOTIPO DE CONTROL NUMÉRICO PARA POSICIONAMIENTO DE CÁMARAS DIGITALES

## TESIS PARA OPTAR POR EL TÍTULO PROFESIONAL DE

## INGENIERO ELECTRÓNICO

AUTORES:

\_\_\_\_\_\_\_\_\_\_\_\_\_\_\_\_\_\_\_\_\_\_\_\_\_\_\_\_\_\_\_\_ BACH. JACINTO LEYTON AYRTON JAYR

\_\_\_\_\_\_\_\_\_\_\_\_\_\_\_\_\_\_\_\_\_\_\_\_\_\_\_\_\_\_\_\_ BACH. VELEZ PUYEN PABLO MIGUEL

ASESOR:

MG. ING. CHAMÁN CABRERA LUCÍA ISABEL

\_\_\_\_\_\_\_\_\_\_\_\_\_\_\_\_\_\_\_\_\_\_\_\_\_\_\_\_\_\_\_\_\_

#### **AGRADECIMIENTOS**

Ambos tesistas agradecemos a nuestros familiares, en especial a nuestros padres por todo el apoyo brindado a lo largo del desarrollo de nuestra carrera; y un agradecimiento muy especial a los miembros del grupo de investigación SINERTRON del cual orgullosamente somos miembros, y de quienes siempre hemos tenido apoyo a lo largo del desarrollo de este proyecto.

#### **DEDICATORIA**

Dedicamos este trabajo a nuestra escuela profesional, que nos dio las herramientas necesarias para realizar proyectos de investigación como éste; y sobre todo dedicamos este proyecto a la electrónica, no solo a lo que representa la carrera, sino a la ciencia que representa la palabra electrónica, que nos ayuda a desarrollar soluciones para los problemas de la vida cotidiana y lo lleva haciendo desde hace mucho.

## ÍNDICE GENERAL

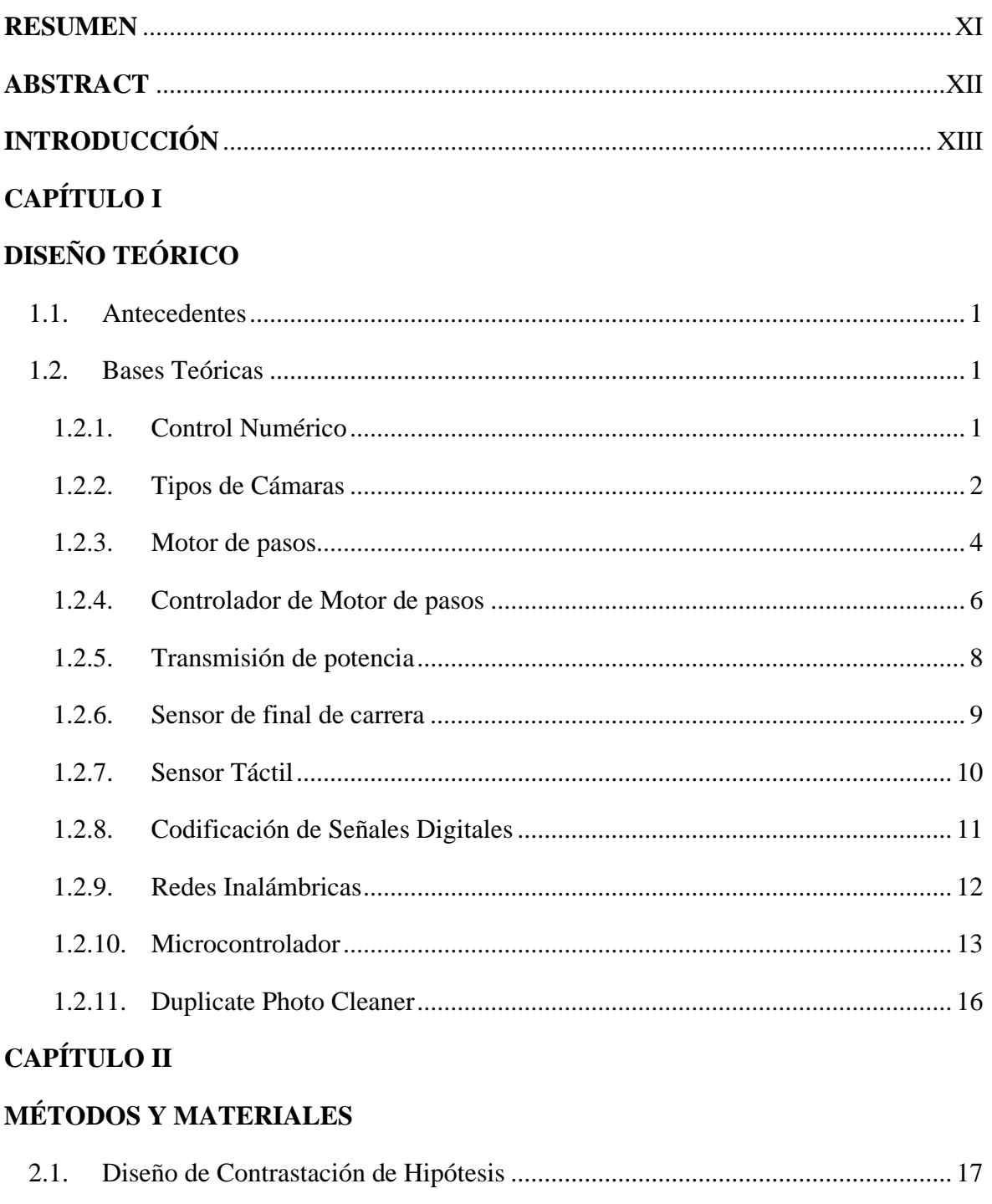

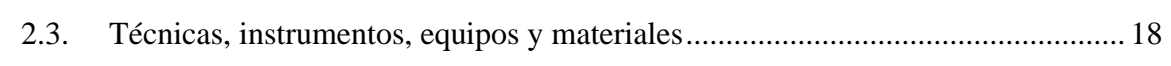

## **CAPÍTULO III**

## RESULTADOS Y DISCUSIÓN

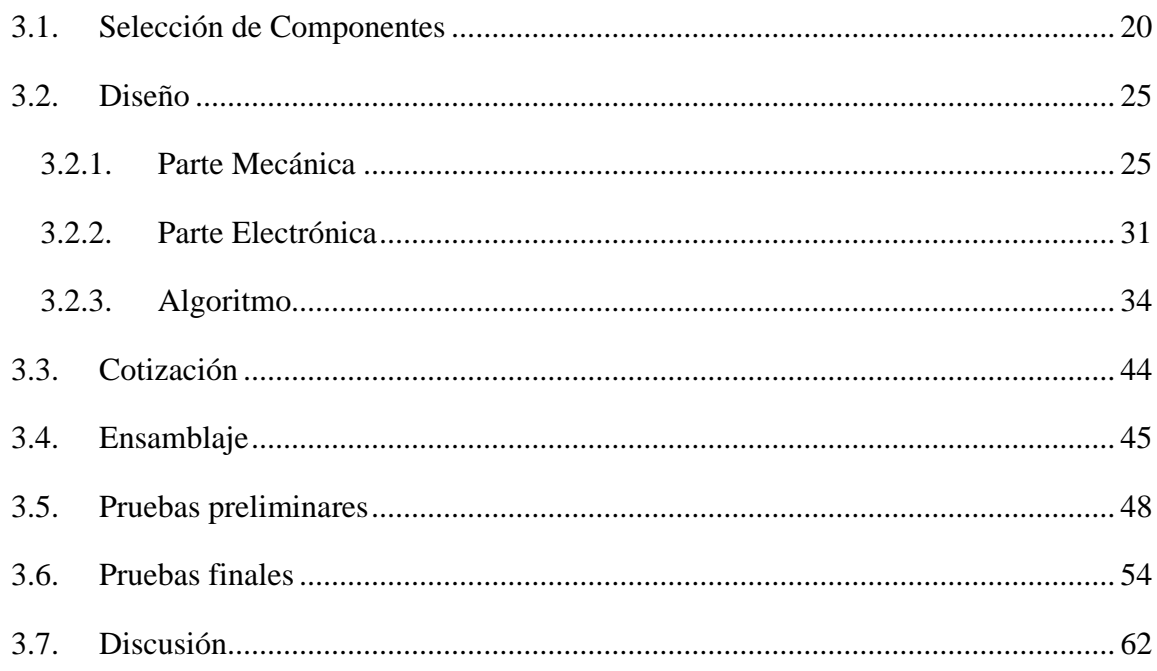

## **CAPÍTULO IV**

### CONCLUSIONES Y RECOMENDACIONES

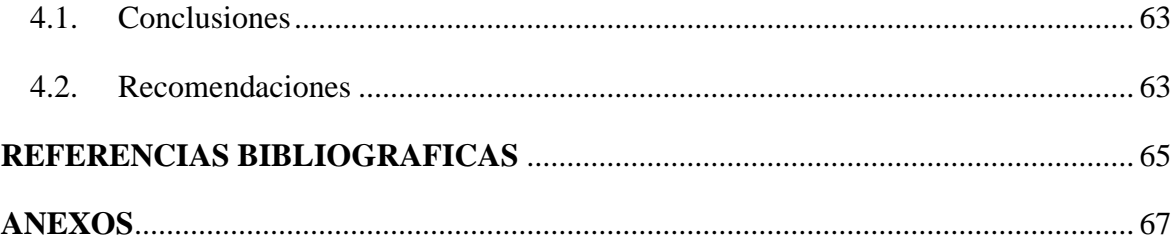

### **ÍNDICE DE FIGURAS**

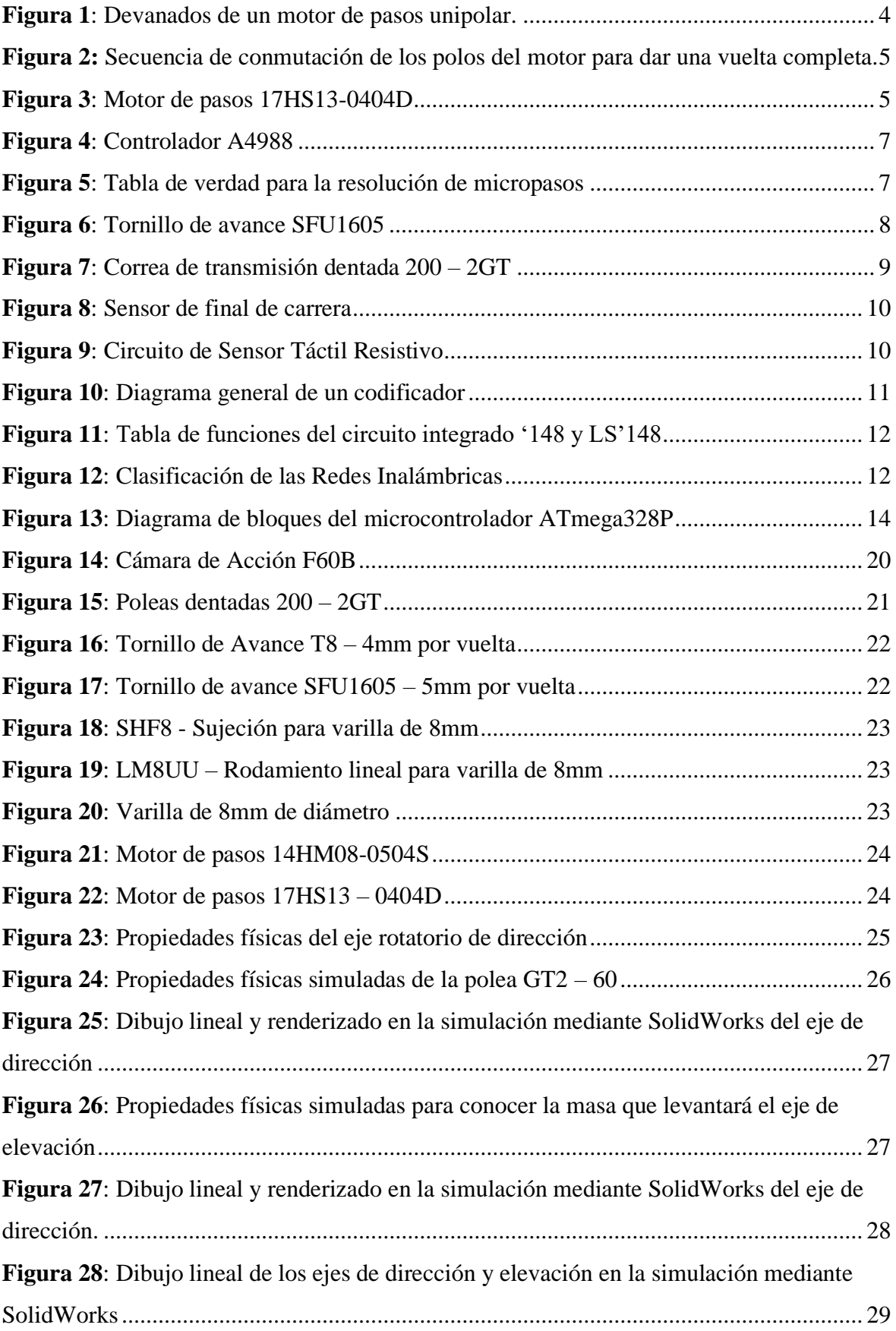

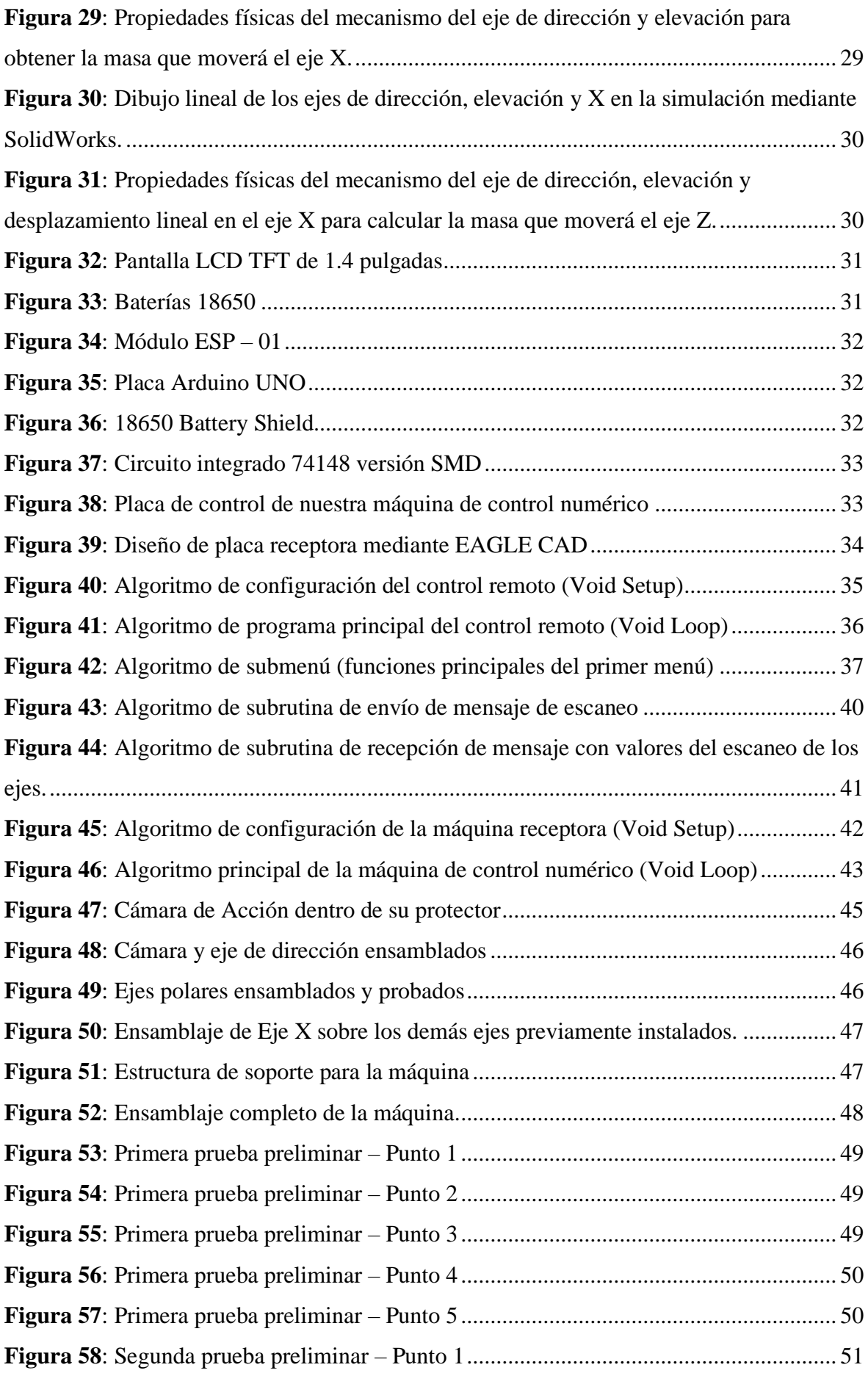

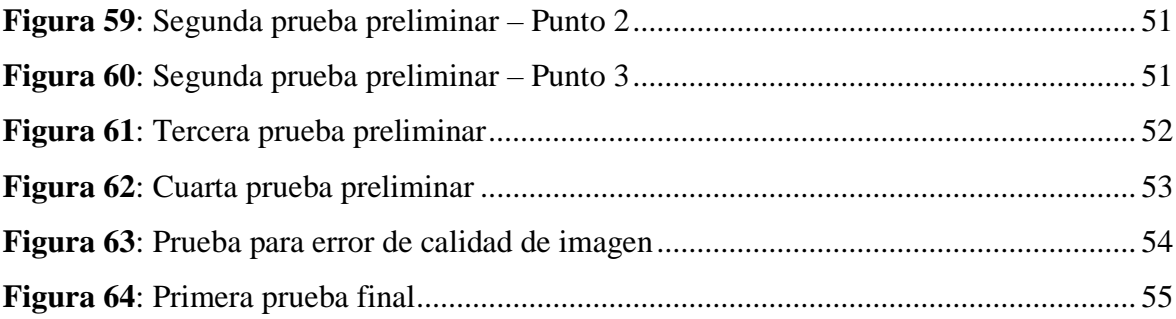

### **ÍNDICE DE TABLAS**

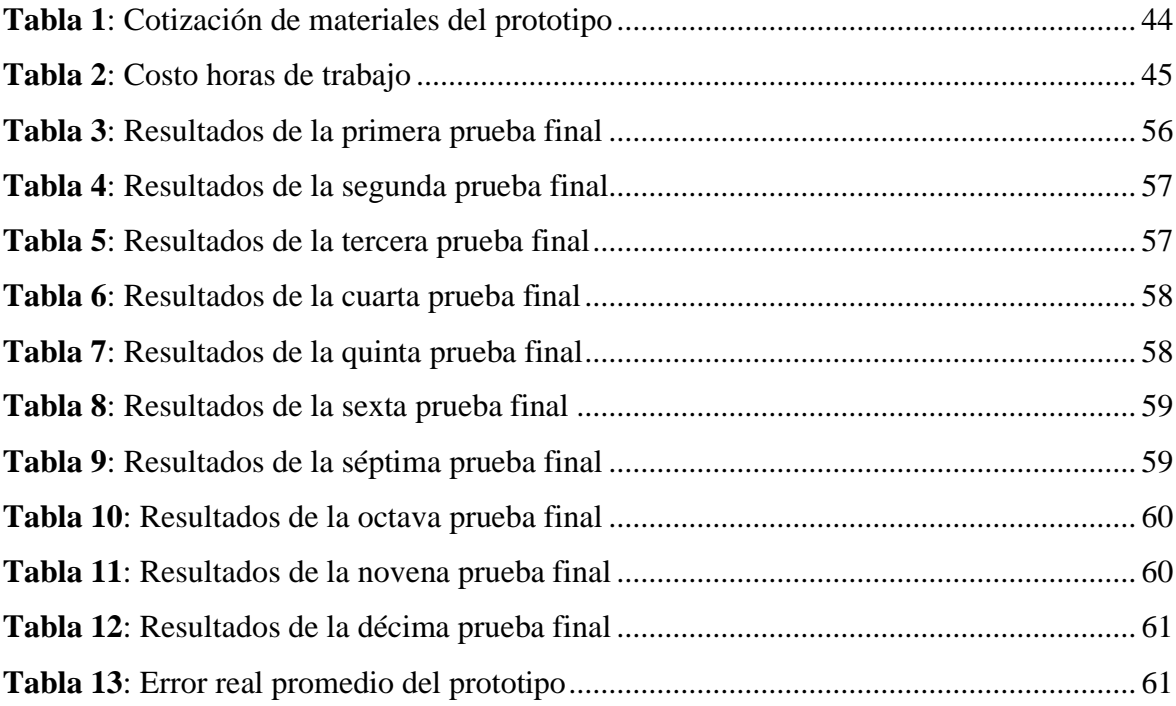

#### **RESUMEN**

<span id="page-11-0"></span>En el presente proyecto se encontró una solución a los problemas usuales de estabilidad y precisión que se presentan al momento de la captura del contenido multimedia en una cámara digital. Por lo cual, se diseñó un prototipo de control numérico mediante software CAD el cuál se implementó con controladores y actuadores para conseguir 4 grados de libertad en la cámara digital, se enlazó la máquina a un control remoto mediante comunicación Wifi para controlar sus movimientos y así lograr el posicionamiento de la cámara con exactitud y precisión sobre los ejes polares y cartesianos implementados. Del prototipo realizado, se consiguió una precisión y exactitud con un error promedio de 4.19% obtenido mediante pruebas en tiempo real.

**Palabras claves:** Prototipo de control numérico, posicionamiento de cámaras, captura de contenido multimedia, desarrollo electrónico – mecánico.

#### **ABSTRACT**

<span id="page-12-0"></span>In this project we found a solution to stability and precision problems on a digital camera when it is capturing multimedia content. That's why we designed a control numeric prototype what we implemented with controllers and actuators for reach 4 degrees of freedom over a digital camera; we linked the machine with a remote control via Wi-Fi for control their movements and so get a precise and exact positioning on the camera over the cartesian and polar axes implemented. In the real time proofs from our prototype that we achieved, we obtained an average of 4.19% error.

**Keywords:** Numerical control prototype, camera positioning, multimedia content capture, electronic-mechanical development.

#### **INTRODUCCIÓN**

<span id="page-13-0"></span>En un estudio de grabación y/o fotografía es común utilizar dos o más cámaras digitales para cubrir el espacio y divisiones que no cubre el encuadre de una sola cámara, sin embargo, se convierte en un problema en estudios de bajo presupuesto la adquisición de herramientas que ofrecen precisión en la captura del contenido, incluso las opciones que encontramos en el mercado actualmente son pocas y éstas con pocos grados de libertad. Aplicando la tecnología de control numérico podemos controlar más de un eje en cada sistema de coordenadas, tanto coordenadas cartesianas como coordenadas polares, lo que nos ofrece una mejor solución si hablamos de precisión en el posicionamiento de la cámara dentro de un estudio de fotografía y/o vídeo.

Clasificamos a este proyecto como investigación cuantitativa descriptiva la cual tiene por objetivo el diseño e implementación de un prototipo de control numérico que le permita al usuario experto en fotografía y/o vídeo la obtención del material multimedia con exactitud y precisión al momento de posicionar la cámara.

Empezamos por conocer la realidad problemática en los estudios referente al posicionamiento, para colocarnos más en contexto se le consultó a dos expertos, uno en fotografía y otro en vídeo, a los que se les realizó una entrevista para conocer los problemas típicos y plantear las posibles soluciones que se puede ofrecer mediante las teorías de control; apoyándonos de la teoría de control numérico se diseñó y simuló un prototipo mediante software de diseño asistido por computadora; posteriormente se seleccionaron los dispositivos que mejor se adecuaban a nuestro diseño tanto en la parte de hardware como de software; finalmente se ensambló el prototipo y se desarrollaron pruebas en tiempo real para comprobar su correcto funcionamiento y conocer la resolución del prototipo.

### **CAPÍTULO I**

#### **DISEÑO TEÓRICO**

#### <span id="page-14-2"></span><span id="page-14-1"></span><span id="page-14-0"></span>**1.1.Antecedentes**

En el ámbito internacional encontramos el proyecto **"Diseño, construcción y control de un sistema estabilizador para Smartphone: gimbal"** desarrollado por Ramos y Flores (2018).

La finalidad de esta investigación es la elaboración de material multimedia (fotografía y/o vídeo) sin las perturbaciones mecánicas; al ser un estabilizador utiliza un diseño para corrección de movimiento de 2 ejes polares, de este dispositivo se rescató el movimiento para adaptarlo a nuestro trabajo, ya que en el nuestro se requería control de la posición en coordenadas polares.

Por otro lado, entre los proyectos desarrollados al nivel de nuestra nación, en el departamento de Puno encontramos el proyecto **"Diseño e Implementación de un Sistema de Control Numérico por Computadora de una Fresadora de Madera en tres dimensiones"** desarrollado por Silva y Choque (2017).

En este trabajo se construye una fresadora mediante control numérico computarizado, de este documento se extrajo el sistema de movimiento en los ejes lineales y el diseño que implica éste mediante tornillos de avance y poleas dentadas.

#### <span id="page-14-3"></span>**1.2.Bases Teóricas**

#### <span id="page-14-4"></span>**1.2.1. Control Numérico**

El origen de las máquinas de control numérico oscila entre los años 1940 y 1950; y su control se realizaba automáticamente siguiente una secuencia de instrucciones de un sistema de tarjeta perforada. El avance de la tecnología dentro del campo de la electrónica con estos servomecanismos dio lugar a lo que se conoce como control decimal numérico o control numérico por computadora. Actualmente, este término se utiliza para referirse; consta de un sistema de coordenadas en donde se debe especificar el control de los movimientos de la herramienta con relación a los ejes coordenados de la máquina.

El control numérico es un sistema de coordenadas que especificarán el movimiento de una herramienta. Este sistema se basa en el control de los movimientos de la herramienta de trabajo con relación a los ejes de coordenadas de la máquina. (Tortosa et al., 2014)

En este caso, nuestra herramienta es una cámara digital, la cual controlaremos sus desplazamientos lineales en los ejes X y Z, y sus movimientos angulares en los ejes de dirección y elevación.

#### <span id="page-15-0"></span>**1.2.2.Tipos de Cámaras**

#### **1.2.2.1.Cámaras Fotográficas**

- ➢ Cámaras Digitales Compactas: Sencillas y muy manejables, se caracterizan por ser de menor tamaño que una cámara profesional y con un manejo muy fácil e intuitivo; la mayoría de las funciones están automatizadas tales como el enfoque, selección de luz, contraste, etc. Es usada mayormente por la población amateur.
- ➢ Cámaras Brigde: son el intermedio entre las cámaras compactas y las DSLR, presentan en su mayoría funciones automatizadas, pero sus sensores y objetivos son superiores a los de una cámara compacta, por lo que la calidad de las imágenes resultantes es de una calidad mucho mayor.
- ➢ Cámaras Réflex o DSLR: son las cámaras más utilizadas en todo el mundo, aparte de tener funciones automatizadas también presenta modo un modo manual para la gran mayoría de las funciones como enfoque, ISO, balance de blanco, etc. Teniendo también objetivos reemplazables lo que permite experimentar al usuario y así conseguir fotografías profesionales.
- ➢ Cámaras de medio formato: Tienen un costo demasiado elevado por lo que solo se utiliza en el ámbito profesional; ofrecen las mismas características que una cámara DSLR, pero con sensores de mayor calidad para obtener resultados superiores en la captura del contenido multimedia.
- ➢ Cámaras de Acción: Destacan por los múltiples usos que se les da y por su pequeño tamaño, normalmente no tienen pantalla y cuentan con pocos botones para agilizar su uso; normalmente se adaptan a muchos complementos como chalecos, carcasas acuáticas para el agua o cascos para darles mayor utilidad.
- ➢ Cámaras instantáneas: Se caracterizan por incorporar dentro de la misma un mecanismo que les permite imprimir y revelar la fotografía tomada en apenas 5 minutos; tiene un solo objetivo y todas sus funciones automatizadas. (Rebollo, 2018)

#### **1.2.2.2.Cámaras de Vídeo**

- ➢ Cámaras de vídeo de teléfonos móviles: con baja calidad (aunque en la actualidad existe celulares que poseen características de una cámara profesional, en su gran mayoría no es así) con una única ventaja que tienen una buena relación entre la calidad, precio, peso y sobre todo portabilidad.
- ➢ Cámaras de vídeo de consumo o handycam: cámaras con poco control y no tienen la opción de intercambiar el objetivo normalmente de tamaño pequeño.
- ➢ Cámaras de vídeo DSLR/Réflex: con sensores de calidad media, objetivos intercambiables y muy ergonómicas; su desventaja radica en el peso y tamaño.
- ➢ Cámaras de vídeo mirrorless/sin espejo: sensores de calidad alta, tamaño compacto, peso y ergonómicas, utilizan un sistema de autofoco de velocidad; tienen desventajas como la duración de las baterías, el límite de duración en la grabación es muy bajo, suelen grabar en códecs muy compresos y con bajos bitrates, y por último no tienen entrada para micrófono XLR.
- ➢ Cámaras de vídeo profesionales: tienen un tamaño elevado y precio mucho más alto que las mencionadas anteriormente, pero ofrecen muchos beneficios como objetivos intercambiables, entrada para micrófonos XLR, grabación en calidad alta y por último sensores de imagen de mayor tamaño. (Mares, 2016)

#### <span id="page-17-0"></span>**1.2.3. Motor de pasos**

Son del tipo de motores de conmutación electrónica. Es el más indicado para mover el eje una cantidad exacta de giro. Difieren de los motores de corriente directa básicamente porque no tienen escobillas o conmutador mecánico.

Podemos ver en la Figura 1 cuatro transistores de control que pertenecen a cada uno de los devanados del estator, que se nombran con las letras A, B, C y D. La corriente pasa desde +Vs hasta tierra por los devanados cada vez que uno de los transistores se activa mediante el circuito de control.

#### <span id="page-17-1"></span>**Figura 1**

<span id="page-17-2"></span>*Devanados de un motor de pasos unipolar.*

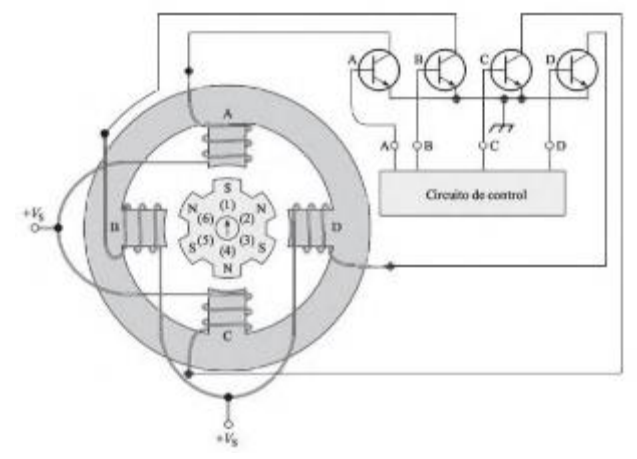

*Fuente: Electrónica Industrial Moderna 5ta Edición (J. Maloney, 2006) página 603*

Si el polo A es energizado por su respectivo transistor en la Figura 1, el flujo magnético creado por ese polo recorre el armazón del motor atravesando el polo C. Entonces C se convierte en un polo sur, aunque su transistor no esté activado.

La forma en que funciona un motor de pasos es la siguiente: cuando se energiza un polo se convierte en un polo norte magnético, y este atrae al polo sur magnético más cercano del rotor, para alinearse con él. A esta actividad que produce par se le agrega la atracción del polo sur pasivo del estator que se ubica en el lado opuesto, el cual también atrae un polo norte para alinearse con éste.

Cuando el transistor A se desactiva, el circuito de control activa al mismo tiempo el transistor B. Ahora éste se vuelve un polo norte activo; y se convierte en un polo sur pasivo el polo D en el estator. Los polos restantes A y C se desmagnetizan por lo tanto se vuelven polos neutros. El devanado B activo en el estator atrae al polo sur número 5 del rotor; el devanado D pasivo en el estator atrae al polo norte número 2 del rotor. El motor rota 30° en sentido horario, quedando alineado los polos magnéticos del rotor y del estator. Por lo tanto, podemos decir que el motor giró un paso de 30°.

#### <span id="page-18-0"></span>**Figura 2**

<span id="page-18-1"></span>*Secuencia de conmutación de los polos del motor para dar una vuelta completa.*

| Posición de Eje<br>(Grados) | <b>Transistor</b><br><b>Activado</b> |
|-----------------------------|--------------------------------------|
| $\mathbf{0}$                | A                                    |
| 30                          | B                                    |
| 60                          | $\mathsf{C}$                         |
| 90                          | D                                    |
| 120                         | $\overline{A}$                       |
| 150                         | B                                    |
| 180                         | $\mathbf C$                          |
| 210                         | D                                    |
| 240                         | $\mathbf{A}$                         |
| 270                         | B                                    |
| 300                         | $\mathcal{C}$                        |
| 330                         | D                                    |
| 360                         | A                                    |

*Fuente: Electrónica Industrial Moderna 5ta Edición (J. Maloney, 2006) página 604*

Podemos ver en la Figura 2 el orden de activación de los transistores para dar una vuelta completa. Y para que gire en sentido contrario debemos invertir el orden de activación de las bobinas. (Maloney, 2006, p. 602)

#### <span id="page-18-2"></span>**Figura 3**

<span id="page-18-3"></span>*Motor de pasos 17HS13-0404D*

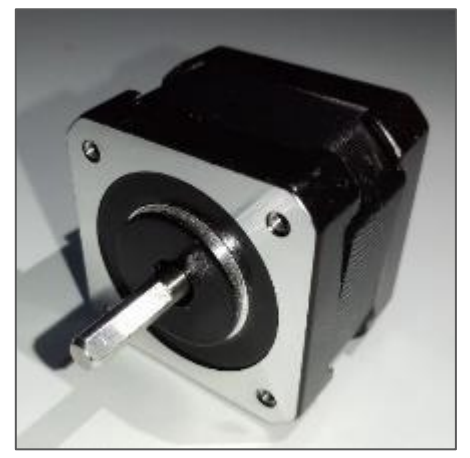

*Fuente: Elaboración propia*

Uno de los motores de pasos utilizados para este proyecto es la serie 17HS, el cual tiene 1.8° por paso.

#### ➢ **Par de retención del motor**

Los motores de pasos con imán permanente poseen la propiedad de quedarse con el eje enclavado en una posición. Si se mantiene energizado un polo de estator, aumenta su capacidad mantenerse enclavado. El límite de torque que se le puede aplicar al eje del motor sin que éste se mueva de su posición se llama "par de retención estática". (Maloney, 2006, p. 603)

Nuestro motor de la Figura 3 tiene un par de retención  $0.26 N$ .  $m$ .

#### <span id="page-19-0"></span>**1.2.4. Controlador de Motor de pasos**

Para el diseño del proyecto todos los motores de paso utilizados fueron bipolares y de consumo menos de 1 amperio. Por lo tanto, se escogió el driver de Pololu A4988; el cual nos ofrece las siguientes características:

- $\triangleright$  Interfaz de control de paso y dirección simple.
- ➢ Resoluciones de micro pasos: paso completo, 1/2 paso, 1/4 de paso, 1/8 de paso, 1/16 de paso.
- ➢ Selección automática del modo de caída de corriente (decaimiento rápido o lento).
- ➢ Protección ante cortocircuitos, carga en cortocircuito, desconexión térmica y bloqueo de bajo voltaje.
- ➢ Configuración del límite de corriente mediante un divisor de voltaje que nos permite la utilización de tensiones por encima del voltaje nominal del motor de pasos para lograr tasas de pasos más altas.

La fórmula para configurar la corriente máxima de salida de este driver es:

$$
I_{tripmax} = V_{ref}/(8 * Rs)
$$

En donde Rs es la resistencia para sensar de corriente del integrado. (Allegro MicroSystems LLC, 2014)

<span id="page-19-1"></span>Podemos observar en la Figura 4 a simple vista que en nuestro caso las resistencias son de 0.1 ohm.

#### **Figura 4**

<span id="page-20-0"></span>*Controlador A4988*

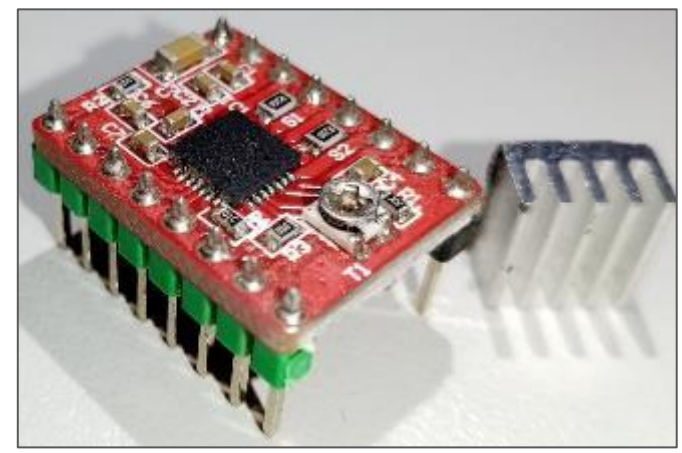

*Fuente: Elaboración propia*

#### **1.2.4.1.Alimentación de control y potencia**

El voltaje lógico del controlador puede ser alimentado desde 3 - 5.5V a través de los pines VDD y GND, y un voltaje de potencia para el motor que puede ser de 8 - 35V conectado en los pines de Vmot y GND. Entregando un máximo de 1 amperio por fase. Puede trabajar con motores de 4, 6 y 8 cables. (Allegro MicroSystems LLC, 2014)

#### **1.2.4.2.Selección de micropasos**

Los pines MS1, MS2 y MS3 podemos configurar la resolución de los pasos escogiendo uno de los 5 modos. En nuestro caso estamos trabajando con paso completo (full-step); estos pines tienen resistencias pull-down, por lo cual los dejamos desconectados, teniendo un voltaje lógico bajo en sus entradas para que de acuerdo a la Figura 5 estén configurados en el modo deseado. (Allegro MicroSystems LLC, 2014)

#### <span id="page-20-1"></span>**Figura 5**

| MS <sub>1</sub> | MS2 | MS3 | <b>Microstep Resolution</b> | <b>Excitation Mode</b> |
|-----------------|-----|-----|-----------------------------|------------------------|
| L               | L   | L   | <b>Full Step</b>            | 2 Phase                |
| н               | L   | L   | <b>Half Step</b>            | 1-2 Phase              |
| L               | н   | L   | Quarter Step                | W1-2 Phase             |
| н               | н   | L   | Eighth Step                 | 2W1-2 Phase            |
| н               | н   | н   | Sixteenth Step              | 4W1-2 Phase            |

<span id="page-20-2"></span>*Tabla de verdad para la resolución de micropasos*

*Fuente: Hoja de datos de controlador de motor de pasos A4988*

#### **1.2.4.3.Conexiones de control**

Cada pulso en la entrada STEP corresponde a un paso del motor en la dirección seleccionada en la entrada DIR. Para controlar otros estados de energizado del motor tiene 3 entradas más (RST, SLP y EN). Tener en cuenta que el pin RST se encuentra en un estado flotante, por lo que si no se utiliza se debe conectar al pin SLP ya que este tiene una resistencia pull-up interna. (Allegro MicroSystems LLC, 2014)

#### <span id="page-21-0"></span>**1.2.5.Transmisión de potencia**

Elegir un adecuado sistema de transmisión en los movimientos lineales o angulares se refleja en una mejor prestación y más tiempo de vida; también se observará en los tipos de movimiento, ya sea de rotación o traslación, y en la autonomía de la máquina a través del posicionamiento en su área de trabajo.

La eficacia para transmitir los movimientos va a depender de la adecuada selección de los mecanismos y de su calidad, especialmente en su precisión; cualidad que se requiere para el propósito de este trabajo.

La exactitud, resolución y repetibilidad son elementos esenciales al momento de hablar de precisión; la exactitud es una propiedad del sistema mecánico para colocarse en un punto deseado, la resolución se refiere a la menor longitud admitida por dicho sistema para incrementar un movimiento, y por último la repetibilidad, que permitirá al usuario retornar a una coordenada un numero repetidos de veces.

Entre los tipos de transmisión de potencia más comunes tenemos: transmisión por piñón y cremallera, transmisión por tornillo de avance y transmisión por correa. De las cuales nosotros usamos las dos últimas.

➢ Tornillo de avance: Elemento que transforma un movimiento rotativo en uno rectilíneo. Esta transmisión la usamos debido a que controla los ejes con suma precisión, a una velocidad de trabajo aceptable y con mínimo rozamiento.

#### <span id="page-21-1"></span>**Figura 6**

<span id="page-21-2"></span>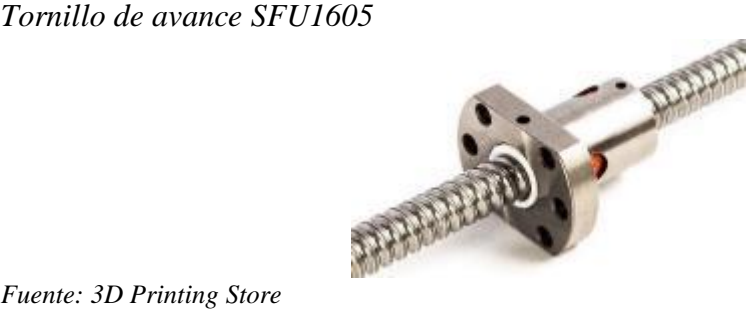

*Fuente: 3D Printing Store*

➢ Correa dentada: Es un tipo de transmisión barato que necesita un mínimo mantenimiento, de montaje sencillo; es utilizado mayormente en maquinaria pequeña. (V. Castiglione, 2014)

En este caso sólo se usará para los ejes angulares de elevación y dirección.

#### <span id="page-22-1"></span>**Figura 7**

<span id="page-22-2"></span>*Correa de transmisión dentada 200 – 2GT*

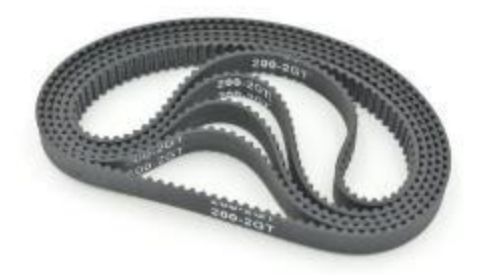

*Fuente: ElectroCrea*

#### <span id="page-22-0"></span>**1.2.6.Sensor de final de carrera**

Denominados también interruptores de posición, son transductores que al contactar con un objeto determinan si este ha alcanzado cierta posición, generalmente controlan cargas eléctricas en corriente alterna o en corriente continua, por lo que poseen capacidad de interrupción de corriente.

Podemos clasificarlos en dos grupos:

- $\triangleright$  De control: Se conectan directamente a un sistema electrónico, el cual en sus salidas ejecuta las acciones necesarias. Mayormente tienen un solo contacto con baja capacidad de manejo de cargas de corriente.
- ➢ De mando: Normalmente tienen múltiples contactos que trabajan directamente con cargas eléctricas altas. (Mandado et al., 2009, p. 480)

En nuestro caso, los que más se adecuan para el desarrollo de este proyecto, son los primeros ya que solo son necesarios para la parte de control.

#### <span id="page-23-1"></span>**Figura 8**

#### <span id="page-23-2"></span>*Sensor de final de carrera*

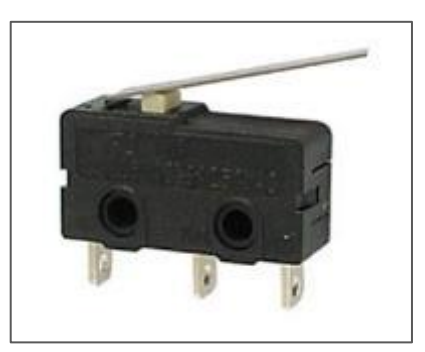

*Fuente: Paletos de la Electrónica*

#### <span id="page-23-0"></span>**1.2.7.Sensor Táctil**

Son uno de los sensores más sencillos de implementar, su fin se basa en la sensibilidad al tacto, fuerza o presión. Cuando se ejerce contacto sobre su superficie, su circuito interior se cierra, haciendo que pase un flujo de corriente hasta que se libere el contacto.

Hay dos tipos de sensores táctiles: Resistivos y capacitivos. Para este proyecto utilizamos los resistivos. (Electrónica Lugo, 2018)

#### **1.2.7.1.Sensor Táctil Resistivo**

Conformado por dos electrodos (en nuestro caso de cobre) que hacen la función de entrada o parte sensible del sensor; la siguiente etapa está conformada por un transistor NPN, al que va conectado una resistencia pull-up a su colector, siendo este último la salida del sensor.

#### <span id="page-23-3"></span>**Figura 9**

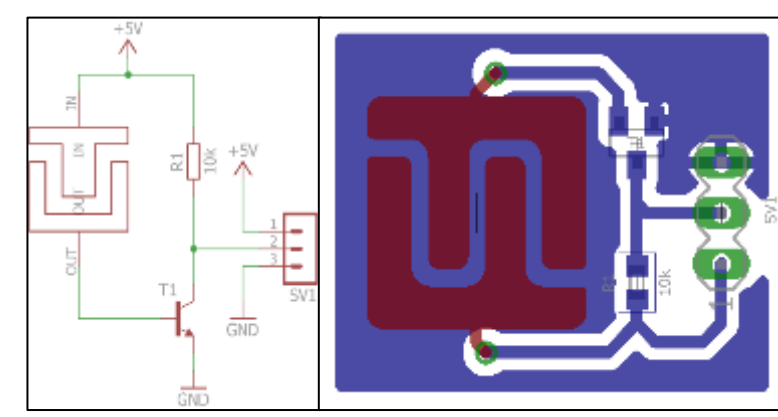

<span id="page-23-4"></span>*Circuito de Sensor Táctil Resistivo*

*Fuente: Elaboración Propia*

Como se observa en la Figura 9, los electrodos están separados por un pequeño espacio, al ejercer presión con el sentido del tacto el transistor se cerrará y polariza la resistencia cambiando el estado del colector de alto a bajo; permaneciendo así hasta que se retire la presión de los electrodos, volviendo la salida a su estado inicial (alto).

#### <span id="page-24-0"></span>**1.2.8.Codificación de Señales Digitales**

Un codificador tiene un cierto número de líneas de entrada, de las cuales sólo una se activa en un momento dado y produce un código de salida de N bits, dependiendo de la entrada que se active. Como se observa en la Figura 10 un diagrama general de un codificador con M entradas y N salidas. En este codificador las entradas son activas en ALTO, lo cual significa que por lo general están en bajo.(Tocci et al., 2007, p. 591)

#### <span id="page-24-1"></span>**Figura 10**

<span id="page-24-2"></span>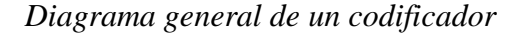

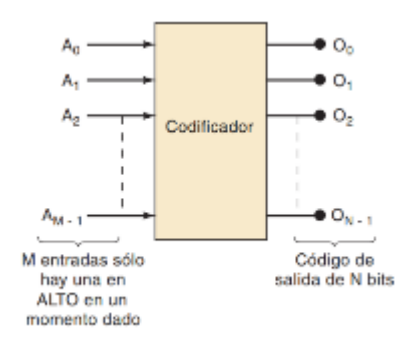

*Fuente: Sistemas Digitales – Principios y Aplicaciones (Tocci et al., 2007) página 591*

Codificador 74148: este circuito integrado tiene 8 entradas que están codificadas en un número binario de 3 bits; también proporciona 3 terminales de control, como se indica en la tabla 02. La entrada de habilitación  $(\overline{EI})$  y la salida de habilitación  $(\overline{EO})$ pueden usarse para conectar en cascada dos CIs, para producir un codificador de hexadecimal a binario. La terminal  $\overline{EI}$  debe estar en BAJO para que cualquier terminal de salida pueda cambiar a bajo, y la terminal  $\overline{EO}$  cambiará a bajo sólo cuando ninguna de las ocho entradas esté activa y  $\overline{EI}$  esté activa. La salida  $\overline{GS}$  se utiliza para indicar cuando por lo menos está activada una de las ocho entradas. Hay que recalcar que las salidas de A2 hasta A0 están invertidas. (Tocci et al., 2007, p. 596)

#### <span id="page-25-1"></span>**Figura 11**

| <b>INPUTS</b> |   |   |   |   | <b>OUTPUTS</b> |   |   |   |                |    |                |           |    |
|---------------|---|---|---|---|----------------|---|---|---|----------------|----|----------------|-----------|----|
| EI            | 0 |   | 2 | з | 4              | 5 | 6 | 7 | A <sub>2</sub> | A1 | A <sub>0</sub> | <b>GS</b> | EO |
| н             | x | x | x | x | x              | x | x | X | н              | н  | н              | н         | н  |
|               | н | Н | н | н | н              | н | н | н | н              | н  | н              | н         |    |
|               | x | x | x | x | x              | x | x | ┺ |                |    |                |           | н  |
|               | × | × | x | x | x              | x |   | н |                |    | н              |           | н  |
|               | x | x | x | × | x              |   | н | н | ι              | н  |                |           | н  |
|               | x | x | x | x | ι              | н | н | н |                | н  | н              |           | н  |
|               | x | x | x | L | н              | н | н | н | н              |    |                |           | н  |
|               | x | x |   | н | н              | н | н | н | н              |    | н              |           | н  |
|               | × |   | н | н | н              | н | н | н | н              | н  |                |           | н  |
|               |   |   | н | н | н              | н | н | н | н              | н  | н              |           | н  |

<span id="page-25-2"></span>*Tabla de funciones del circuito integrado '148 y LS'148*

*Fuente: Hoja de datos del circuito integrado SN74LS148*

#### <span id="page-25-0"></span>**1.2.9.Redes Inalámbricas**

Son redes que conectan los dispositivos mediante ondas de radio sin necesidad de cables. (Salazar, 2014, p. 6)

#### **1.2.9.1.Tecnologías Inalámbricas**

Las clasificamos en cuatro grandes grupos según su aplicación y alcance:

- WPAN: Redes inalámbricas de área personal
- WLAN: Redes inalámbricas de área local
- WMAN: Redes inalámbricas de área metropolitana
- WWAM: Redes inalámbricas de área amplia. (Salazar, 2014, p. 7)

Podemos ver en la imagen 12 la diferencia en las cuatro categorías.

#### <span id="page-25-3"></span>**Figura 12**

<span id="page-25-4"></span>*Clasificación de las Redes Inalámbricas*

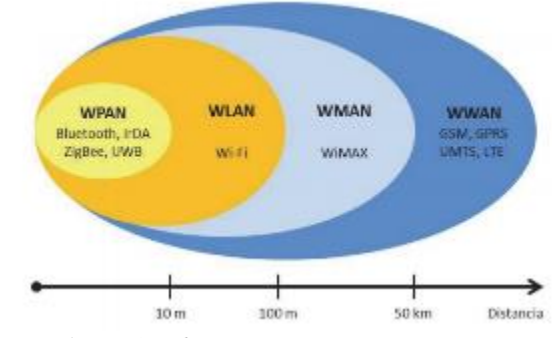

*Fuente: Redes Inalámbricas (Salazar, 2016)*

➢ Redes inalámbricas de área local (WLAN):

Proporcionan acceso inalámbrico dentro de un rango máximo de 100 metros, Pudiendo el usuario moverse dentro del área de cobertura sin desconectarse de la red. Este tipo de red se basa en el estándar 802.11 del IEEE y se comercializa bajo la marca Wi-Fi. (Salazar, 2014, p. 13)

#### **1.2.9.2.Módulo Wi-Fi ESP-01**

El módulo WiFi ESP - 01 es desarrollado por el equipo de Ai-thinker. Su procesador es el integrado ESP8266 de 32 bits, con el modo corto de 16 bits, soporta cristales de cuarzo de 80 MHz y 160 MHz, compatible con RTOS, Wi-Fi integrado MAC/BB/RF/PA/LNA y una antena integrada.

El módulo admite conexiones mediante el estándar IEE802.11 b/g/n, y protocolos TCP/IP. (Ai-Thinker, 2015)

Para conectar la máquina de control numérico y su control remoto de manera inalámbrica dentro de una red de área local utilizamos el módulo ESP-01, el cual nos permite entablar comunicación TCP/IP con otro terminal mediante comandos AT.

#### **1.2.9.3.Comandos AT**

Son una lista de instrucciones que nos sirven de interfaz para entablar comunicación entre el usuario y un modem, en nuestro caso el módulo ESP-01 para poder configurarlo y proporcionarle instrucciones tales como: conectarse a una red Wi-Fi, crear un servidor, abrir un canal de comunicación, enviar paquetes de datos, etc. (3Cu Electrónica, 2008)

#### <span id="page-26-0"></span>**1.2.10. Microcontrolador**

Es un CI programable que en un solo encapsulado contiene un gran número de componentes. En otras palabras, ejecuta una serie de instrucciones de forma autónoma programadas por nosotros previamente. Dentro de un sistema electrónico, como lo podemos ver en la Figura 13, el microcontrolador sería el componente principal de la parte de procesamiento y control.

#### <span id="page-27-0"></span>**Figura 13**

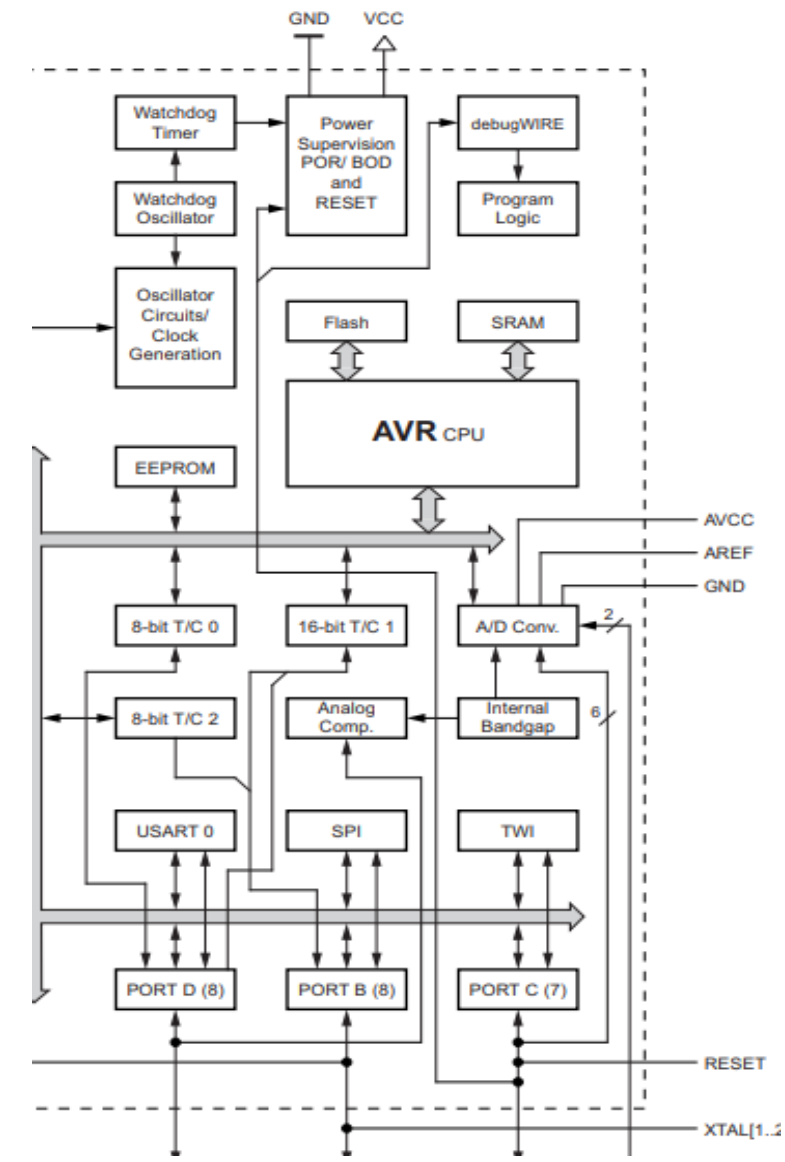

<span id="page-27-1"></span>*Diagrama de bloques del microcontrolador ATmega328P*

*Fuente: Hoja de datos del microcontrolador ATmega328P*

Un microcontrolador tiene tres elementos básicos en su interior:

- ➢ Unidad Central de Procesos (CPU): encargada de ejecutar instrucciones, las cuales hacen uso de datos de entrada (datos previamente disponibles) y generan datos de salida (resultados).
- ➢ Distintos Tipos de Memoria: encargadas de guardar instrucciones y datos que necesitan. De esta forma se hace posible que las instrucciones y datos estén disponible siempre para que pueda acceder el CPU y trabajar con ellos.

➢ Pines de E/S: por medio de éstos el microcontrolador puede interactuar con el medio físico, ya que éstos se encargan de la comunicación con el exterior. (Torrente, 2013, p. 62)

#### **1.2.10.1.Arduino**

Plataforma electrónica de código abierto basada en hardware y software de fácil uso. Capaz de leer entradas (sensores analógicos y/o digitales), procesar esta información y convertirla en salidas (activando actuadores). Para asignar las funciones que debe realizar la placa, ésta se programa mediante un conjunto de instrucciones. El lenguaje de programación que utiliza es basado en Wiring y el Software Arduino (IDE), basado en Processing. (Torrente, 2013, p. 63)

#### **1.2.10.1.1. Arduino UNO**

Es una placa controladora basada en ATmega328P. Tiene 14 pines digitales entrada/salida (de los cuales 6 pueden ser usados como salida para PWM), 6 entradas analógicas, un oscilador de cristal de cuarzo de 16MHz, conexión USB, conector Jack de alimentación, conexión ICSP y un botón de reinicio (BQ, 2014a). Las especificaciones técnicas en el anexo número 9.

#### **1.2.10.1.2. Arduino MEGA**

Es una placa controladora basada en ATmega2560. Tiene 54 pines de entrada/salida digital (de los cuales 15 pueden ser usados como salidas de PWM), 16 entradas analógicas, 4 puertos seriales para comunicación UART, un oscilador de cristal de cuarzo de 16MHz, conexión USB, conector Jack de alimentación, conexión ICSP y un botón de reinicio (BQ, 2014b). Las especificaciones técnicas de esta placa en el anexo número 10.

#### **1.2.10.2. Comunicación Serial**

En esta comunicación los datos se transmiten secuencialmente de un dispositivo a otro. El canal físico de comunicación común es el cable USB, pero también pueden ser los pines digitales recepción y transmisión de la placa de Arduino. Al usar estos dos pines para comunicar la placa con un dispositivo externo, se tiene

que conectar el pin Tx de la placa con el pin Rx del dispositivo, el Rx de la placa con el Tx del dispositivo y compartir la conexión de la tierra de la placa con la tierra del dispositivo, así podrán interactuar entre sí a través del lenguaje Arduino llamado Serial, se puede apreciar los datos transferidos mediante el monitor serial, que es una pantalla dentro del software IDE. (García, 2013)

#### **1.2.10.3.Puerto UART**

Este puerto tiene principalmente las funciones de manejar las interrupciones de los dispositivos que están conectados al puerto serie y de convertir los datos en formato paralelo, transmitidos al bus de sistema, a datos en formato serie, para poder ser transmitidos a través de los puertos y viceversa. (jecrespom, 2016)

#### <span id="page-29-0"></span>**1.2.11. Duplicate Photo Cleaner**

Es un programa que administra fotos duplicadas y similares. Busca similitudes entre imágenes y encuentra fácilmente fotos duplicadas; también puede detectar fotos del mismo sujeto, imágenes redimensionadas e imágenes diseñadas. Funciona con sistemas operativo tanto Windows XP/Vista/7/8/10 como Mac OS X Lion 10.6 – Mac OS Mojave 10.14. Velocidad de procesador: 400 MHz o más. Memoria RAM necesaria: 128MB o más. Tamaño libre de disco duro: 5MB o más. (Webminds Inc, 2020)

### **CAPÍTULO II**

#### **MÉTODOS Y MATERIALES**

#### <span id="page-30-2"></span><span id="page-30-1"></span><span id="page-30-0"></span>**2.1.Diseño de Contrastación de Hipótesis**

Para llevar la cámara digital a la posición deseada, se debe manipular un control remoto. Este control, mediante comunicación WiFi le envía mensajes de información a la máquina portadora de dicha cámara. Luego que el microcontrolador de la máquina reciba los mensajes, se comunica con los controladores de motores de pasos encargados de darle movimiento a los motores de paso (actuadores), permitiendo a la cámara desplazarse mediante los ejes (cartesianos y polares). Finalmente, la cámara queda en una nueva posición, y aquí es donde el usuario funciona como la parte de realimentación del sistema, porque él verifica si la posición es la correcta, sino volverá a manipular el control remoto hasta que llegue a dicha posición, pudiendo modificar también la resolución de trabajo.

Como este trabajo es para tener una mayor precisión al momento de capturar imágenes, probaremos dicha precisión con el software Duplicate Photo, donde se puede comparar la igualdad de dos o más fotos, tomadas a un objeto en la misma posición del estudio fotográfico, en las mismas coordenadas marcadas en nuestro prototipo, pero en diferentes momentos.

#### <span id="page-30-3"></span>**2.2.Población, muestra**

➢ Población

La población para la que va dirigida este desarrollo tecnológico son los estudios fotográficos, ya que en éste caso la persona que va a controlar y/o modificar las variables del prototipo va a ser el experto en fotografía y/o video de acuerdo a sus necesidades. Según Gloogle Maps, los estudios de fotografía y/o video registrados en la cuidad de Chiclayo son una lista de 10. (Google Maps, s. f.)

#### ➢ Muestra

Escogimos solamente a dos especialistas, uno experto en tomas fotográficas (Jesus Villantes Vasquez) y otro experto en captura y edición de vídeo (Jhan Chiroque

Huamanchumo); los cuales trabajan en uno de los estudios fotográficos de la cuidad de Chiclayo y nos detallaron los requerimientos de una máquina para mejorar el posicionamiento de cámaras digitales aplicado a los estudios de fotografía y/o video. Escogimos este tipo de muestra por conveniencia debido a que el número de estudios en nuestra región es reducido.

#### <span id="page-31-0"></span>2.3.**Técnicas, instrumentos, equipos y materiales**

Para saber más sobre la problemática en el posicionamiento de las cámaras digitales se tuvo que entrevistar a dos profesionales en el tema, uno especialista en las tomas fotográficas y el otro en las tomas de video. Estas personas nos dieron a conocer que hay máquinas para capturar imágenes con más precisión que la mano del hombre, como vienen a ser el trípode y el gimbal, pero estas no tienen muchos grados de libertad, además que no pueden cargar cámaras muy grandes; lo que nos ayudó a diseñar un prototipo suficientemente robusto para cargar cámaras de distintas medidas y tenga más grados de libertad en los ejes cartesianos y los ejes polares. También nos dijeron que les ayudaría tener una guía del sistema de coordenadas en la que trabaja la máquina y poder cambiar la velocidad y la resolución de sus movimientos con facilidad y comodidad; esto nos motivó a diseñar un control remoto e incluir en esta una programación de sistema de puntos en cada uno de los ejes del prototipo y cambiar la resolución de los movimientos cartesianos y polares con facilidad. Nos mencionaron también la importancia de la precisión de una de estas máquinas para la captura de imágenes (fotos y videos), entre otras cosas que nos ayudaron a diseñar el prototipo mecánica y electrónicamente.

Se diseñó y se simuló la parte mecánica del prototipo mediante el software CAD 3D SolidWorks 2018 a partir de las piezas mecánicas que encontramos en el mercado, tales como tornillos de avance, poleas y correas dentadas, acopladores, varillas aceradas, rodamientos lineales y circulares, lo cual nos permitió obtener los respectivos planos y archivos para su posterior manufactura, como archivos en formato STL para impresión 3D y planos en formato DWG para corte láser. Para lograr el movimiento de los diferentes ejes se utilizaron motores de pasos los cuales se seleccionaron de acuerdo al torque necesario.

En el diseño electrónico se utilizó el software EAGLE 7.3.0, en el cual una vez finalizado el diseño obtuvimos los archivos GERBER, necesarios para la manufactura de las PCB. En el diseño utilizamos distintos componentes electrónicos como: módulo WiFi (ESP- 01), microcontroladores (arduino UNO y arduino MEGA), transistores bjt, resistencias, drivers para los motores.

La programación de los microcontroladores se realizó en el IDE de Arduino.

#### **CAPÍTULO III**

#### **RESULTADOS Y DISCUSIÓN**

#### <span id="page-33-2"></span><span id="page-33-1"></span><span id="page-33-0"></span>**3.1.Selección de Componentes**

Se creyó conveniente para el desarrollo de este prototipo era necesario seleccionar una cámara versátil, pero con algunas características de las cámaras profesionales como la transmisión de contenido multimedia mediante Wifi, por lo cual se optó por una cámara del tipo ActionCam ya que nos ofrece dicha función y tiene un tamaño y peso muy adaptable para nuestro proyecto.

#### <span id="page-33-3"></span>**Figura 14**

<span id="page-33-4"></span>*Cámara de Acción F60B*

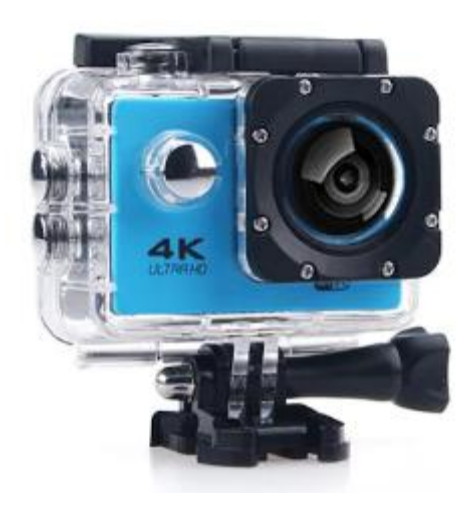

*Fuente: Gearbest* 

Se usó poleas y correas dentadas para los ejes polares, ya que no son difíciles de implementar y son económicas. Las que encontramos en el mercado para el prototipado de nuevos desarrollos son poleas GT2, las cuales podemos encontrar con distintos números dientes, para nuestro diseño utilizamos las poleas de 60 dientes (GT2-60) y las poleas de 20 dientes (GT2-20), porque no ocupan mucho espacio en el diseño; y estas conectadas entre sí mediante la correa que el mismo fabricante ofrece en diversas longitudes (200-2GT); esta reducción de vueltas y aumento de torque de 1:3 es necesaria para no seleccionar un motor con un torque elevado y así reducir el peso para los ejes siguientes.

#### <span id="page-34-0"></span>**Figura 15**

<span id="page-34-1"></span>*Poleas dentadas 200 – 2GT*

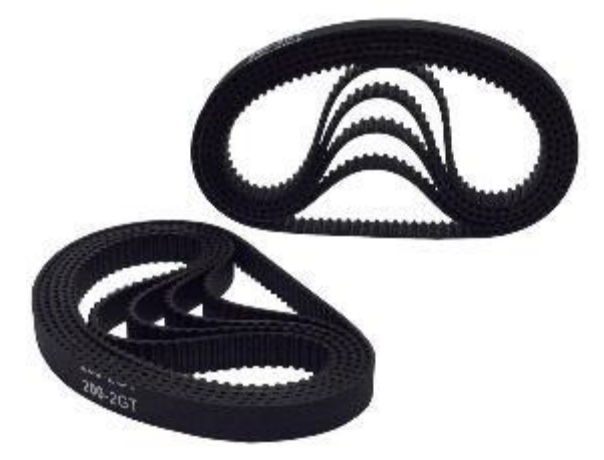

*Fuente: Amazon*

Se seleccionaron longitudes suficientemente largas para poder apreciar el recorrido lineal dentro del encuadre de la cámara en los ejes cartesianos; por eso, utilizamos diferentes tipos de tornillos de avance. Para el eje X seleccionamos el tornillo con hilo trapezoidal T8 de 4mm de avance por vuelta, siendo la longitud más larga (dentro de la familia T8) de 550mm la cual seleccionamos para tener un avance de medio metro aproximadamente. Para el eje Z se eligió un tornillo de avance más profesional, SFU1605, el cual tiene un diámetro de 16mm y un avance de 5mm por vuelta, y principalmente porque esta familia de tornillos de avance tiene más longitudes de las cuales seleccionamos la de 750mm.

#### <span id="page-35-0"></span>**Figura 16**

<span id="page-35-1"></span>*Tornillo de Avance T8 – 4mm por vuelta*

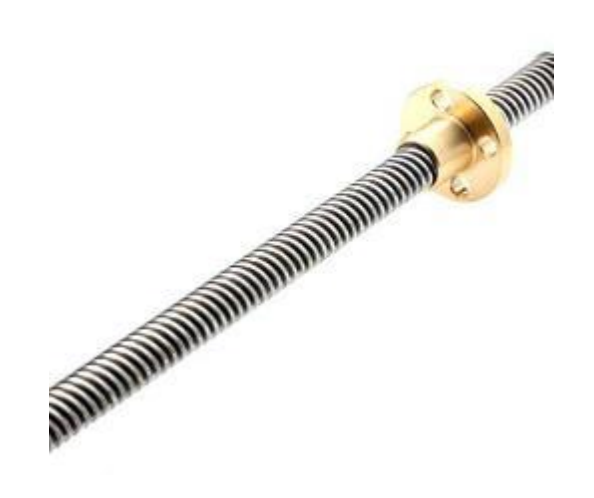

*Fuente: ElectroPeak*

#### <span id="page-35-2"></span>**Figura 17**

<span id="page-35-3"></span>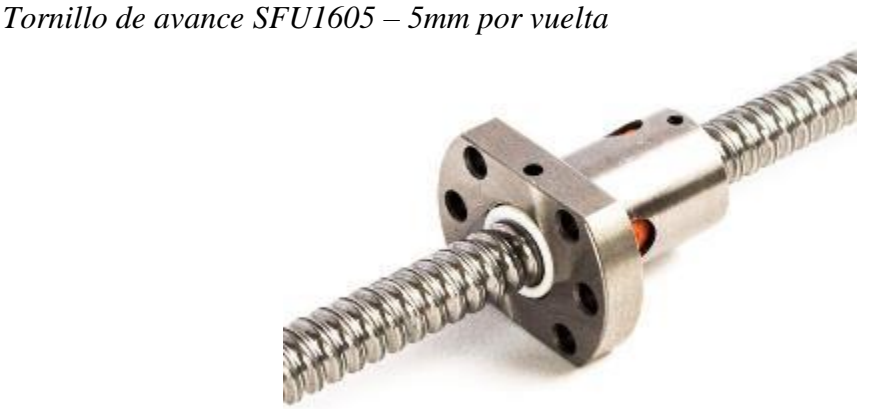

*Fuente: 3D Printing Store*

Se utilizaron otros componentes para el correcto funcionamiento del prototipo, como: varillas de acero de 8mm y rodajes lineales (LM8UU) para darle rigidez al ensamblaje, sujeciones (SHF8) para las varillas, acopladores de aluminio de 5mm a 8mm entre el motor y el tornillo de avance.
*SHF8 - Sujeción para varilla de 8mm*

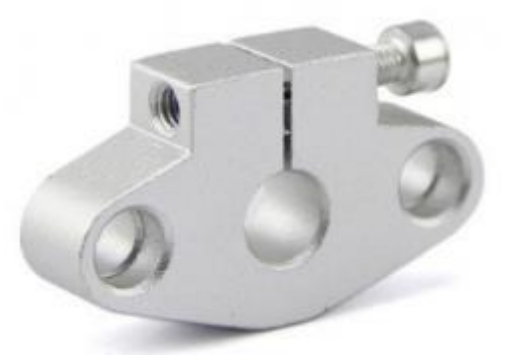

*Fuente: Bigtronica*

# **Figura 19**

*LM8UU – Rodamiento lineal para varilla de 8mm*

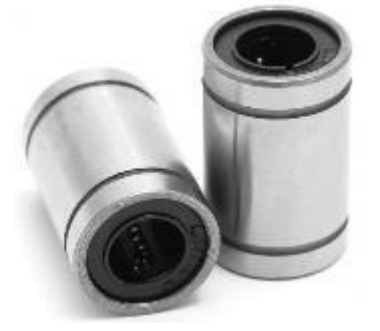

*Fuente: HTA3D*

### **Figura 20**

*Varilla de 8mm de diámetro*

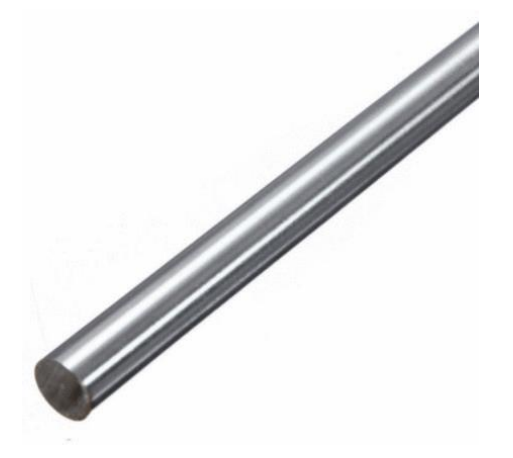

*Fuente: ElectroCrea*

Para el accionamiento del eje polar de dirección se seleccionó un motor de la familia 14HM, los cuales su rango de torque es de 4 - 13 N.cm. Para el eje polar de elevación y el eje X, se seleccionaron motores de la familia 17HS, que tienen un rango de torque de 13 - 65 N.cm. Y para el eje Z se seleccionó motores de la familia PHB42S, que tienen un rango de torque 10 - 80 N.cm.

### **Figura 21**

*Motor de pasos 14HM08-0504S*

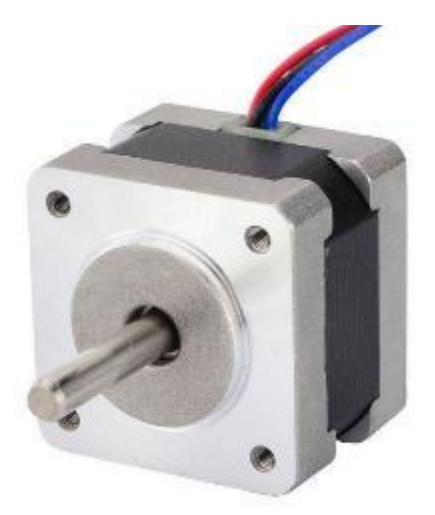

*Fuente: AliExpress*

### **Figura 22**

*Motor de pasos 17HS13 – 0404D*

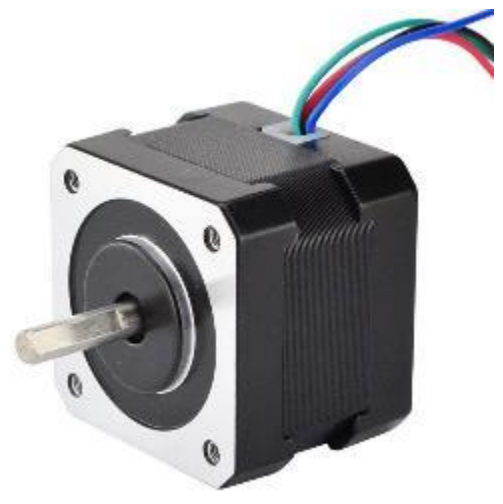

*Fuente: AliExpress*

La selección de diferentes familias de motores de paso, se realizó debido a la disponibilidad en el mercado.

#### **3.2.Diseño**

### **3.2.1. Parte Mecánica**

#### **3.2.1.1.Ejes Polares**

Este mecanismo está compuesto por un eje de dirección y un eje de elevación; en el eje de dirección se utilizó un sistema de transmisión de movimiento por correas y poleas dentadas; con el peso de la cámara y sus accesorios 205g añadido en la simulación mecánica, obtuvimos que el torque necesario para mover el eje de dirección es de 0.017 Nm. Teniendo en cuenta que este se triplica, ya que la proporción de dientes entre este eje y el eje motor es de 3:1 (60 dientes el eje de la cámara y 20 dientes el eje del motor) gracias a las poleas dentadas. Para el eje de elevación se utilizaron los mismos mecanismos de poleas con igual reducción, pero con un incremento en el torque, el cual se calculó con el peso que el eje moverá. Cálculos de torque para el eje de dirección:

#### **Figura 23**

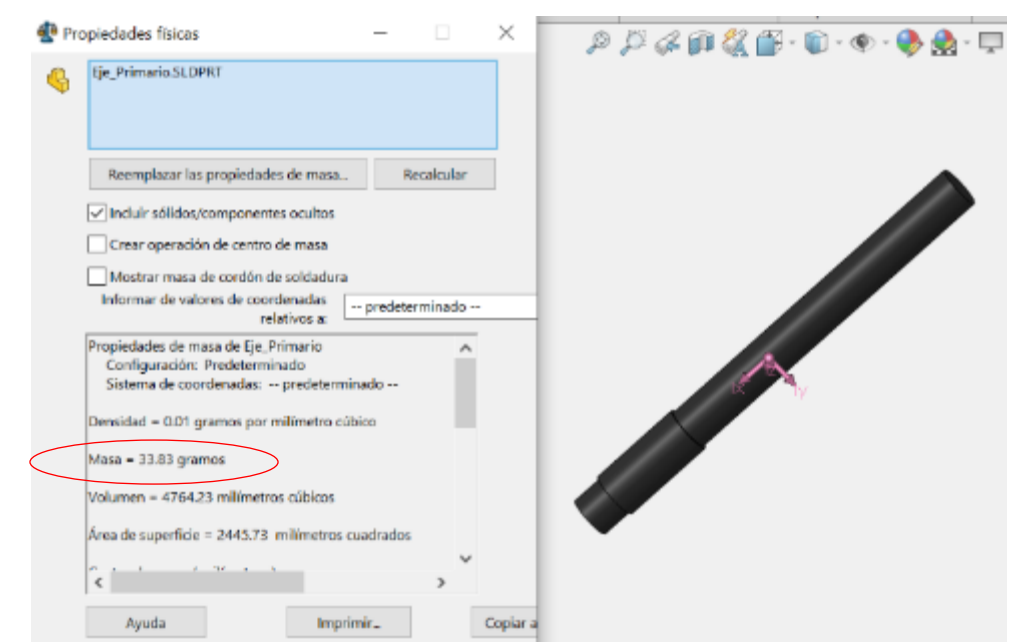

### *Propiedades físicas del eje rotatorio de dirección*

*Fuente: Elaboración propia.*

*Propiedades físicas simuladas de la polea GT2 – 60*

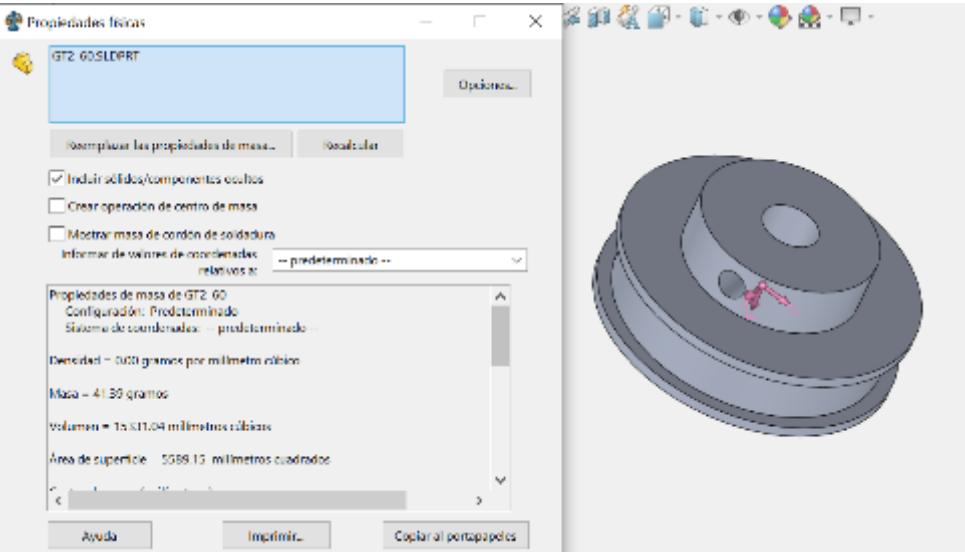

*Fuente: Elaboración propia*

Obtendremos la masa de nuestra cámara y sumaremos las masas del eje conducido y la de su polea.

Masa de la cámara y accesorios de soporte: 205g

Masa del eje: 33.83g

Masa de la polea: 41.39g

Suma total de las masas:  $58g + 33.83g + 41.39g = 280.22g$ 

Diámetro de la polea: 38

Radio de giro:  $19mm = 0.019m$ 

Torque resultante para mover el mecanismo de dirección:

$$
(0.28022Kg) x (9.81m/s2) x (0.019m) = 0.052Nm
$$

Torque en la polea del motor:

Número de dientes de la polea del motor: 20

Número de dientes de la polea de la cámara: 60

Por lo tanto, el torque necesario en la polea del motor sería:

 $(20/60) x 0.052 Nm = 0.017 Nm$ 

Dentro de la disponibilidad comercial de motores encontramos un motor 14HM08- 0504S que tiene 0.05Nm, por lo que podrá mover nuestro eje de dirección sin problemas.

*Dibujo lineal y renderizado en la simulación mediante SolidWorks del eje de dirección*

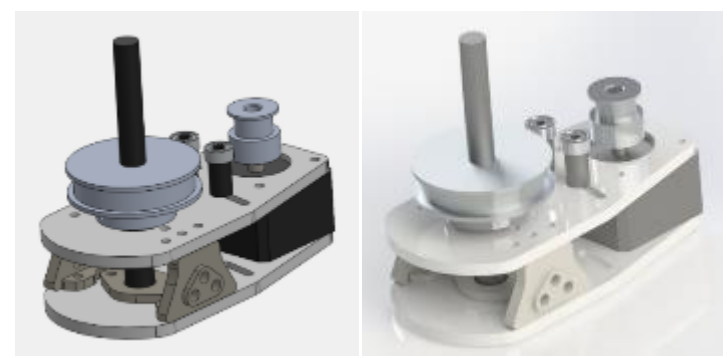

*Fuente: Elaboración Propia*

Cálculos de torque para el eje de elevación:

Masa total a mover del mecanismo:

 $497.36g + 205g(cámara) + 568g(tornillos) = 1.27Kg$ 

### **Figura 26**

*Propiedades físicas simuladas para conocer la masa que levantará el eje de elevación*

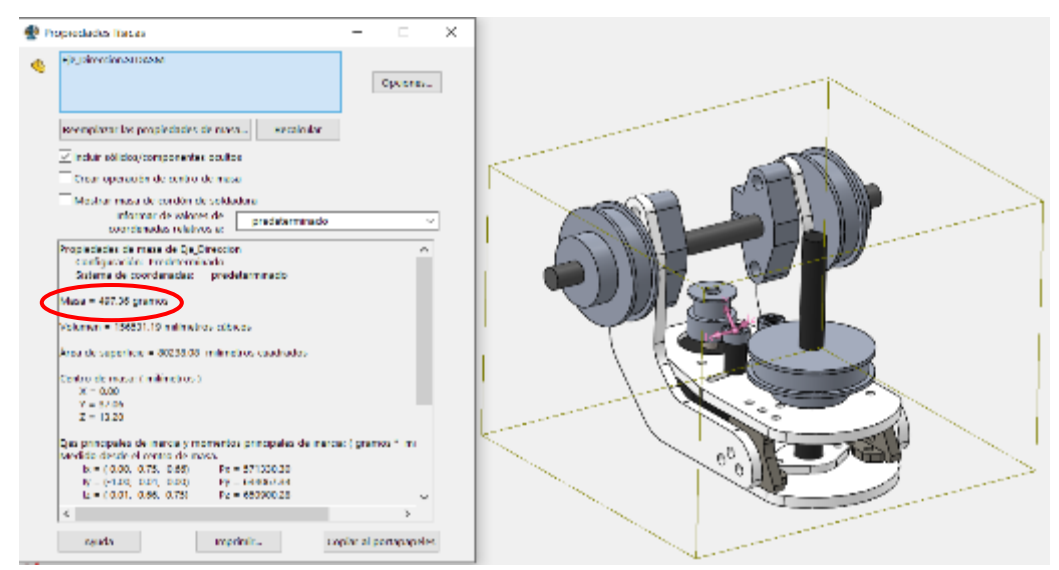

*Fuente: Elaboración propia*

Radio de giro:  $19mm = 0.019m$ 

Torque resultante para mover el mecanismo de elevación:

 $(1.27Kg)$  x  $(9.81m/s<sup>2</sup>)$  x $(0.019m) = 0.236Nm$ 

Torque en la polea del motor: Número de dientes de la polea del motor: 20 Número de dientes de la polea de la cámara: 60 Por lo tanto, el torque necesario en la polea del motor sería:

 $(20/60)$  x 0.236 $Nm = 0.079Nm$ 

Dentro de la disponibilidad comercial de motores encontramos un motor 17HS13- 0404D que tiene  $0.26Nm$ , por lo que podrá mover nuestro eje de elevación sin problemas.

### **Figura 27**

*Dibujo lineal y renderizado en la simulación mediante SolidWorks del eje de dirección.*

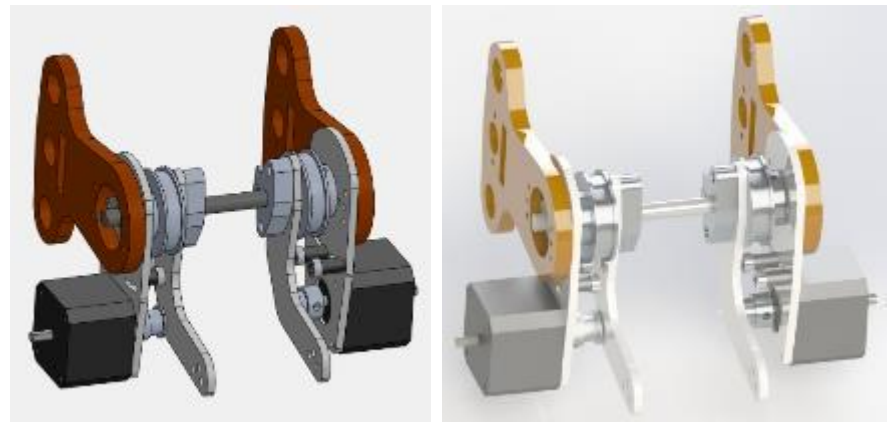

*Fuente: Elaboración propia*

#### **3.2.1.2.Ejes Cartesianos**

Este mecanismo se compone de dos ejes lineales (eje  $X$  y eje  $Z$ ), en ambos se utilizaron tornillos de desplazamiento, para el eje X optamos por diseñarlo con el tornillo de avance T8 de 4 mm por vuelta, con un largo de 550mm y el torque necesario fue 0.42 Nm. debido al peso de todo el mecanismo de 1813g, por lo tanto se colocó un motor de paso a cada lado de 0.26Nm. Similar es en el eje Z, pero con un tornillo de avance SFU1605 de 5mm por vuelta con una longitud de 750mm, el torque para el total de peso transportado es de 0.54Nm, debido al peso que resultó 3792g, por lo cual colocamos motores de paso de 0.28Nm distribuidos a los costados.

*Dibujo lineal de los ejes de dirección y elevación en la simulación mediante SolidWorks*

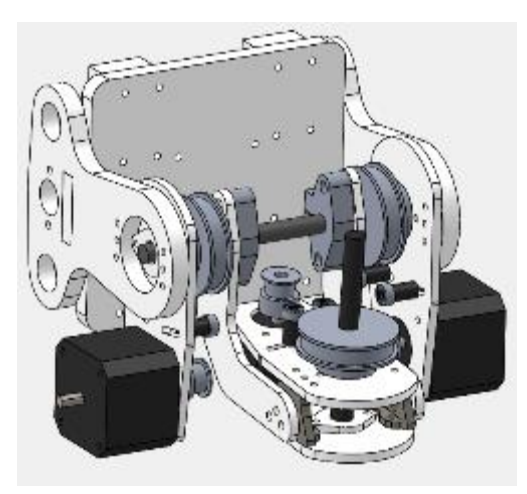

*Fuente: Elaboración propia*

### **Figura 29**

*Propiedades físicas del mecanismo del eje de dirección y elevación para obtener la masa que moverá el eje X.*

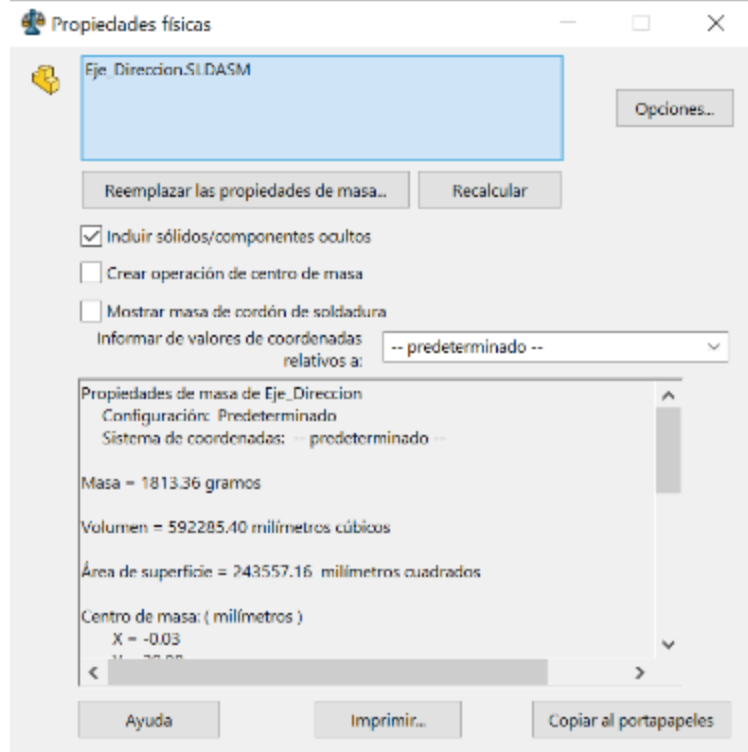

*Fuente: Elaboración propia.*

*Dibujo lineal de los ejes de dirección, elevación y X en la simulación mediante* 

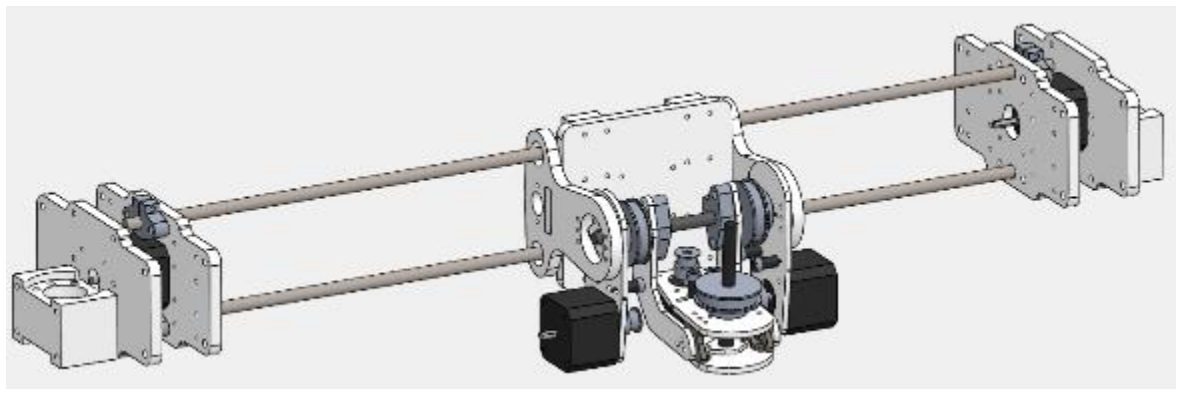

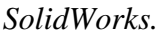

*Fuente: Elaboración propia*

## **Figura 31**

*Propiedades físicas del mecanismo del eje de dirección, elevación y desplazamiento lineal en el eje X para calcular la masa que moverá el eje Z.*

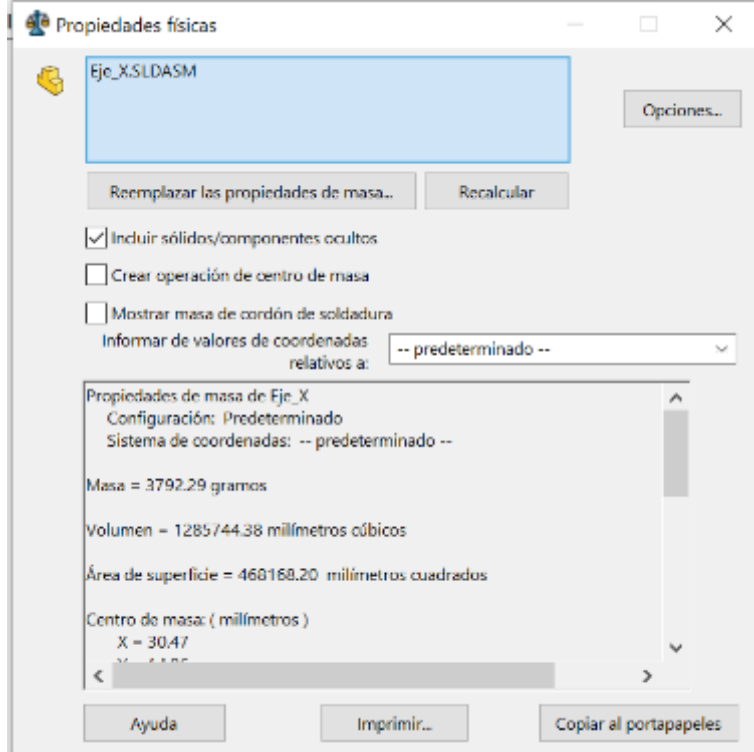

*Fuente: Elaboración propia.*

#### **3.2.2. Parte Electrónica**

#### **3.2.2.1.Diseño de placa de control remoto**

En nuestro control remoto implementamos un teclado por medio de un codificador 74HC138, en el cual a 7 de sus 8 entradas colocamos sensores resistivos que actúan como botones, y sus 3 pines de salida conectados al puerto C de la placa de Arduino; utilizamos un módulo ESP-01 para realizar la comunicación entre el control remoto y la máquina, conectando sus pines de envío y recepción de datos a los pines 2 y 3 de la placa controladora; como interface entre el usuario y el microcontrolador utilizamos una pantalla TFT ST7735 de 1.4', donde se puede visualizar datos como envío de coordenadas, posición de los ejes, resolución de avance en un menú interactivo. Por último, un módulo de alimentación, el cual colocando una batería del tipo 18650 nos proporciona 5V - 1A máx. y 3V - 500mA máx. (dependiendo la capacidad de la batería y el consumo que éste tenga). Podemos encontrar el circuito esquemático en el anexo 28.

#### **Figura 32**

*Pantalla LCD TFT de 1.4 pulgadas*

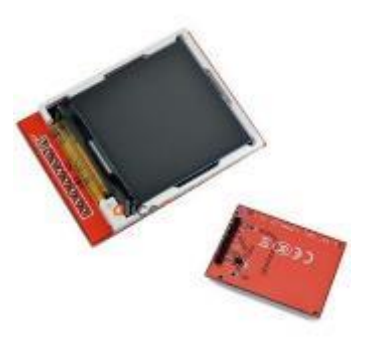

*Fuente: SchemoBotics*

#### **Figura 33**

*Baterías 18650*

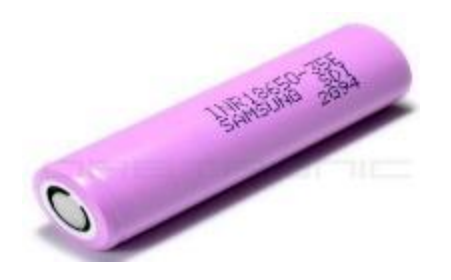

*Fuente: ORBTRONIC*

*Módulo ESP – 01*

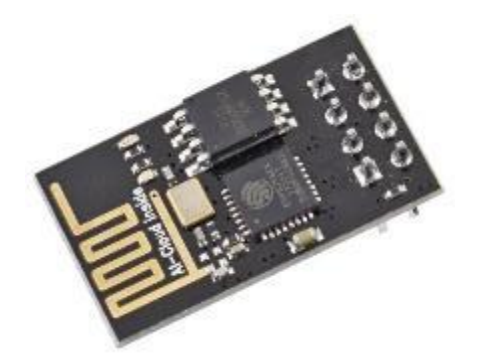

*Fuente: GM electronic*

# **Figura 35**

*Placa Arduino UNO*

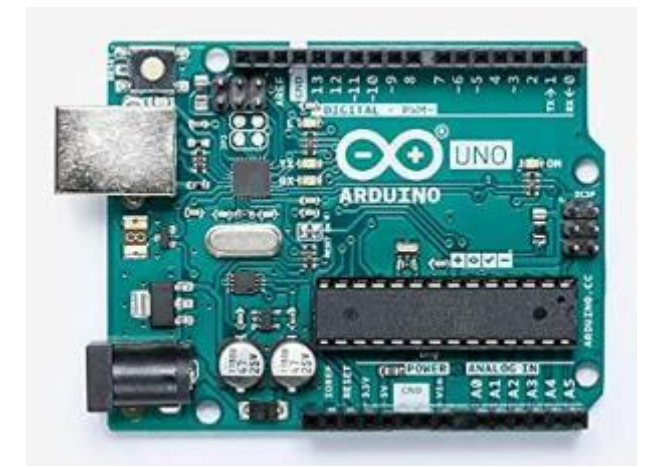

*Fuente: Amazon*

# **Figura 36**

*18650 Battery Shield*

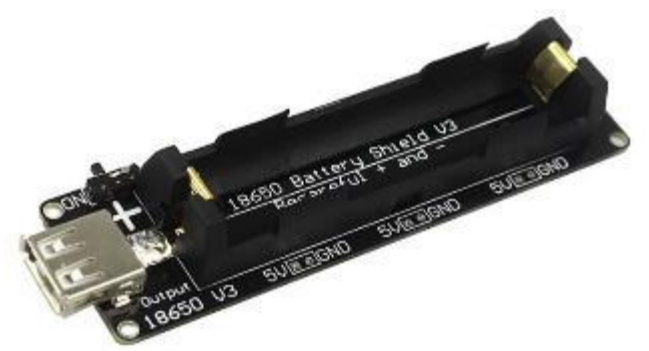

*Fuente: ElectroSchematics*

*Circuito integrado 74148 versión SMD*

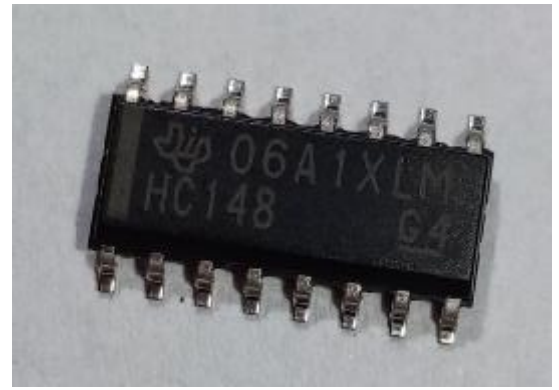

*Fuente: Elaboración propia*

### **Figura 38**

*Placa de control de nuestra máquina de control numérico*

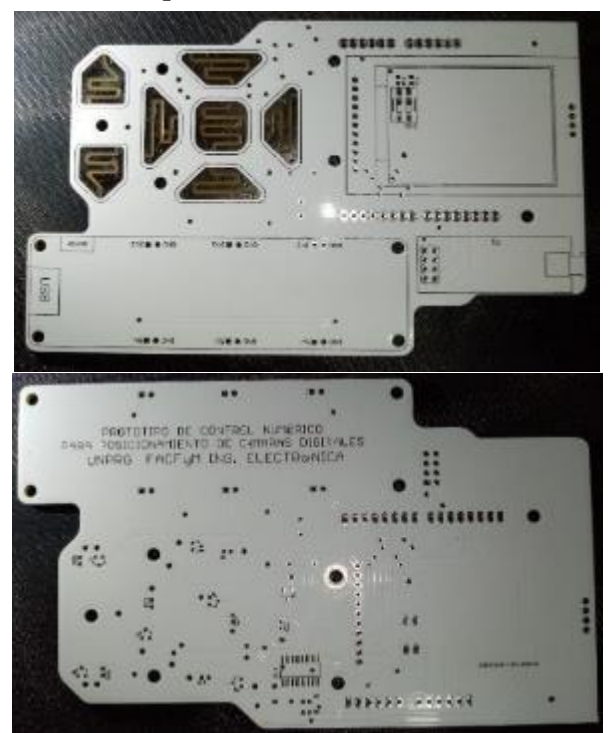

*Fuente: Elaboración propia*

#### **3.2.2.2.Diseño de placa de receptor**

Utilizamos la placa controladora Arduino Mega, en la cual utilizamos el puerto K para recibir los estados de los finales de carrera, los cuales tiene una resistencia de polarización conectada un final de carrera; las salidas del puerto F conectadas a los pines de paso y dirección de los controladores de motores de pasos A4988; los pines

de envío y recepción de datos del puerto Serial3 conectados a la recepción y envío de datos de un módulo ESP-01. La alimentación de este circuito es mediante una fuente conmutada de 12V, la cual alimenta la parte de control y la parte de potencia de los controladores de los motores de pasos. Podemos encontrar el circuito esquemático en el anexo 29.

### **Figura 39**

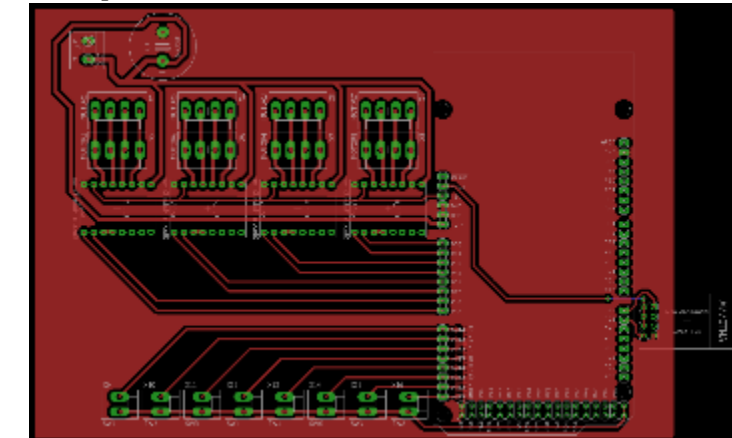

*Diseño de placa receptora mediante EAGLE CAD*

*Fuente: Elaboración propia*

#### **3.2.3. Algoritmo**

Tenemos dos algoritmos, el primero, del control remoto y el segundo, de la máquina de control numérico.

A continuación, la etapa de configuración de nuestro control remoto en donde inicializamos las respectivas variables y vectores para el correcto funcionamiento, también tenemos aquí subrutina de configuración.

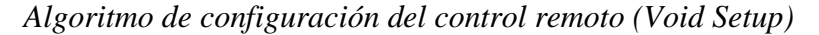

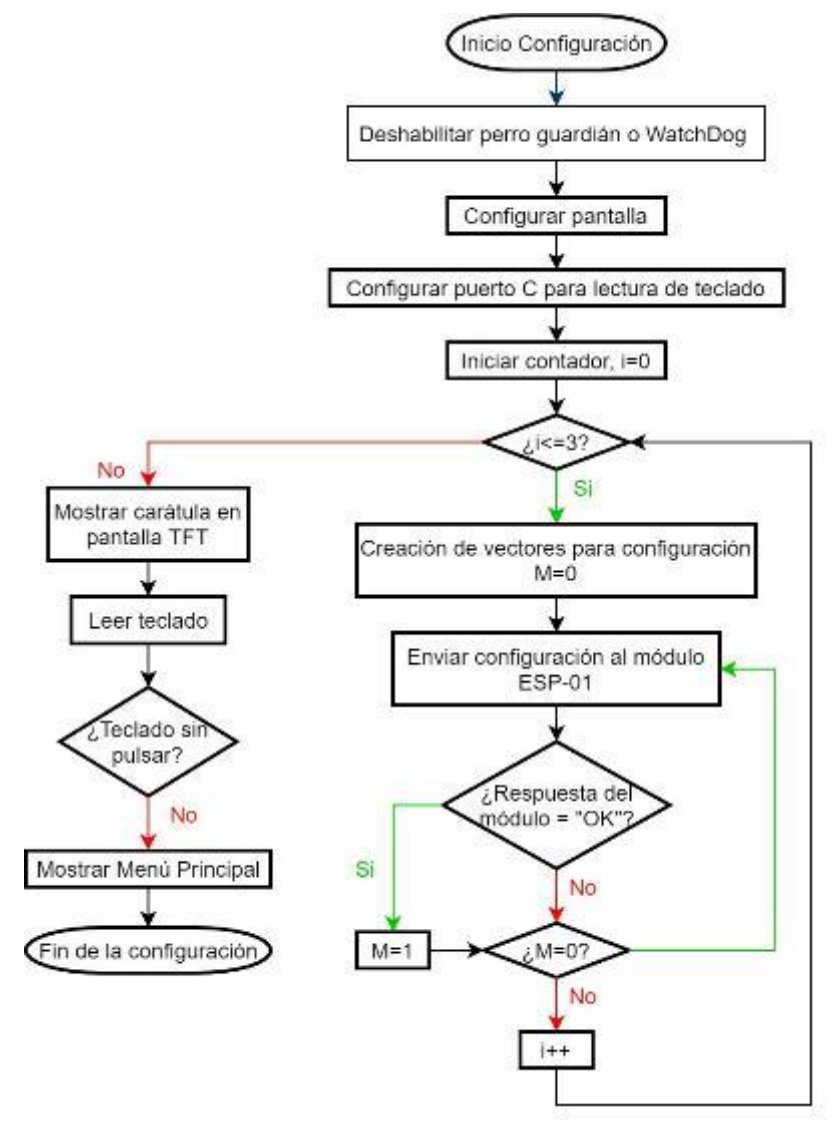

*Fuente: Elaboración propia*

Luego de la rutina de configuración ingresa a la rutina principal de programa la cuál es colocada como el Void Loop en la programación y la cuál mostramos a continuación.

*Algoritmo de programa principal del control remoto (Void Loop)*

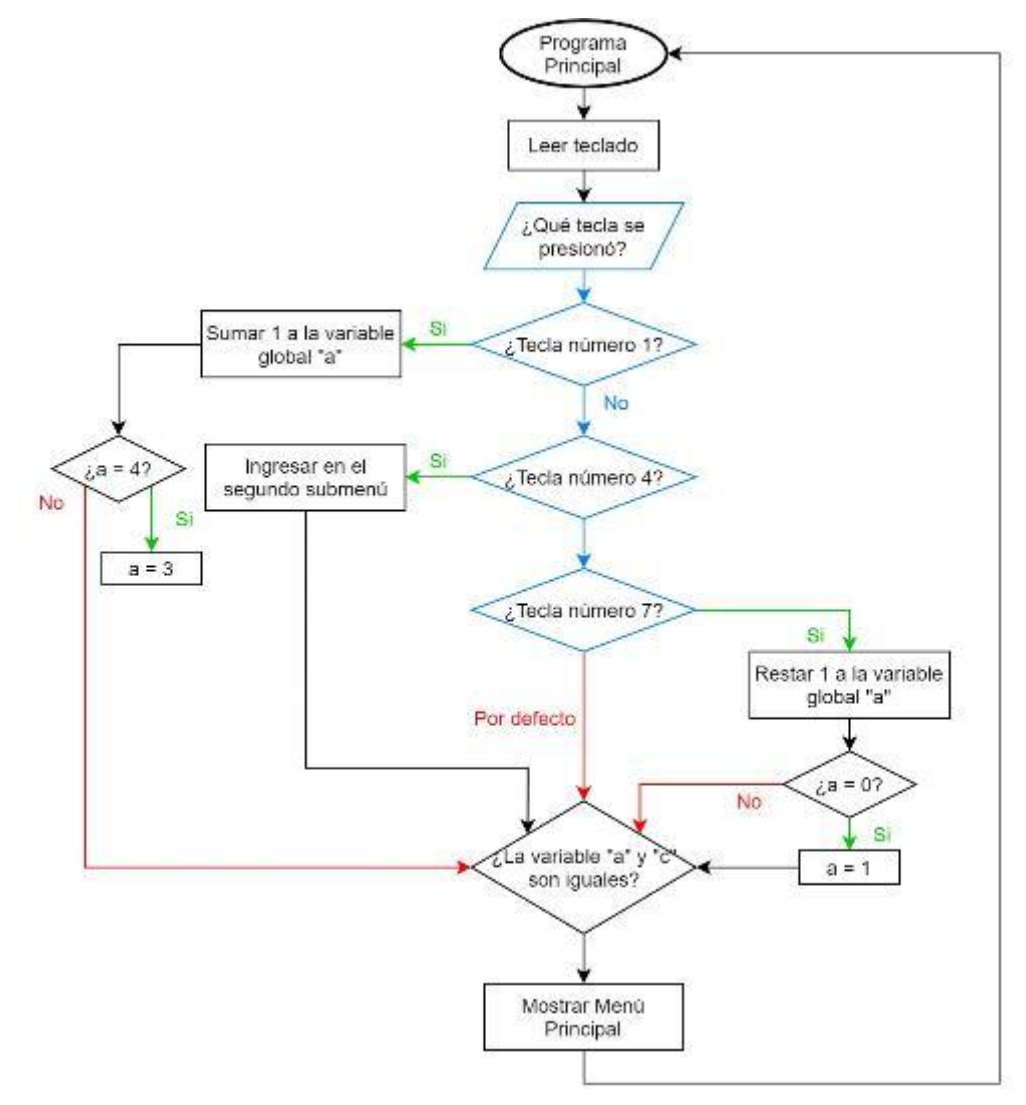

*Fuente: Elaboración propia*

La rutina para ingresar al submenú, mediante la tecla entrar (el puerto C debe leer 0000100 que en numeración arábiga representa el número 4) consta de 3 partes, la primera representa el envío de un mensaje de escaneo hacia la máquina, la segunda implica configurar al módulo en modo de comunicación trasparente para así hacer más rápida la comunicación y la última parte solo realiza la función de mostrar una guía de uso del teclado para su correcto funcionamiento durante 10 segundos. En cada una de las etapas tiene subrutinas de comprobación para el correcto envío de los distintos tipos de mensajes del control remoto a la máquina.

*Algoritmo de submenú (funciones principales del primer menú)*

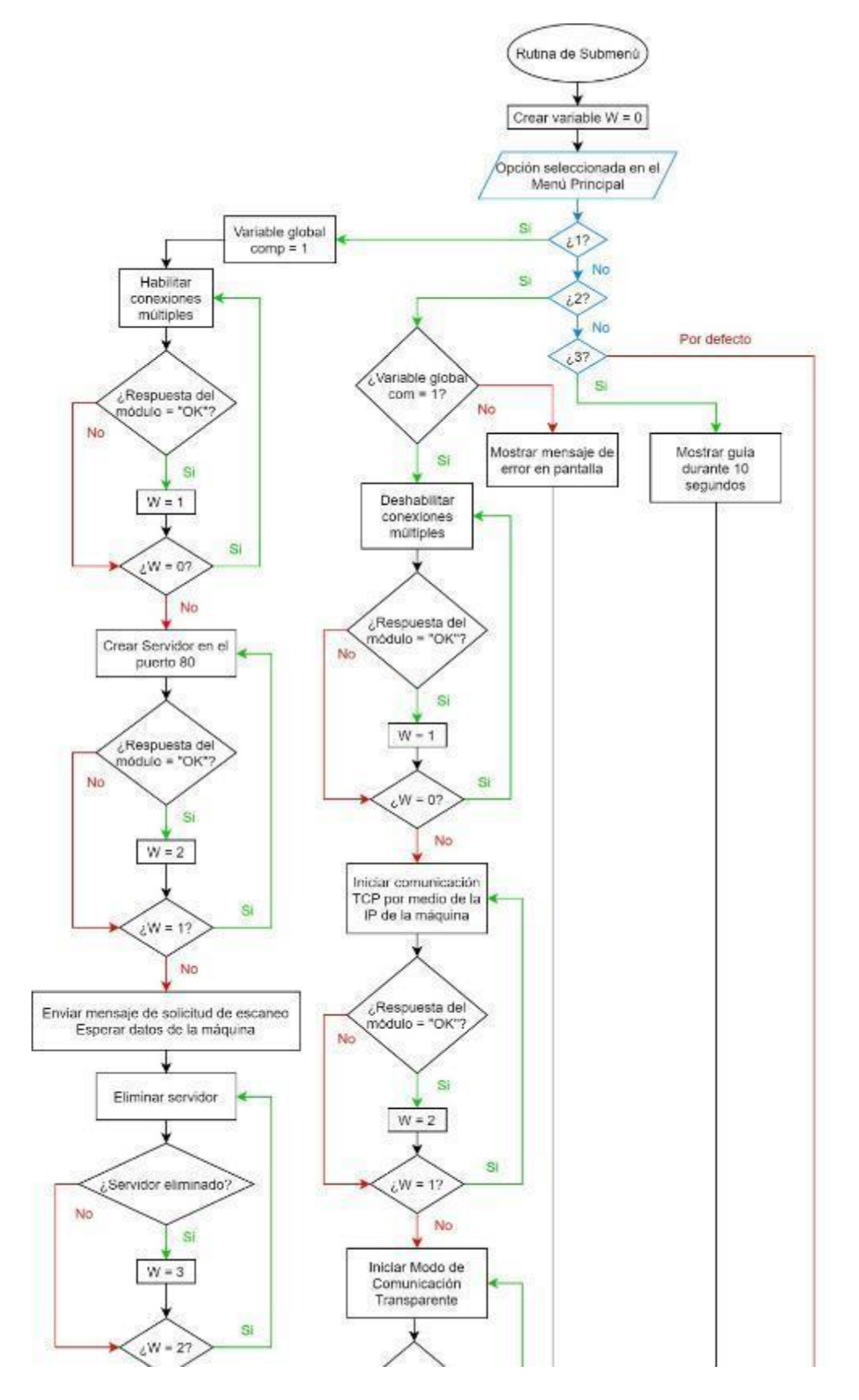

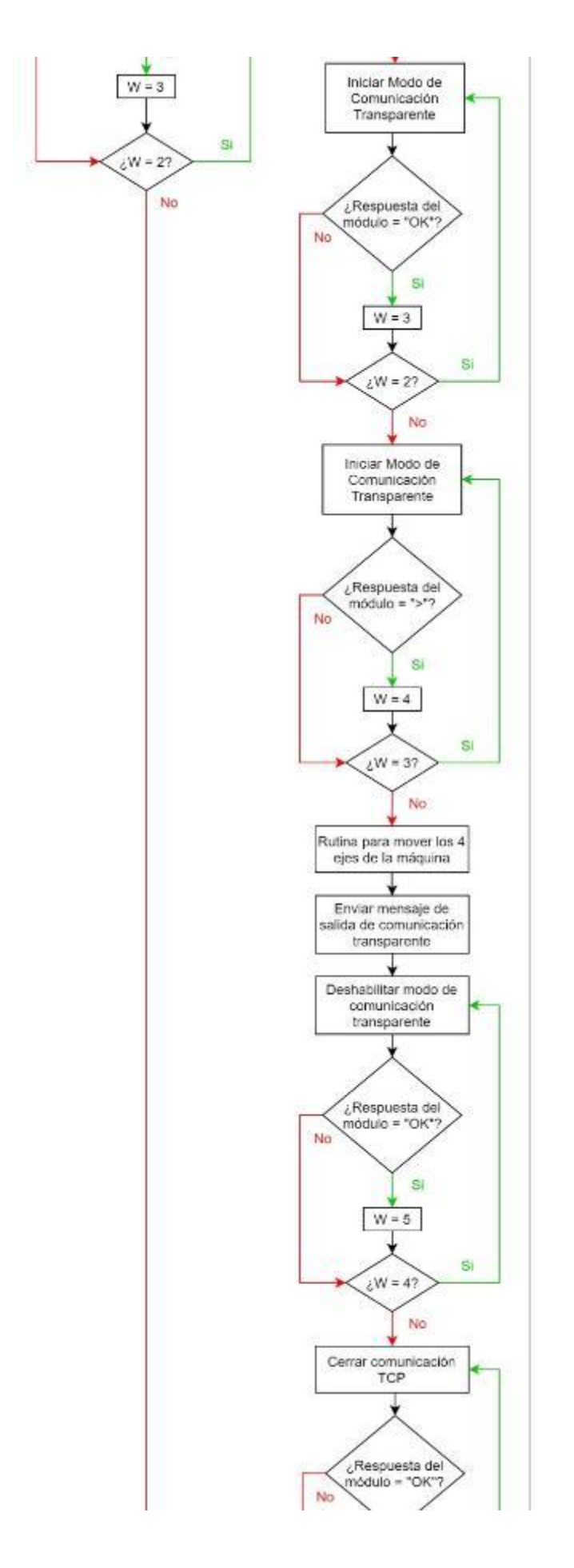

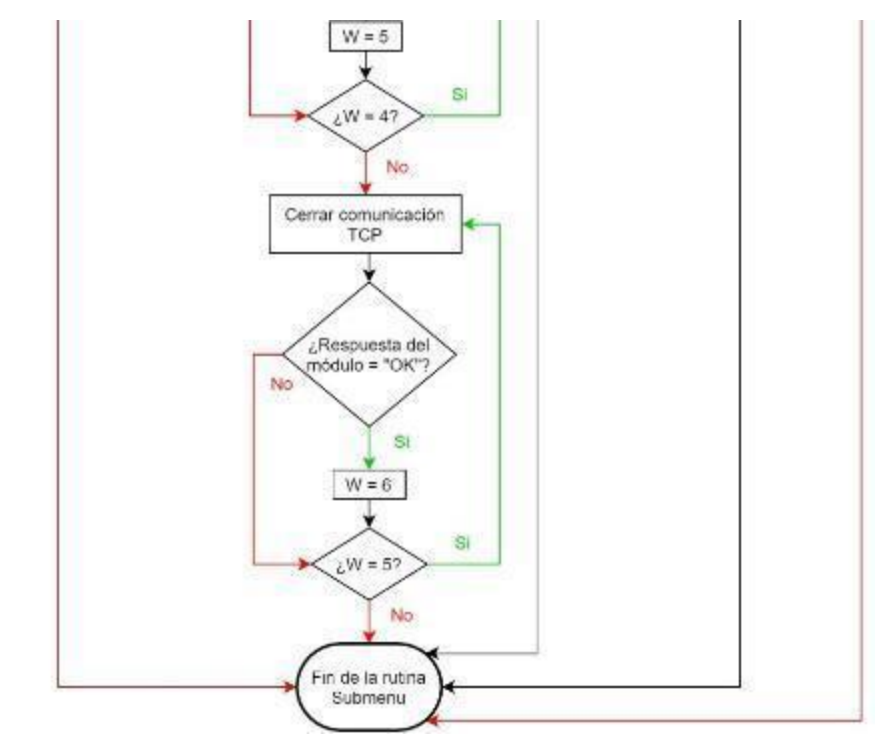

*Fuente: Elaboración propia*

*Algoritmo de subrutina de envío de mensaje de escaneo*

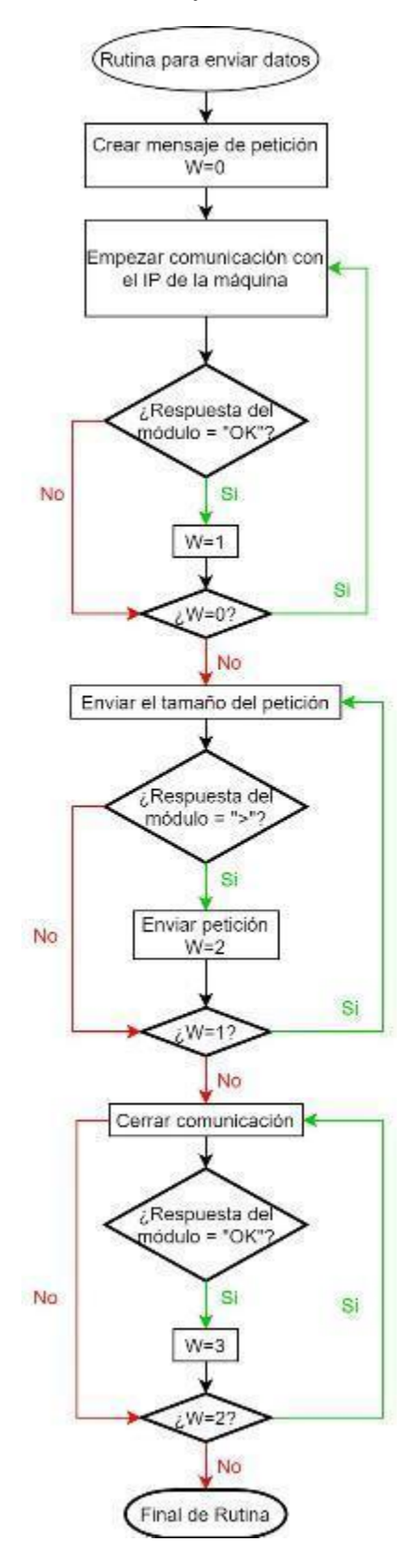

*Fuente: Elaboración propia*

*Algoritmo de subrutina de recepción de mensaje con valores del escaneo de los ejes.*

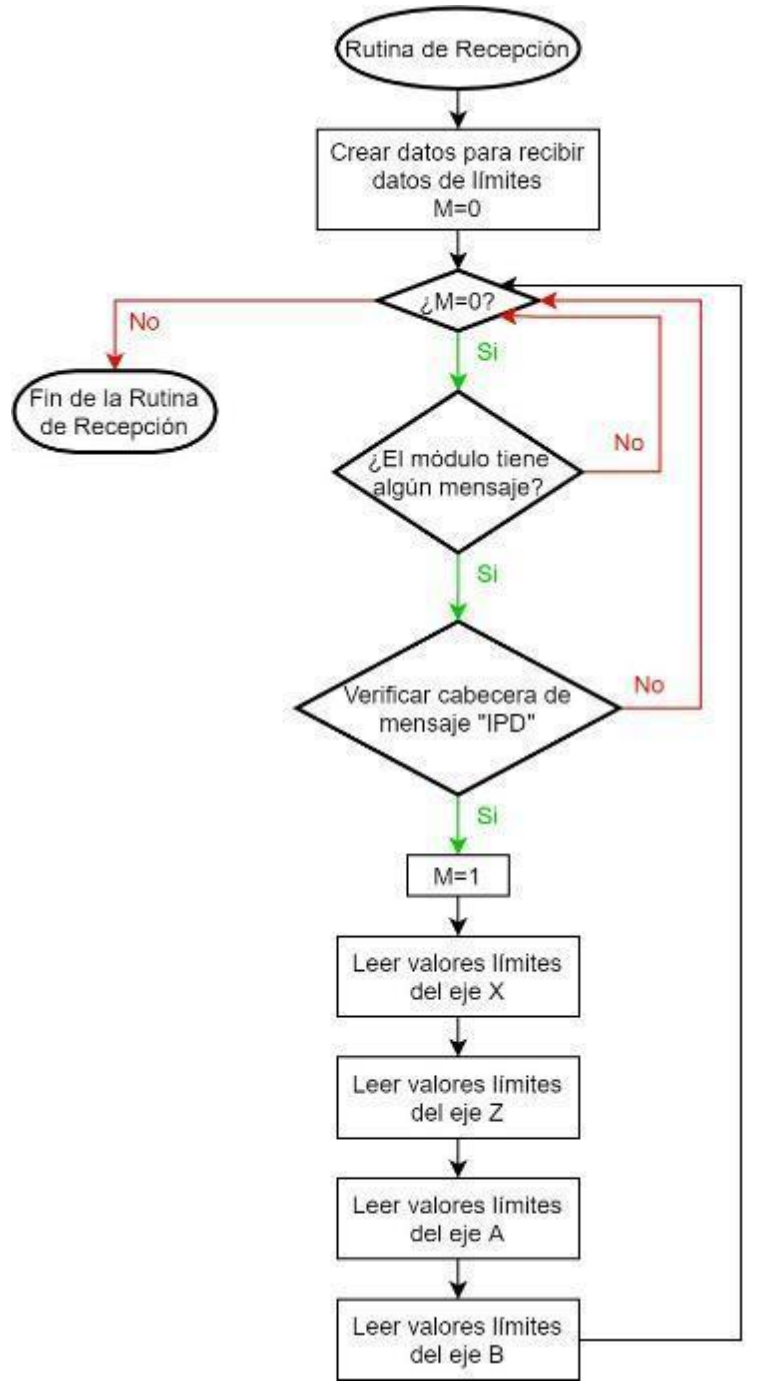

*Fuente: Elaboración propia*

*Algoritmo de configuración de la máquina receptora (Void Setup)*

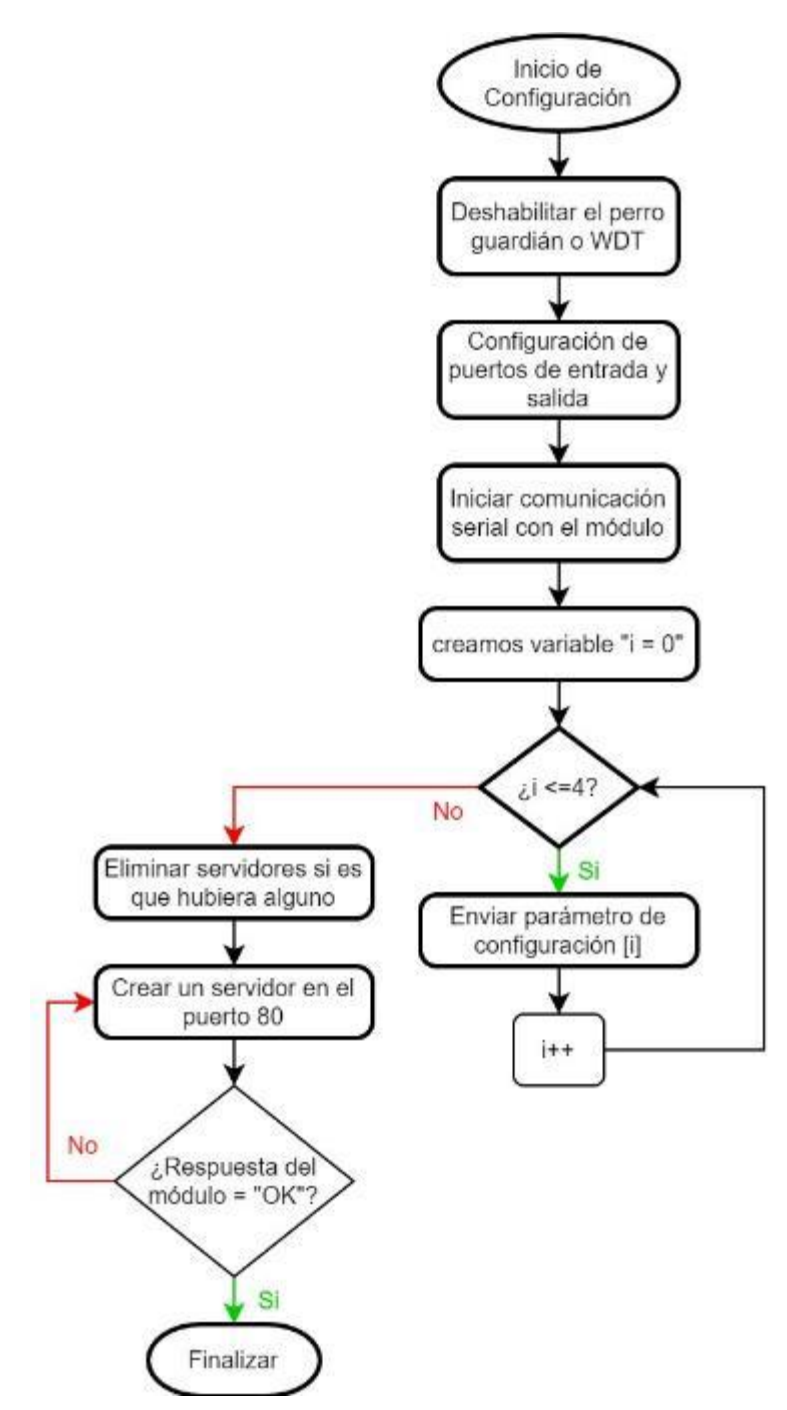

*Fuente: Elaboración propia*

*Algoritmo principal de la máquina de control numérico (Void Loop)*

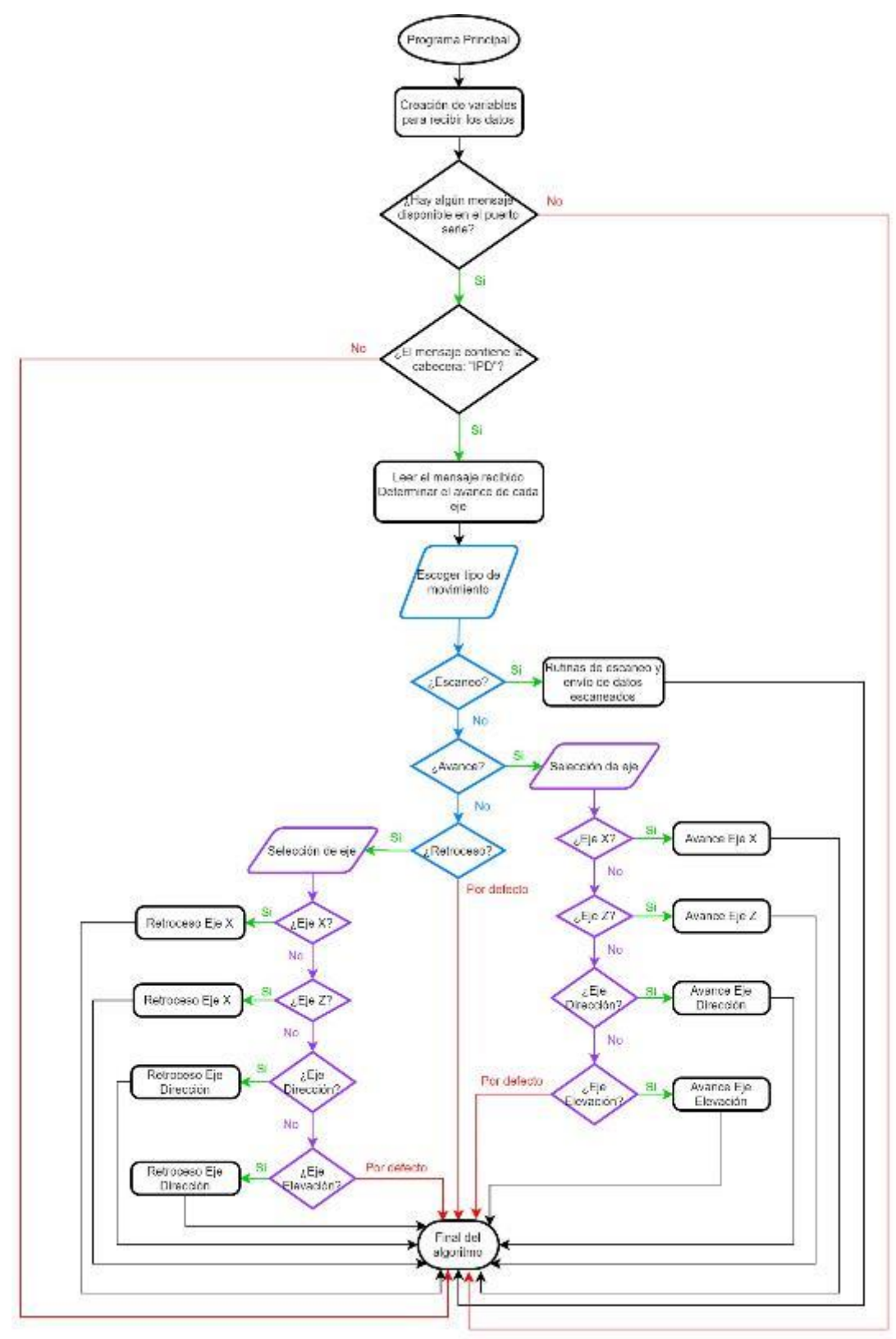

*Fuente: Elaboración propia*

## **3.3.Cotización**

### **Tabla 1**

*Cotización de materiales del prototipo*

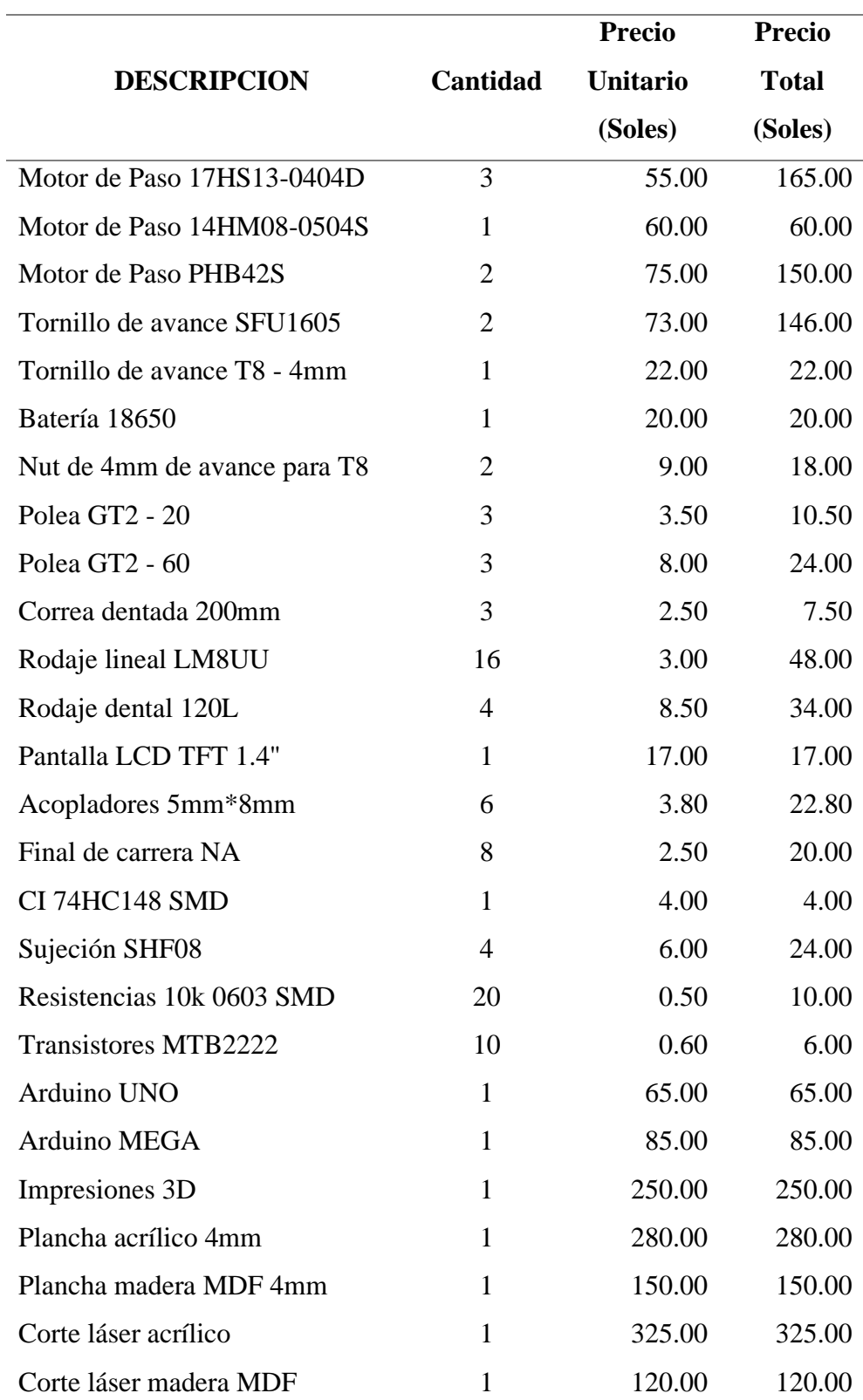

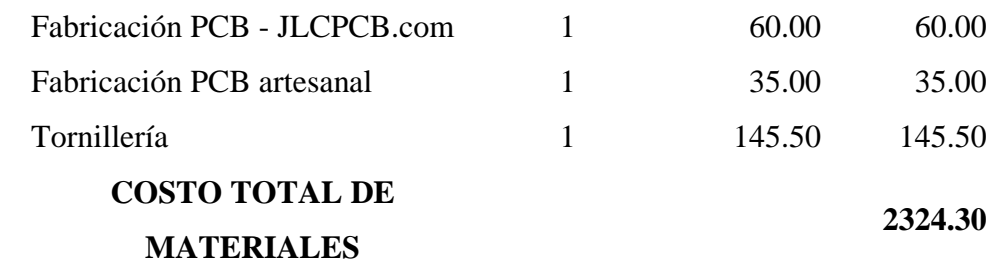

*Fuente: Elaboración Propia*

#### **Tabla 2**

*Costo horas de trabajo*

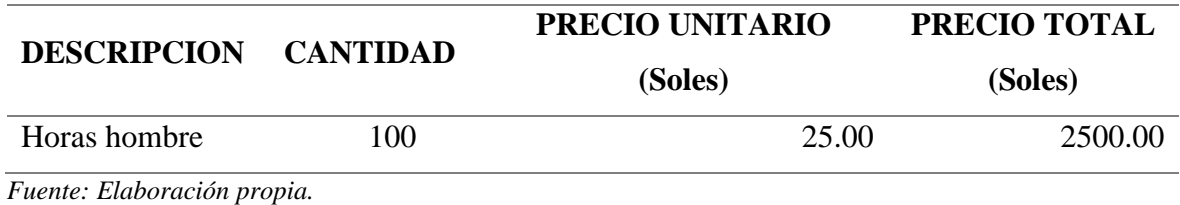

Sumando los resultados de la Tabla 1 y la Tabla 2, la cotización total sería de 4 824.30

soles.

### **3.4.Ensamblaje**

El primer paso fue colocar la cámara dentro de su protector para colocarle implementos que permitan sujetar la cámara al primer eje, el eje de dirección el cual también se ensambló para colocar la cámara encima de éste.

### **Figura 47**

*Cámara de Acción dentro de su protector*

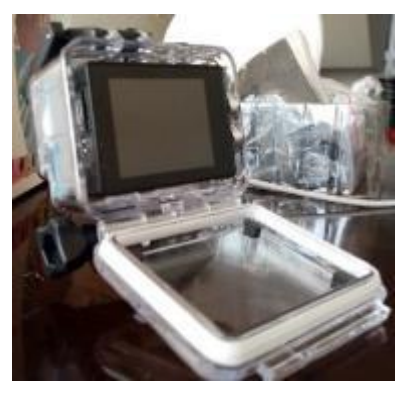

*Cámara y eje de dirección ensamblados*

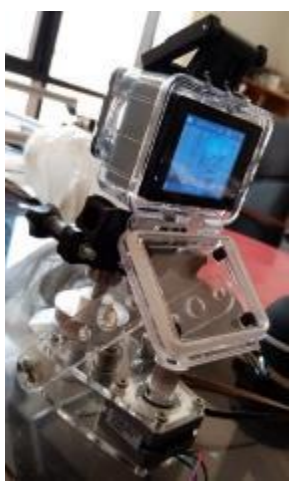

*Fuente: Elaboración propia*

Una vez completo el eje de dirección se procedió a ensamblar el eje de elevación con sus respectivos mecanismos, en un principio se colocaron dos a los costados, pero fue debido a la disponibilidad del mercado se le colocó uno que tuviera el torque necesario.

### **Figura 49**

*Ejes polares ensamblados y probados*

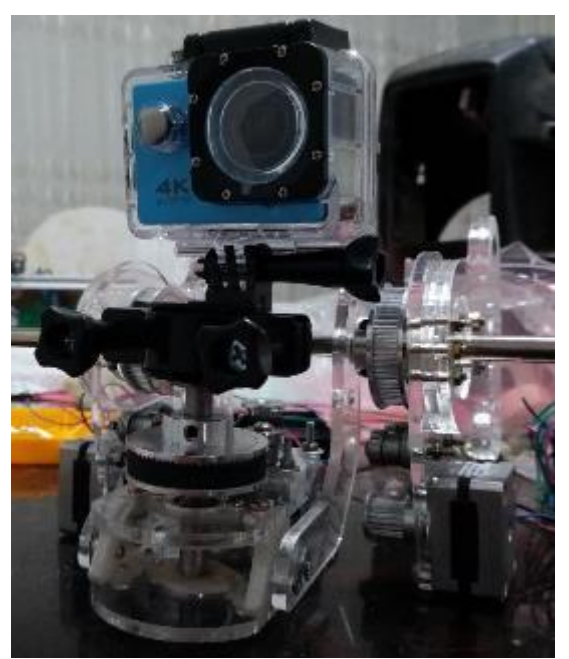

Posteriormente a la comprobación del movimiento en los ejes polares se procedió a ensamblar el primer eje cartesiano (eje X) con el tornillo T8 y las piezas de acrílico cortadas a láser.

### **Figura 50**

*Ensamblaje de Eje X sobre los demás ejes previamente instalados.*

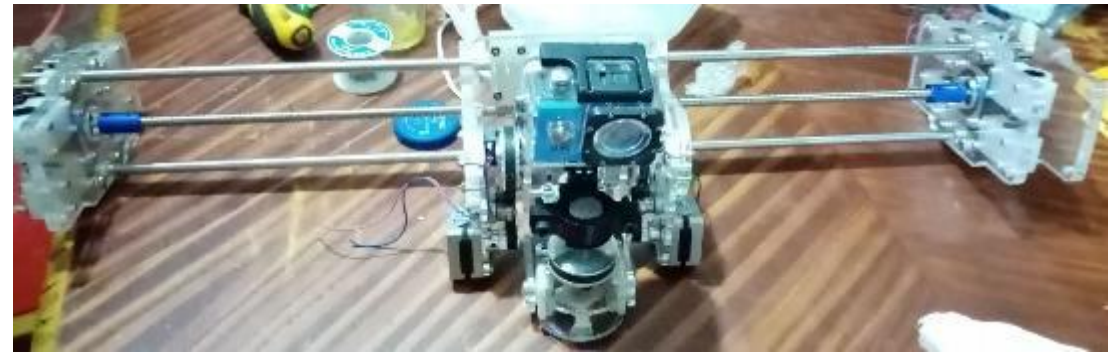

*Fuente: Elaboración propia*

Se realizaron pruebas de movimiento para comprobar el correcto funcionamiento del eje X y se prosiguió armando la estructura que sería la que soportaría todo el ensamblaje y también lograría el movimiento del eje Z, éste se ensambló sobre madera MDF.

### **Figura 51**

*Estructura de soporte para la máquina*

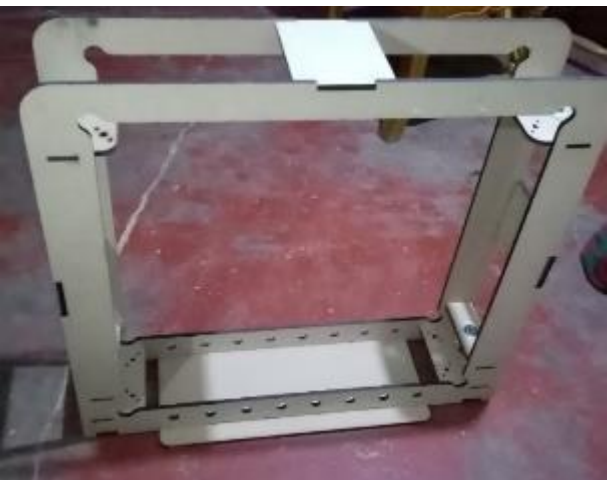

*Ensamblaje completo de la máquina.*

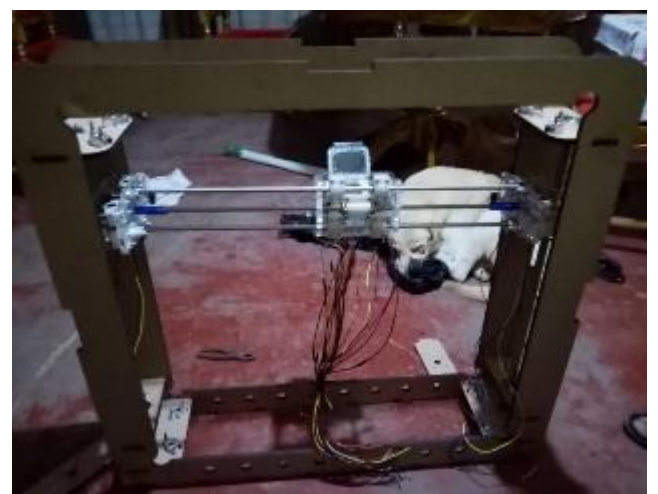

*Fuente: Elaboración propia*

### **3.5.Pruebas preliminares**

Antes de empezar con las pruebas, descargamos la aplicación XDV en nuestro teléfono móvil y nos conectamos a la red Wifi de la cámara, para así poder capturar el contenido con la cámara desde el móvil de manera inalámbrica.

Al tener todo listo, empezamos a realizar las primeras pruebas. Estas pruebas sirvieron para calibrar la velocidad de cada motor.

En la primera prueba elegimos 5 puntos diferentes, cada punto conformado por las dos coordenadas cartesianas y las dos coordenadas polares. Tomaremos una foto en cada punto en un orden específico, luego de tomar las fotos en los cinco puntos regresamos al primer punto y volvemos a tomar una foto, y así repetimos el procedimiento 3 veces, teniendo un total de 15 fotos tomadas.

La comparación de las fotos tomadas en cada punto lo hicimos en el software Duplicate Photo.

*Primera prueba preliminar – Punto 1*

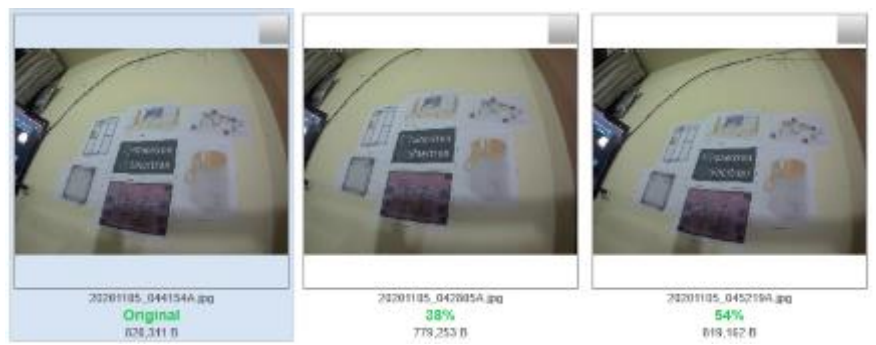

*Fuente: Elaboración propia, usando Duplicate Photo*

### **Figura 54**

*Primera prueba preliminar – Punto 2*

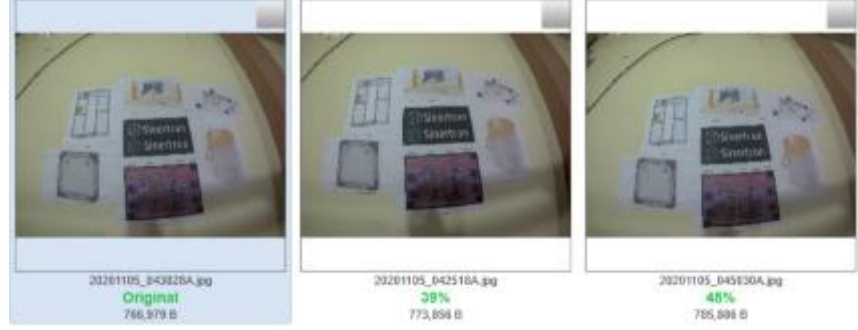

*Fuente: Elaboración propia, usando Duplica Photo*

## **Figura 55**

*Primera prueba preliminar – Punto 3*

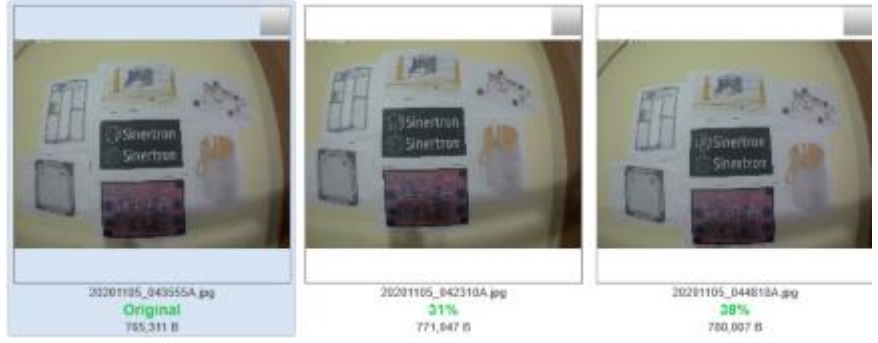

*Fuente: Elaboración propia, usando Duplicate Photo*

*Primera prueba preliminar – Punto 4*

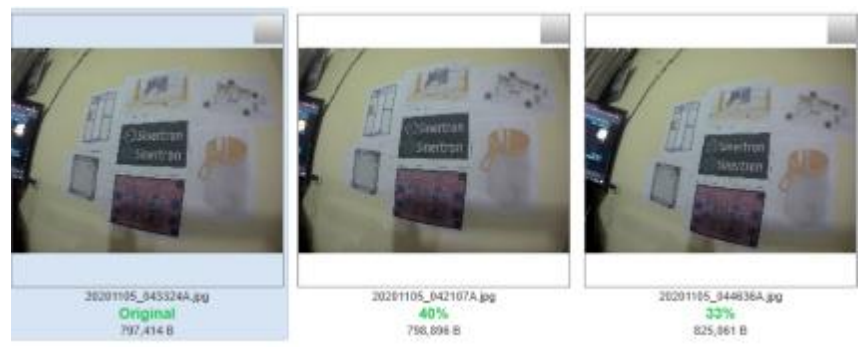

*Fuente: Elaboración propia, usando Duplicate Photo*

### **Figura 57**

*Primera prueba preliminar – Punto 5*

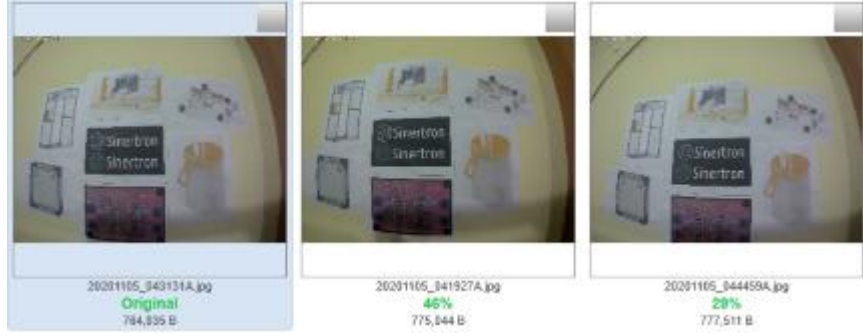

*Fuente: Elaboración propia, usando Duplicate Photo*

Como se observa en las Figuras 53, 54, 55, 56 y 57, la similitud entre las fotos es baja. Con lo que concluimos que los motores se encontraban perdiendo pasos, y necesitaban perder velocidad, pero ganar torque; así que aumentamos el tiempo entre pasos del motor lo que nos permitió ganar torque y disminuir velocidad. Posteriormente realizamos la segunda prueba, similar a la anterior, pero esta vez con solo tres puntos, y los resultados fueron los siguientes:

*Segunda prueba preliminar – Punto 1*

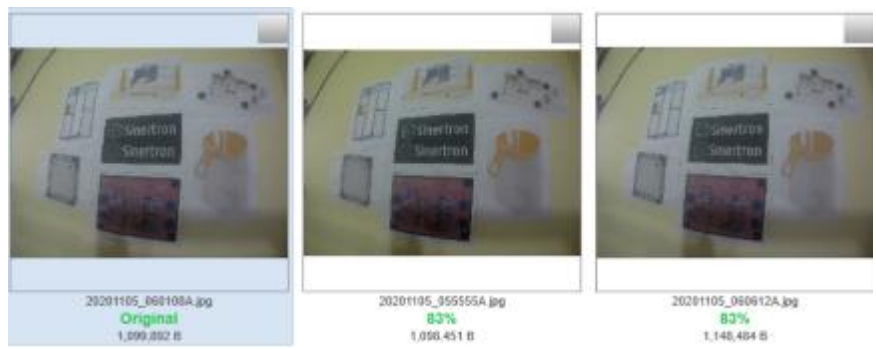

*Fuente: Elaboración propia, usando Duplicate Photo*

## **Figura 59**

*Segunda prueba preliminar – Punto 2*

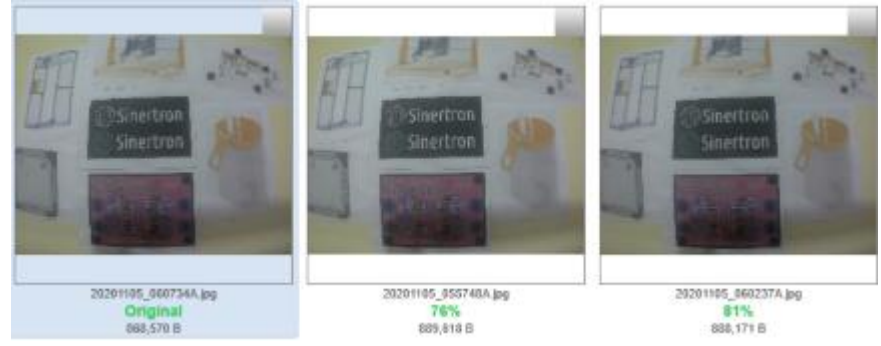

*Fuente: Elaboración propia usando Duplicate Photo.*

# **Figura 60**

*Segunda prueba preliminar – Punto 3*

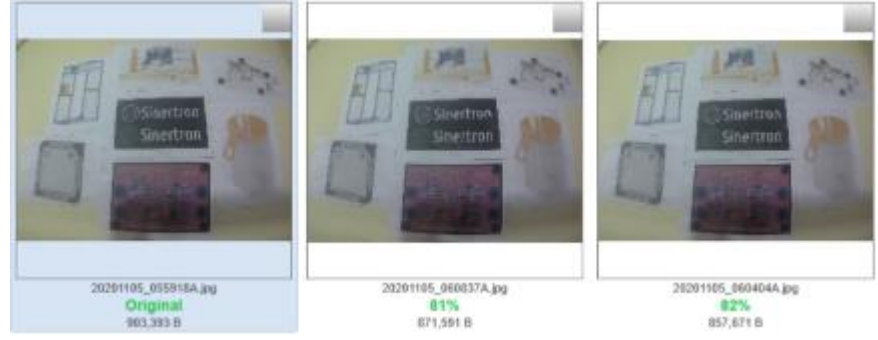

*Fuente: Elaboración propia, usando Duplicate Photo*

Esta vez podemos ver en los resultados de las Figuras 58, 59 y 60 una similitud alrededor del 80%, lo que es más aceptable. Pero este resultado se pudo mejorar, ya que en la tercera prueba hicimos algo diferente, tomamos varias fotos en el mismo punto, al instante y sin mover alguna coordenada. Es aquí donde nos dimos cuenta de dos cosas, la primera que la cámara tiene un porcentaje de error al momento de tomar fotos, ya que esta no tiene demasiada resolución, este error disminuye con las cámaras profesionales; lo segundo, fue que no estábamos probando el error de posición de la cámara en nuestro prototipo de la mejor forma, porque el software en donde comparamos las fotos, toma en cuenta la similitud de la calidad de imagen, es decir si colocamos imágenes con figuras complejas y muchos colores, da como resultado un mayor error en la comparación, por el mismo problema de la resolución de la cámara, este error es sumado con la baja iluminación que estábamos poniendo, Para comprobar esto, desde la cuarta prueba cambiamos a una imagen más sencilla con fondo blanco e iluminamos más el ambiente, para que así no se aprecie las sombras que hay en ella.

#### **Figura 61**

*Tercera prueba preliminar*

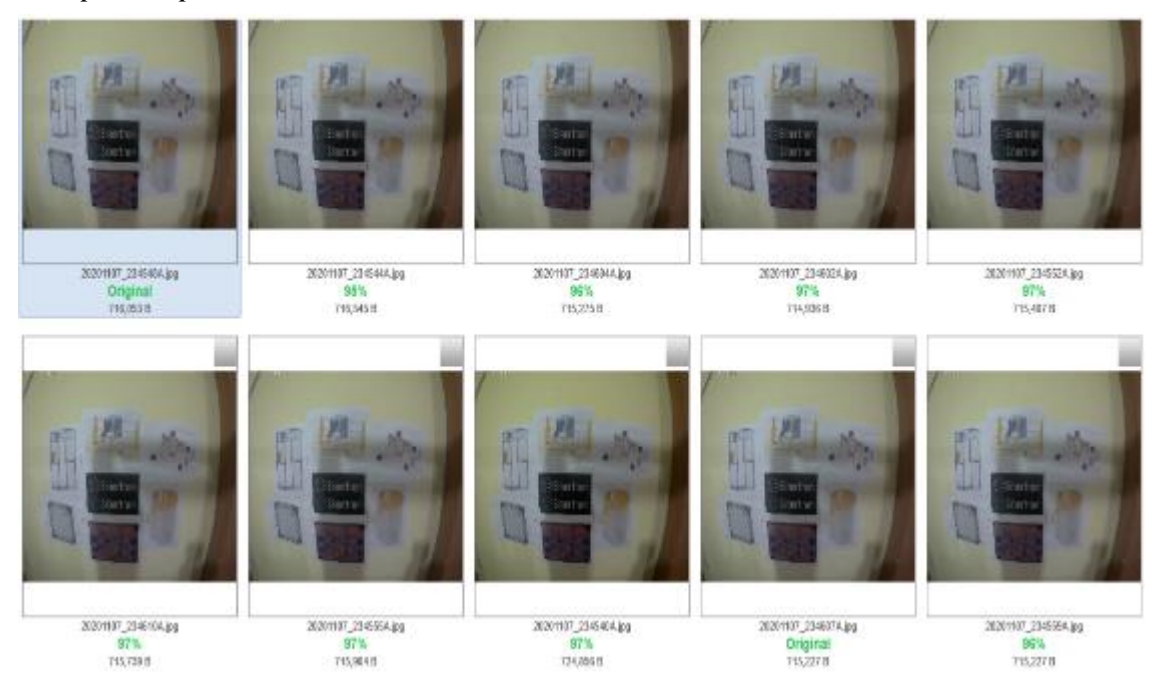

*Fuente: Elaboración propia, usando Duplicate Photo*

En la Figura 61, el promedio de la similitud en las 9 comparaciones, es de 96.8% (ya que una comparación sale como original, o sea 100% de similitud). Por lo tanto, tiene un error de 3.2%, que está conformado por el error de la resolución de cámara y error iluminación. Este es un error relativo, que no pertenece al prototipo o mejor dicho a la posición de la cámara,

En la cuarta prueba preliminar hicimos una combinación de las pruebas anteriores, tomamos varias fotos en un mismo punto al instante sin mover alguna coordenada, luego movimos de manera aleatoria en los diferentes ejes y regresamos al punto inicial para tomar una foto más, la foto tomada luego de mover los ejes está con el nombre '777'. El resultado fue el siguiente:

#### **Figura 62**

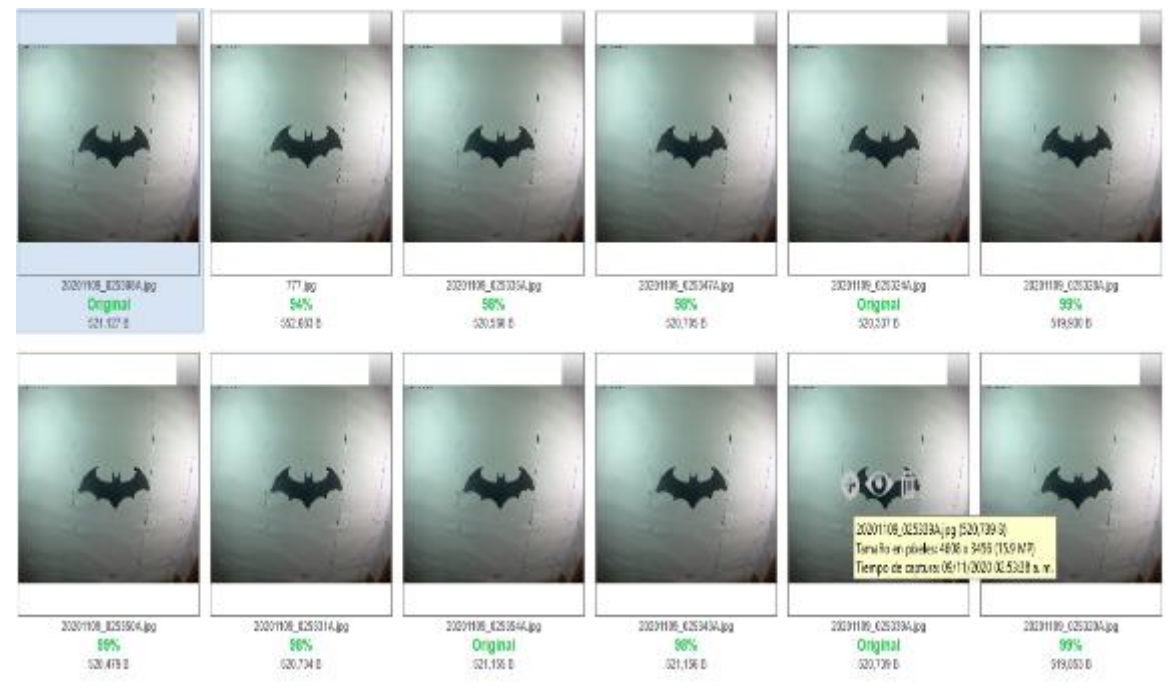

*Cuarta prueba preliminar*

*Fuente: Elaboración propia, usando Duplicate Photo.*

En la Figura 62, se puede ver que la foto con nombre '777' tiene una similitud de 94%, mientras que las demás oscilan entre 98 y 100%. Como ya se mencionó, la foto '777' fue tomada luego de movernos por los diferentes ejes, esto se puede comprobar mirando la hora en la que se tomó la foto, que está en la parte superior izquierda de cada foto.

Luego seguimos haciendo pruebas similares a la cuarta prueba preliminar y obtuvimos resultados parecidos, lo que quiere decir que nuestro prototipo estaba listo para las pruebas finales, de donde sacaremos su porcentaje de error.

### **3.6.Pruebas finales**

La primera prueba final será para sacar el error que no pertenece al prototipo, se hará lo mismo que en la tercera prueba preliminar, pero esta vez con la nueva imagen con fondo blanco.

### **Figura 63**

#### *Prueba para error de relativo*

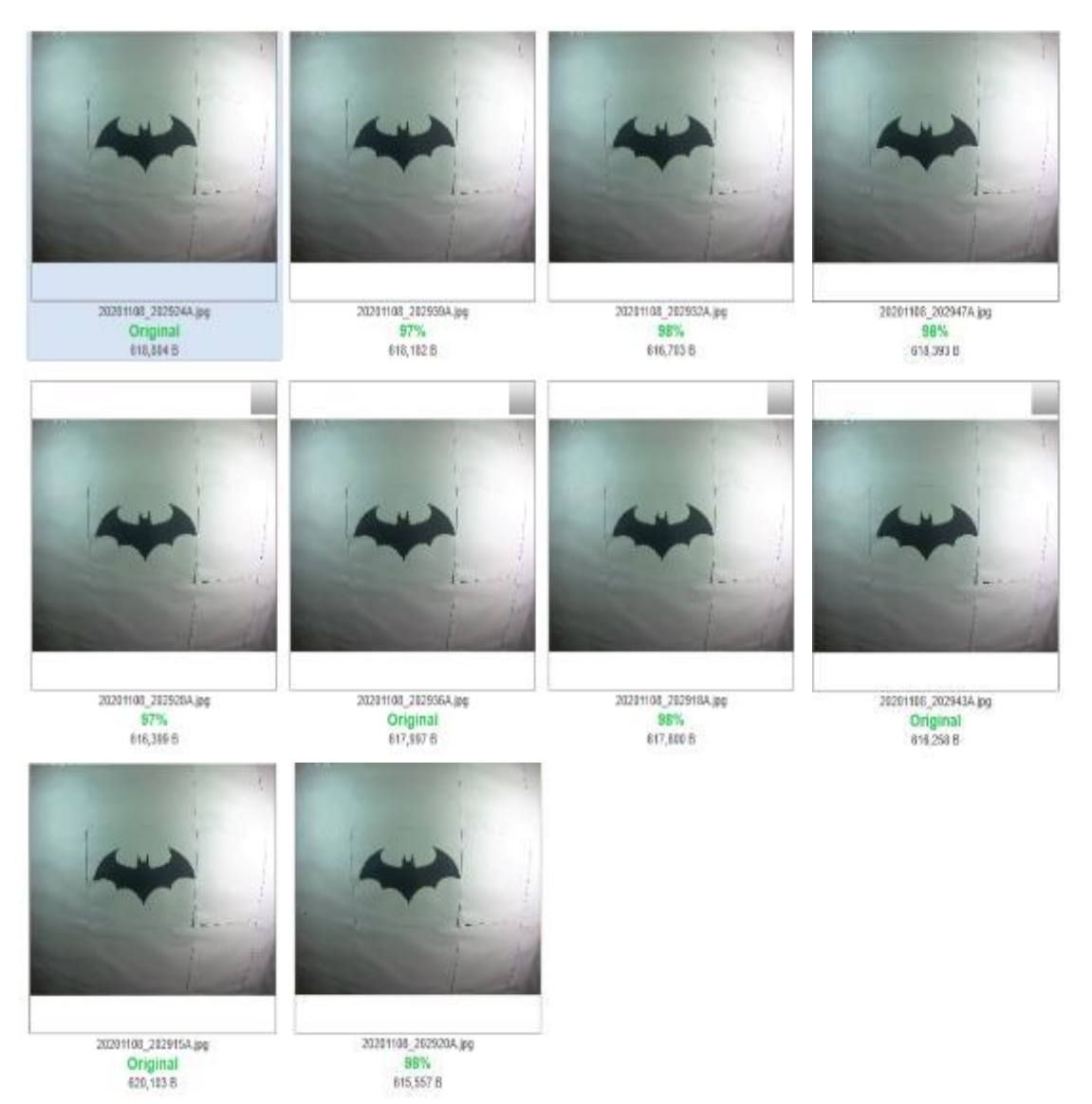

*Fuente: Elaboración propia, usando Duplicate Photo*

Si promediamos la similitud entre las fotos de la primera prueba final que se ven en la Figura 63, sería 98.4% de parecido, donde se tiene un error de 1.6%. Este error es el relativo.

En las siguientes pruebas ya se probará el movimiento de los ejes cartesianos y polares. Se tomará una foto en un punto, este punto conformado por las dos coordenadas polares y las dos coordenadas cartesianas, luego se moverá hacia una trayectoria de un eje y regresamos a tomar otra foto al punto inicial, después se moverá hacia la otra trayectoria del eje y se regresará nuevamente al punto inicial para tomar otra foto (Por ejemplo, la cámara está en el punto inicial, luego se mueve 100 puntos a la izquierda, trayectoria negativa, del eje X y regresa al punto inicial para tomar una foto, después se mueve 200 puntos a la derecha, trayectoria positiva, del eje X y regresa al punto inicial para tomar otra foto). Este procedimiento se realizó con los 4 ejes.

#### **Figura 64**

#### *Primera prueba final*

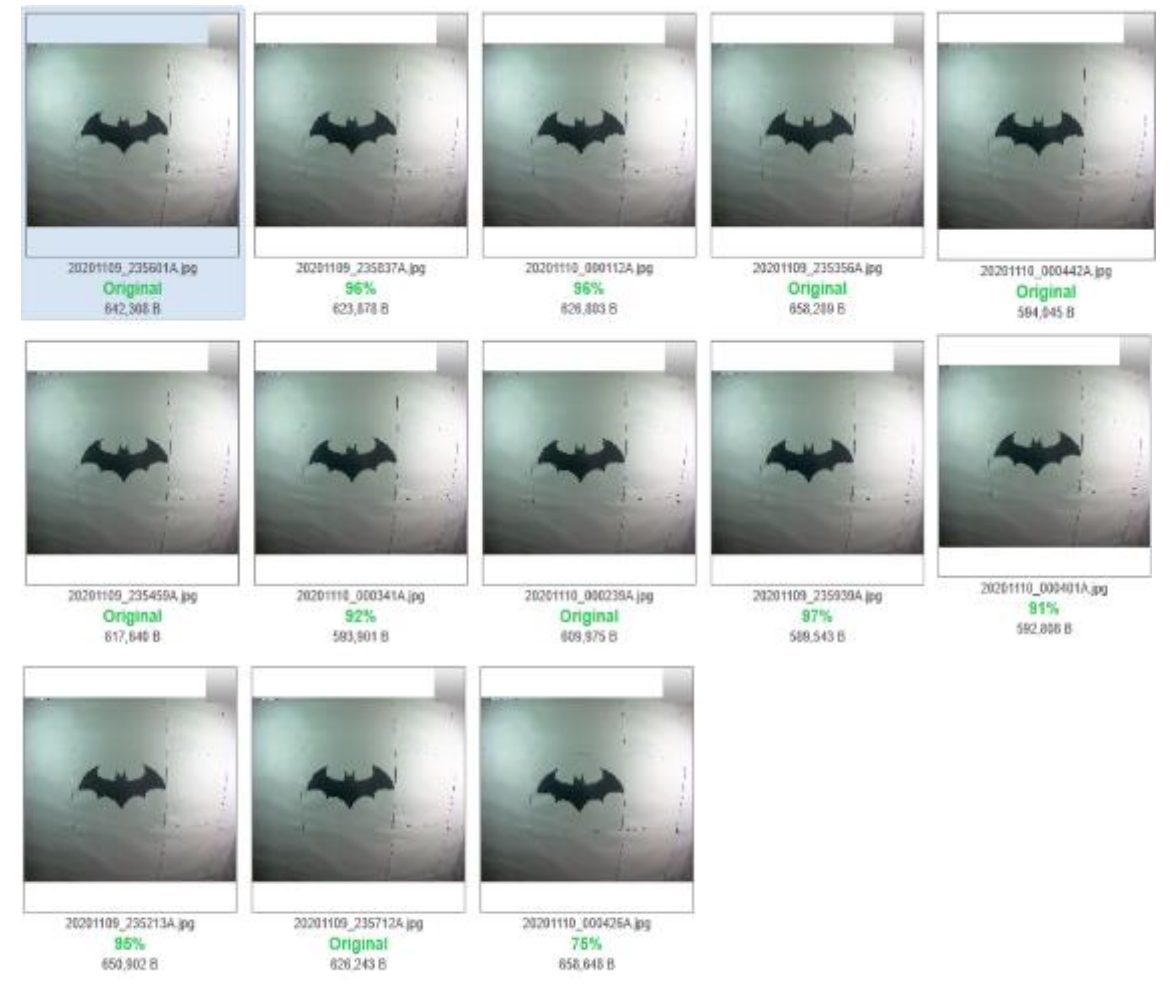

*Fuente: Elaboración propia, usando Duplicate Photo.*

### **Tabla 3**

| Eje / Movimiento      | Trayectoria - | Trayectoria + | Promedio por eje |
|-----------------------|---------------|---------------|------------------|
| $\mathbf{X}$          | 96%           | 100%          | 97.75%           |
|                       | 95%           | 100%          |                  |
| Z                     | 97%           | 100%          | 99.25%           |
|                       | 100%          | 100%          |                  |
| <b>Elevación</b>      | 92%           | 75%           | 83.50%           |
| <b>Dirección</b>      | 91%           | 96%           | 93.50%           |
| <b>Promedio Total</b> |               |               | 93.50%           |
| ---<br>$\sim$ $\sim$  |               |               |                  |

*Resultados de la primera prueba final*

*Fuente: Elaboración propia*

El promedio de la primera prueba es de 93.5%, lo que deja con un error de 6.5%. Este es un error absoluto, ya que toma en cuenta no solo error del prototipo, sino también error de la resolución de la cámara, iluminación y todo lo que está fuera de responsabilidad del prototipo. Para sacar los resultados solo del prototipo, se debe tener en cuenta también el error que sacamos en la primera prueba (error relativo), siendo el error relativo de 1.6%. Entonces reemplazamos en la siguiente fórmula estadística:

error relative (
$$
\%
$$
) =  $\frac{error absolute ( $\%$ )  
error real( $\%$ ) = 4.06  
error real( $\%$ ) = 4.06$ 

Siendo 4.06 % el error real del prototipo de esta prueba. En las siguientes pruebas se mostrará las tablas únicamente, y en ellas ya incluido su error real.

# **Tabla 4**

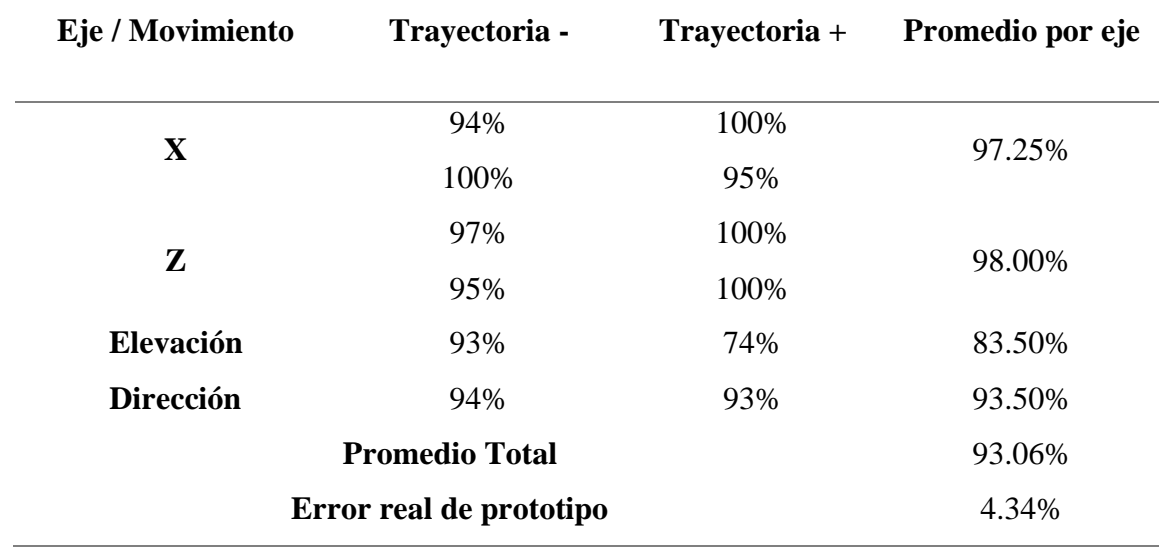

*Resultados de la segunda prueba final*

*Fuente: Elaboración propia*

### **Tabla 5**

## *Resultados de la tercera prueba final*

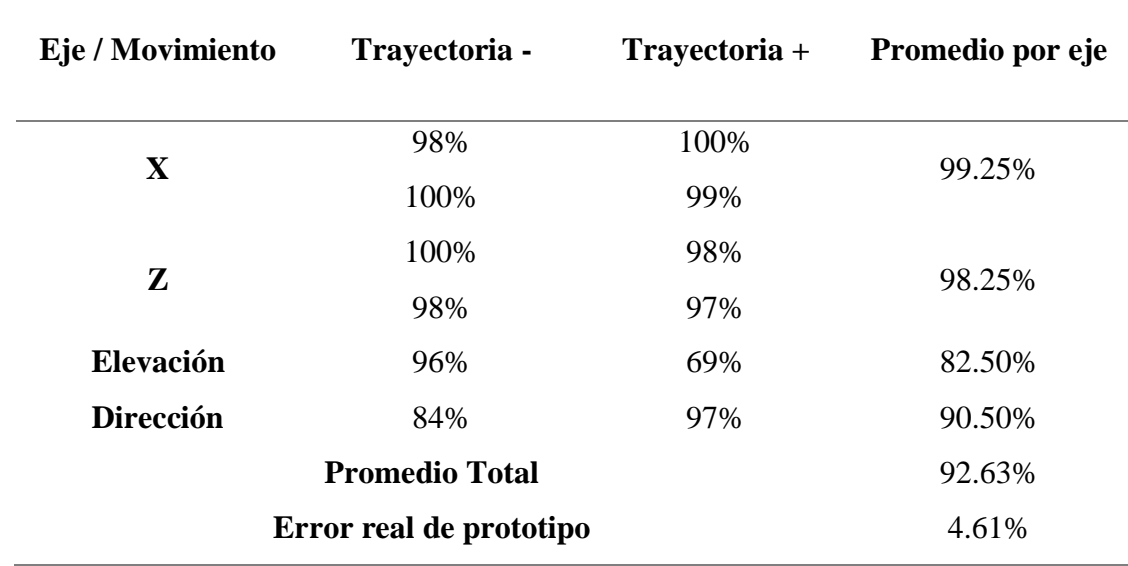

# **Tabla 6**

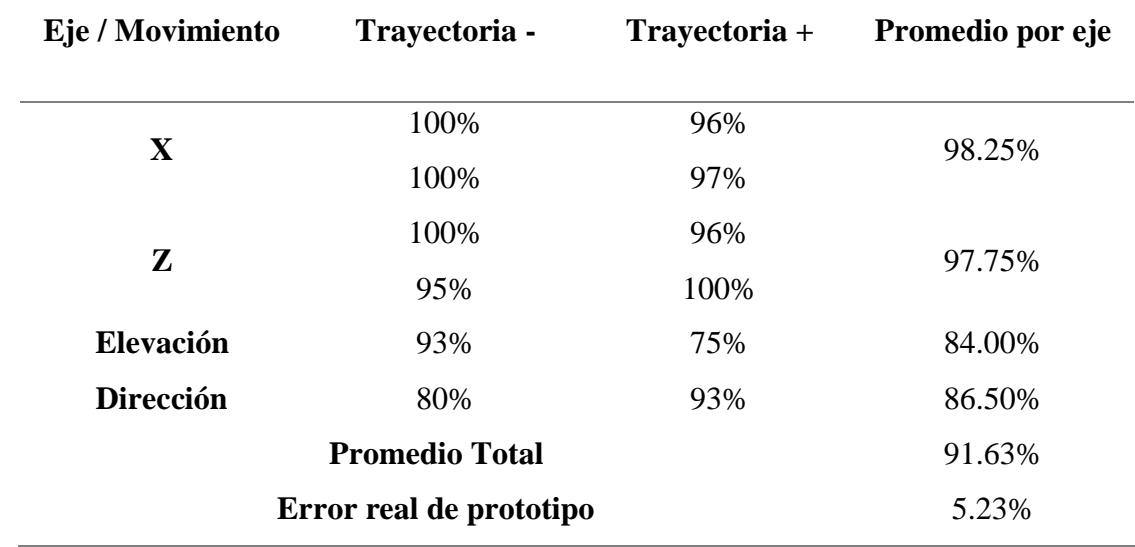

*Resultados de la cuarta prueba final*

*Fuente: Elaboración propia*

### **Tabla 7**

*Resultados de la quinta prueba final*

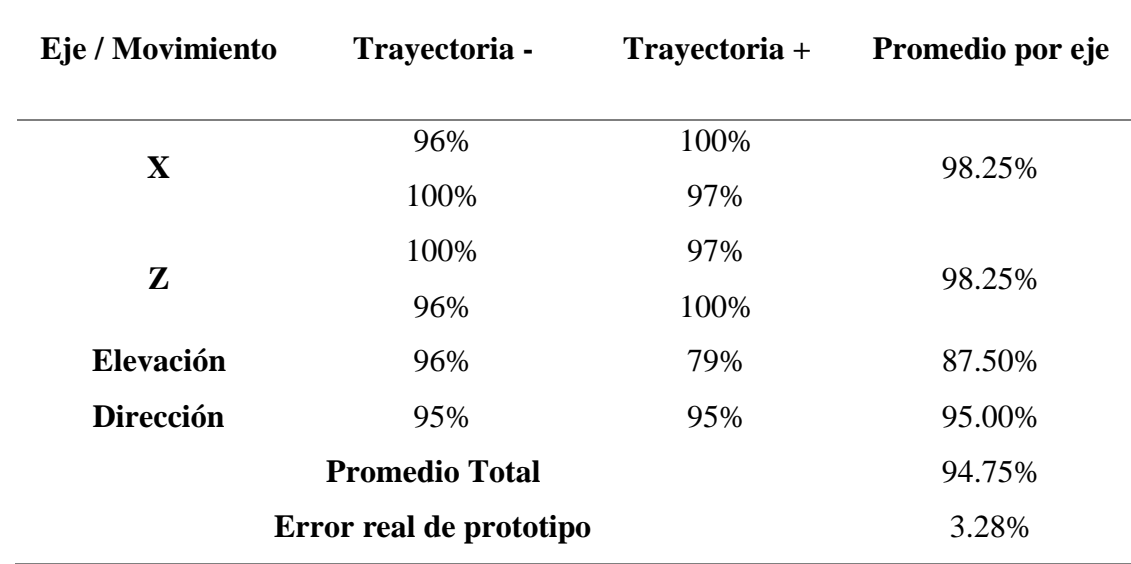
# **Tabla 8**

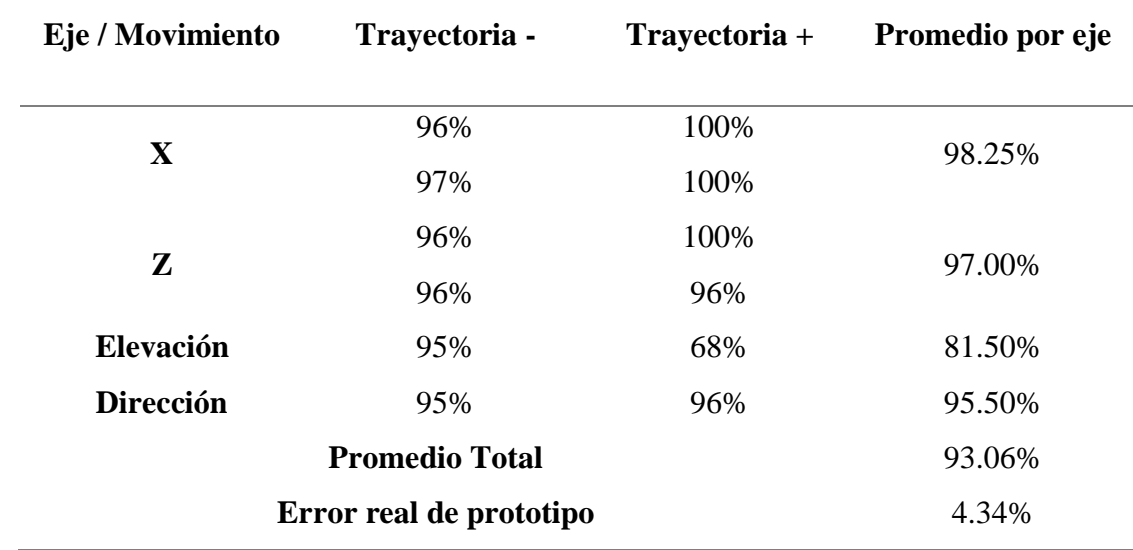

*Resultados de la sexta prueba final*

*Fuente: Elaboración propia*

# **Tabla 9**

*Resultados de la séptima prueba final*

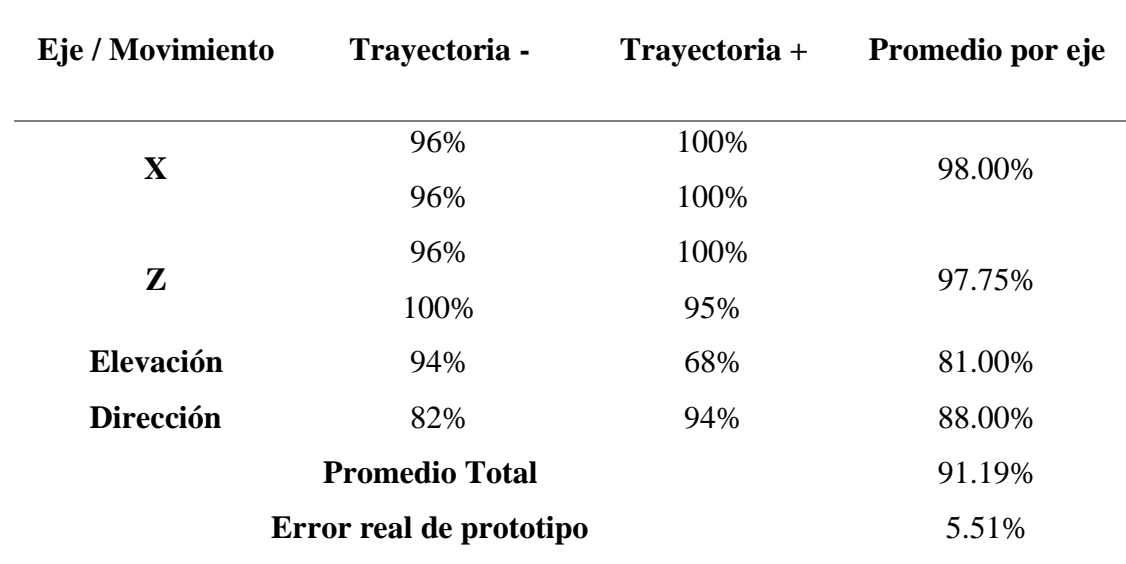

*Fuente: Elaboración propia.*

## **Tabla 10**

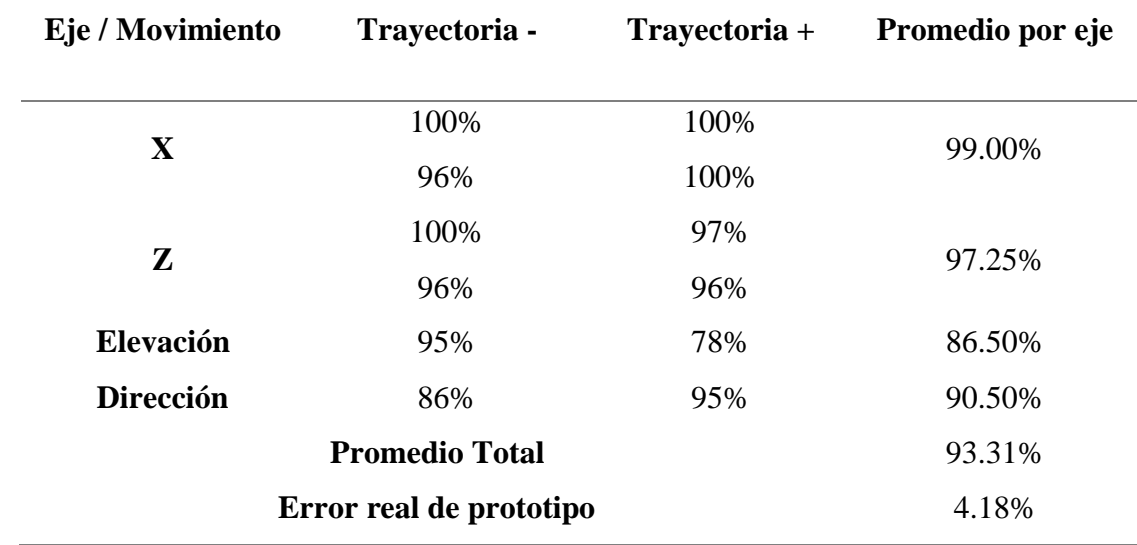

*Resultados de la octava prueba final*

*Fuente: Elaboración propia.*

### **Tabla 11**

*Resultados de la novena prueba final*

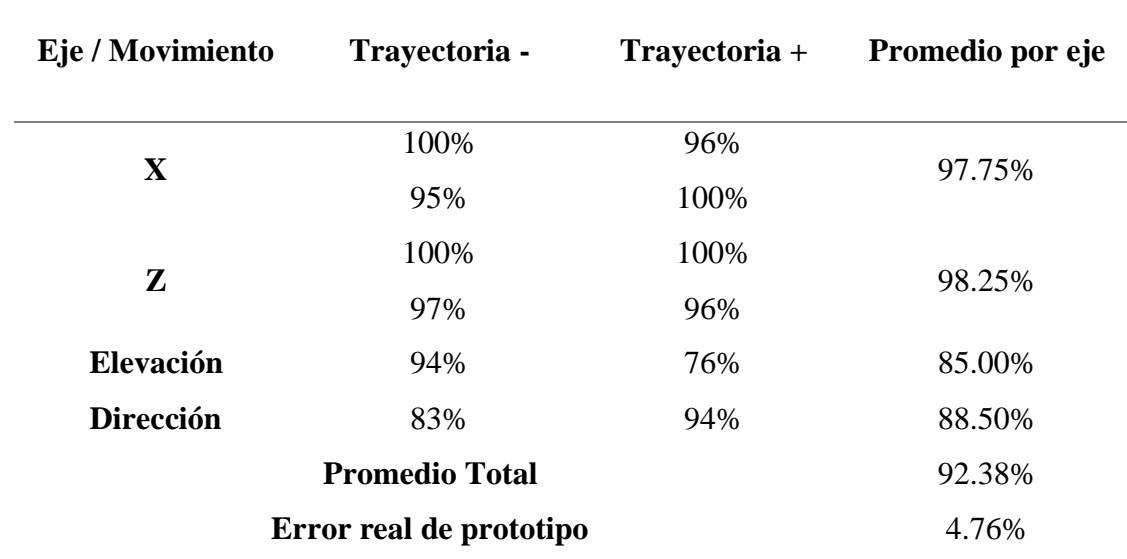

*Fuente: Elaboración propia.*

En la última prueba grabamos un video comprobando el funcionamiento de nuestro prototipo, y para no hacerlo tan tedioso y repetitivo decidimos mover aleatoriamente dos veces en cada eje cartesiano y una vez en cada eje polar. Los resultados de esta prueba se pueden ver en la Tabla 10.

# **Tabla 12**

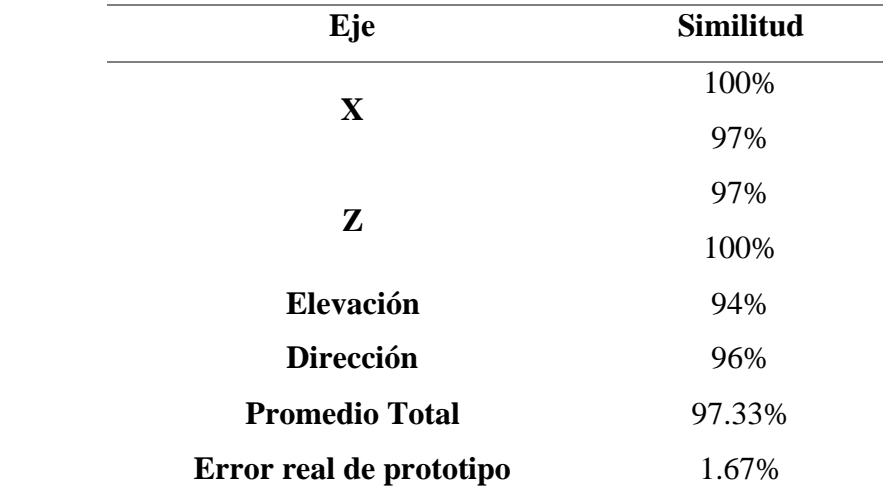

*Resultados de la décima prueba final*

*Fuente: Elaboración propia*

### **Tabla 13**

*Error real promedio del prototipo*

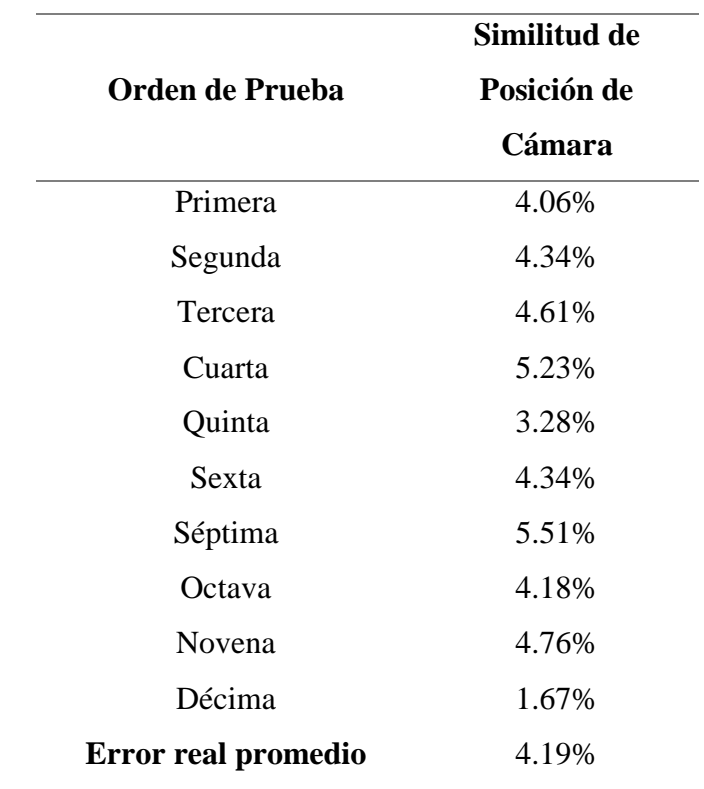

*Fuente: Elaboración propia*

En la Tabla 11, se puede ver que el error real promedio del prototipo, que es de 4.19%.

#### **3.7.Discusión**

En este proyecto básicamente hicimos un amalgama de sus antecedentes, ya que por un lado tenemos una máquina de control numérico computarizado con movimientos netamente lineales, la que lograron construir Silva y Choque en 2017; pero teniendo en cuenta que los expertos en fotografía y video no solo utilizan movimientos lineales, también optamos por extraer parte del mecanismo, movimientos angulares, que desarrollaron Ramos y Flores en 2018, en su diseño de estabilizador; siendo la resultante nuestro prototipo de control numérico el cual posee cuatro grados de libertad, y al tener un control sobre la velocidad y resolución de los movimientos en cada uno de los grados se puede afirmar que se obtiene una mejora significativa en comparación con sus antecedentes.

# **CAPÍTULO IV**

#### **CONCLUSIONES Y RECOMENDACIONES**

#### **4.1.Conclusiones**

- ➢ Se logró implementar un prototipo de control numérico que permita tener un posicionamiento de cámaras digitales con exactitud y precisión, con un error promedio de 4.19%.
- $\triangleright$  Se utilizó control numérico mediante un sistema de puntos (similar al código G) creado por los autores del proyecto, que nos permitieron posicionar la cámara dentro de los 4 grados de libertad que se planteó.
- $\triangleright$  En el ámbito electrónico se diseñaron e implementaron las placas de emisión y recepción con sus respectivos elementos electrónicos; se diseñó la parte mecánica y se simuló para obtener las masas correspondientes, y así poder calcular el torque necesario para movilizar cada uno de los ejes. Se ensambló la parte electrónica a la mecánica, y se logró la comunicación entre el control remoto y la máquina (Wifi).
- ➢ La parte electrónica se diseñó en el software EAGLE CAD y la parte mecánica en el software SOLIDWORKS 2018; de cada uno se extrajeron los respectivos archivos para su posterior manufactura.
- $\triangleright$  Se ensambló el prototipo con materiales de manufactura barata pero que cumplan con los requerimientos de resistencias para asegurar la durabilidad y el correcto funcionamiento del prototipo. Se realizaron una serie de pruebas preliminares que nos permitieron observar errores como la velocidad de los motores, cambiar el contraste de las imágenes de prueba, aumentar la luz para solo obtener el error en la posición. Finalmente se hicieron pruebas con los errores corregidos para obtener solamente el porcentaje de error de nuestro prototipo, el cual resultó ser del 4.19%.

#### **4.2.Recomendaciones**

➢ Una de las mejoras principales que se le puede agregar a este prototipo es el uso otras técnicas de control para la velocidad de los motores como control proporcional (P), o proporcional integral (PI), incluso llegando a un control proporcional integral derivativo (PID), para eliminar por completo los movimientos bruscos en los que la posición de la cámara se ve afectada como lo vimos en los ejes polares.

- ➢ Agregar un sistema de lazo cerrado mediante encoders y sensores infrarrojos para éstos y así tener un control más estricto de la posición.
- ➢ Utilizar un microcontrolador con mejores prestaciones que permitan programar un firmware con mejores características que implicarían funciones como el guardado de coordenadas, la creación de movimientos para la captura de vídeo, la ampliación del menú e incluso un rediseño del teclado para mover dos o más ejes a la vez.
- ➢ En caso de que se requiera ampliar el prototipo en los ejes lineales, se deberá volver a hacer el cálculo de las masas y pesos que moverá cada motor, seleccionar motores que soporten el nuevo torque calculado, que conllevaría la ampliación de los tornillos de avance, ampliación del chasis de soporte; también se requiere para su ampliación el uso de varillas aceradas de mayor diámetro ya que al ser más grande las guías lineales, tienden a curvarse, al hacer elevar el diámetro su límite elástico disminuye y por consiguiente también la curvatura de la guía.
- ➢ En caso de un requerimiento de mayor resolución en los ejes polares, se recomienda ampliar la polea secundaria y hacer el cálculo para el nuevo peso que moverá el motor, lo que implica también la selección de un motor con mayor torque.

#### **REFERENCIAS BIBLIOGRAFICAS**

- 1. 3Cu Electrónica. (2008). Comandos AT. https://sites.google.com/site/3cuelectronica/home/comandos-at-1 2. Ai-Thinker. (2015). ESP-01 WiFi Module. http://www.microchip.ua/wireless/esp01.pdf
- 3. Allegro MicroSystems LLC. (2014). DMOS Microstepping Driver with Translator And Overcurrent Protection. https://www.pololu.com/file/0J450/a4988\_DMOS\_microstepping\_driver\_with\_transla tor.pdf
- 4. BQ. (2014a, julio 17). UNO PINOUT.
- 5. BQ. (2014b, agosto 4). MEGA PINOUT.
- 6. Electrónica Lugo. (2018, junio 2). Sensor Táctil—Sensores Táctiles Capacitivos y Resistivos. Electronica Lugo. https://electronicalugo.com/sensor-tactil-sensorestactiles-capacitivos-y-resistivos/
- 7. García, A. (2013, enero 27). Comunicación Serial con Arduino. Panama Hitek. http://panamahitek.com/comunicacion-serial-con-arduino/
- 8. jecrespom. (2016, noviembre 9). UART y USB en Arduino. Aprendiendo Arduino. https://aprendiendoarduino.wordpress.com/2016/11/09/uart-y-usb-en-arduino/
- 9. Maloney, T. J. (2006). Electrónica Industrial Moderna. Pearson Educación de México, SA de CV.

https://public.ebookcentral.proquest.com/choice/publicfullrecord.aspx?p=5134137

- 10. Mandado, E., Marcos, J., Fernández, C., & Armesto, J. (2009). Automatas Programables y Sistemas de Automatización (2da Edición).
- 11. Mares, F. (2016). Tipos de cámaras de vídeo, cine, semiprofesionales y profesionales. ChamanExperience. https://www.chamanexperience.com/video/tipos-camaras-video/
- 12. Ramos, A., & Flores, R. (2018). Diseño, Construcción y Control de un Sistema Estabilizador para Smartphone: Gimbal [Desarrollo Tecnológico]. UNIVERSIDAD NACIONAL AUTÓNOMA DE MÉXICO.
- 13. Rebollo, P. (2018, septiembre 7). Tipos de cámaras fotográficas. El Blog de Akademus. https://www.akademus.es/blog/audiovisuales/tipos-de-camaras-fotograficas/
- 14. Salazar, J. (2014). Redes Inalámbricas. En Techpedia (2nd ed, p. 40).
- 15. Silva, M., & Choque, T. (2017). Diseño e Implementación de un Sistema de Control Numérico por Computadora de una Fresadora de Madera en Tres Dimensiones [Investigación Tecnológica]. Universidad Nacional del Altiplano.
- 16. Tocci, R. J., Widmer, N. S., & Moss, G. L. (2007). Sistemas Digitales—Principios y Aplicaciones (10ma Edición). Pearson Educación de México, SA de CV.
- 17. Torrente, Ó. (2013). Arduino: Curso Práctico de Formación. Alfaomega.
- 18. Tortosa, R., Cano, V., & Juárez, D. (2014). AVANCES EN CONTROL NUMÉRICO (CNC) EN SISTEMAS DE FABRICACIÓN FLEXIBLE. 3, 15.
- 19. V. Castiglione, N. (2014). Transmisión del movimiento a los ejes de los CNC-ROUTERS.
- 20. Webminds Inc. (2020). Tech Tips and Tutorials. Duplicate Photo Cleaner. https://www.duplicatephotocleaner.com/tech-tips
- 21. Google Maps. (s. f.). Mapa de ubicación de estudios fotográficos de la ciudad de Chiclayo. Recuperado 3 de enero de 2021, de https://www.google.com/search?tbs=lf:1,lf\_ui:14&tbm=lcl&q=estudios+fotograficos+ en+chiclayo&rflfq=1&num=10&sa=X&ved=2ahUKEwjSoN7fjYHuAhVjoFkKHQfr BGkQjGp6BAgBEEo&biw=1536&bih=754#rlfi=hd:;si:,-6.7633048403604565,- 79.84653513599854;mv:[[-6.761685402962432,-79.81859724689942],[- 6.786999145070749,-79.86649077106934],null,[-6.774342440080379,- 79.84254400898438],15]

## **ANEXOS**

1. Hoja de datos de la familia de motores 14HM

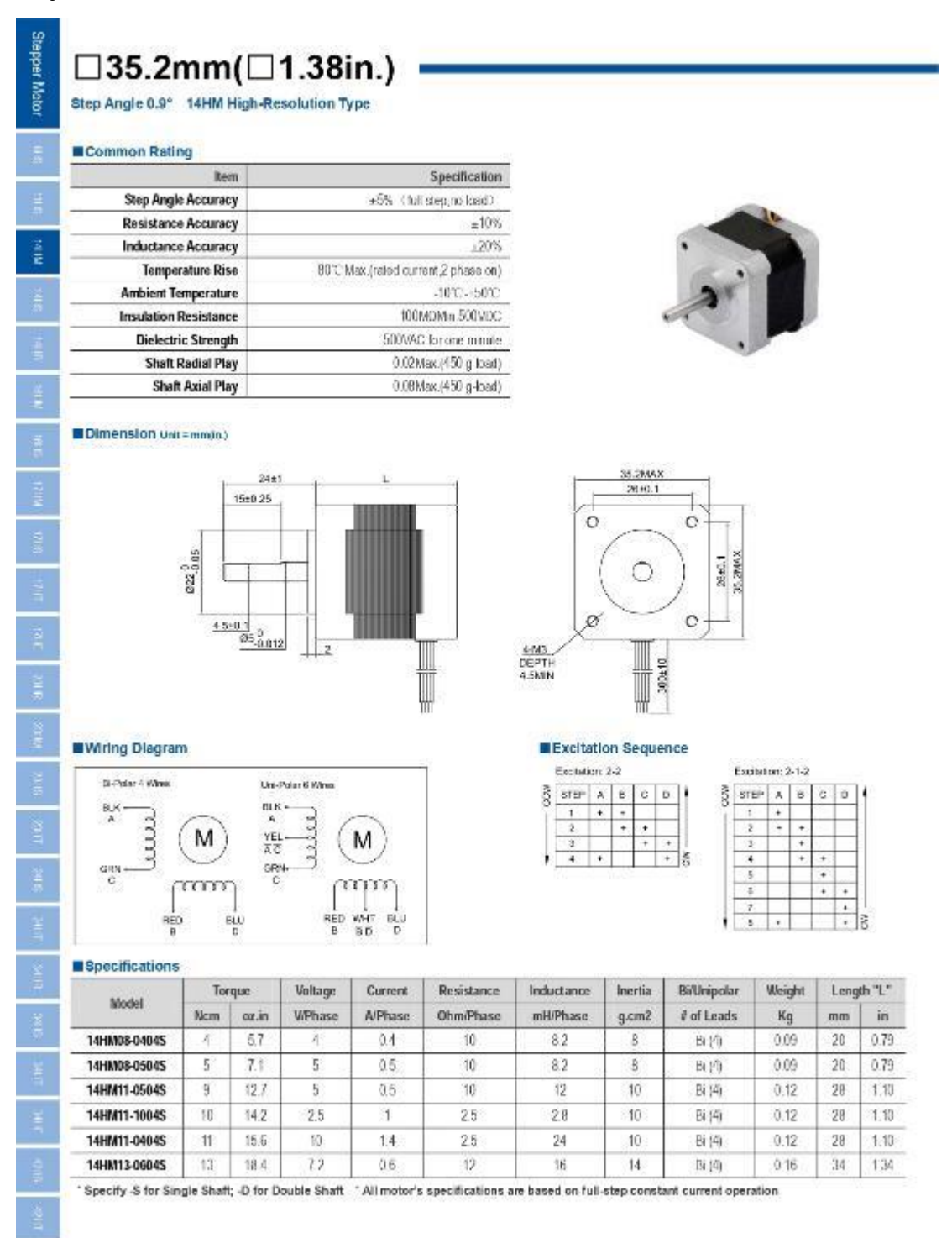

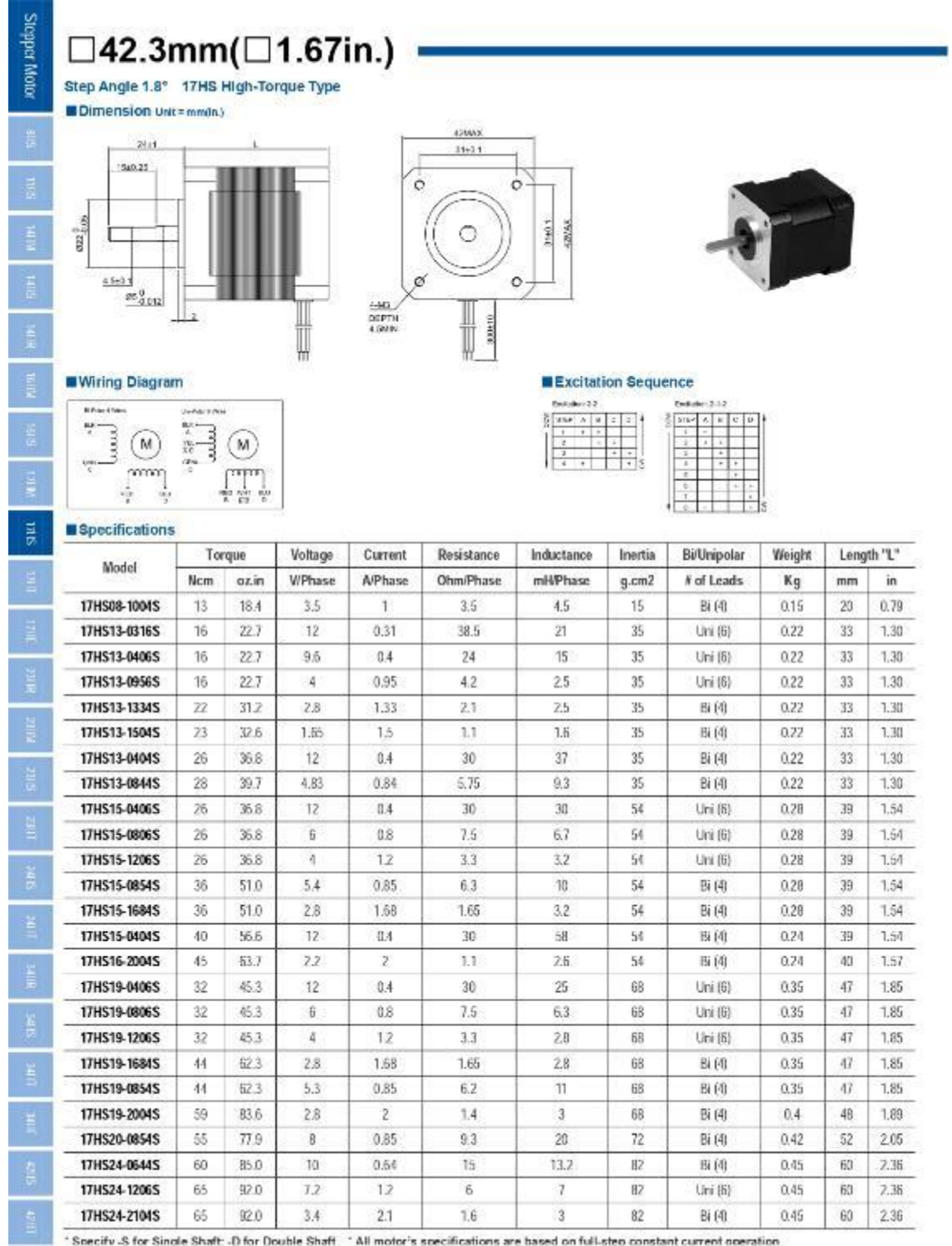

2. Hoja de datos de la familia de motores 17HS

\* Specify S for Single Shaft -D for Double Shaft \* All motor's specifications are based on full-step constant current operation

# 3. Hoja de datos de la familia de motores PHB42S

# **PHB42S Series**

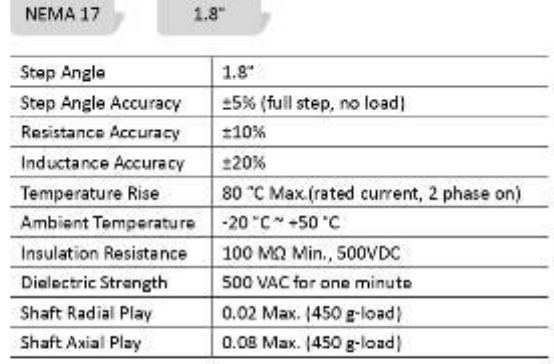

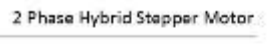

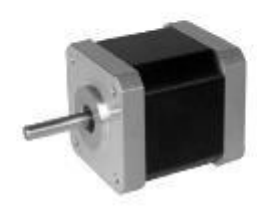

#### Specifications

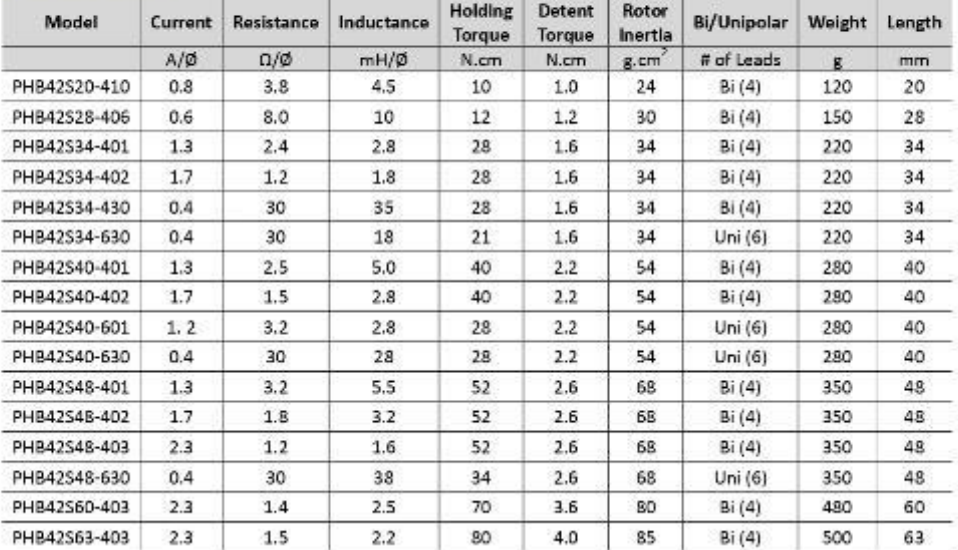

#### Mechanical Dimension

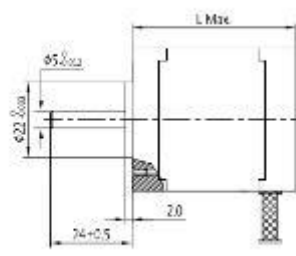

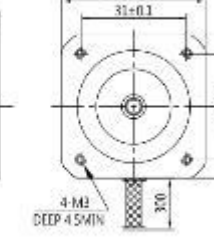

42.3Max

12,2555

#### **Wiring Diagram**

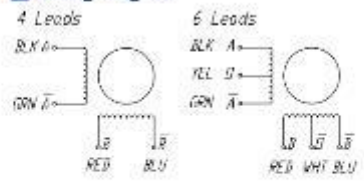

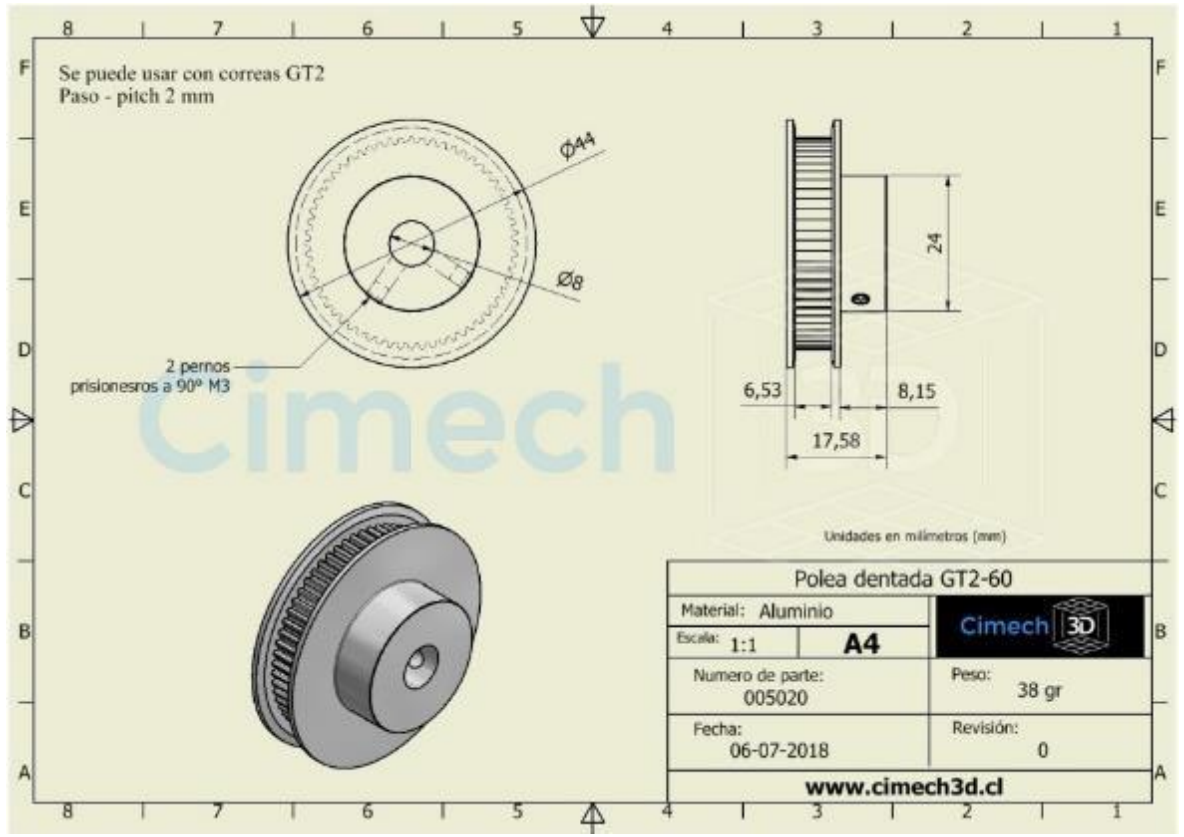

## 4. Hoja de datos de la polea dentada GT2-60

5. Hoja de datos de la polea dentada GT2-20

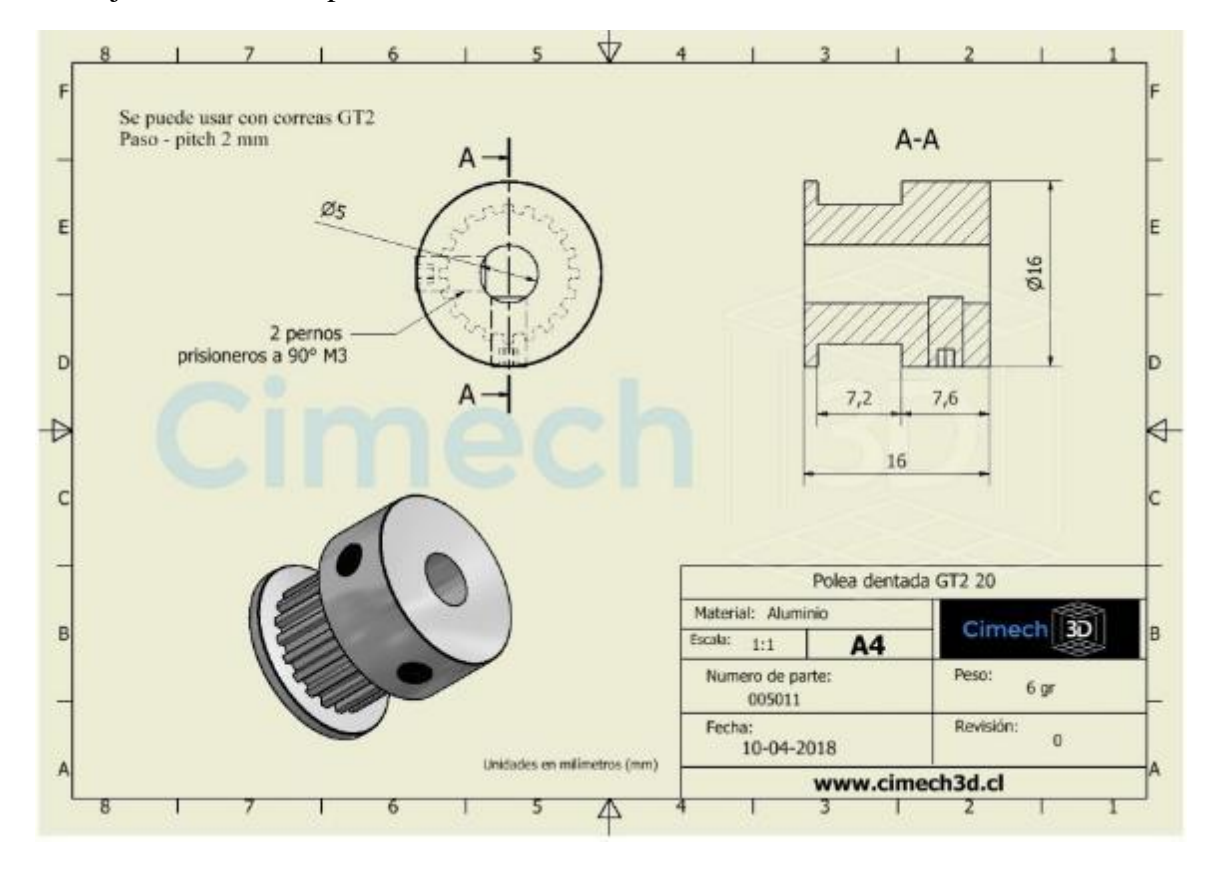

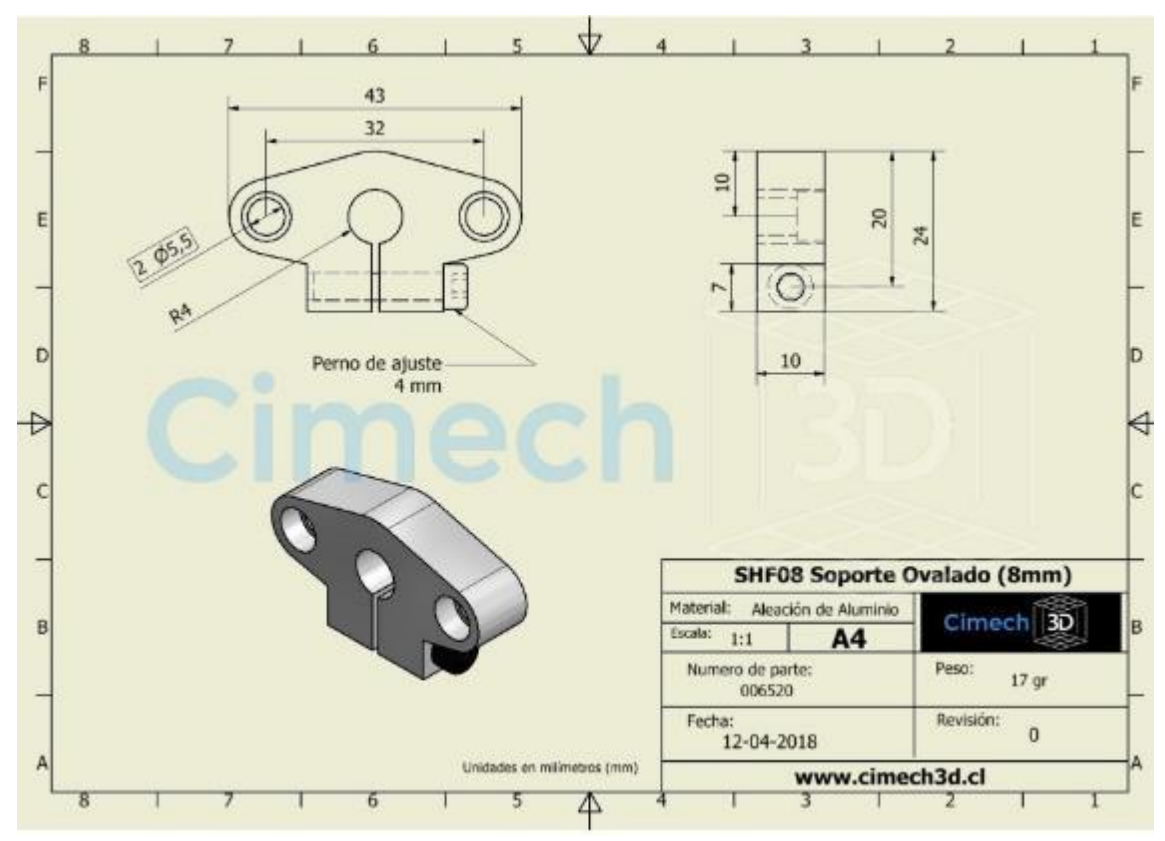

# 6. Hoja de datos de la sujeción SHF08

7. Rodaje lineal LM8UU - Medidas

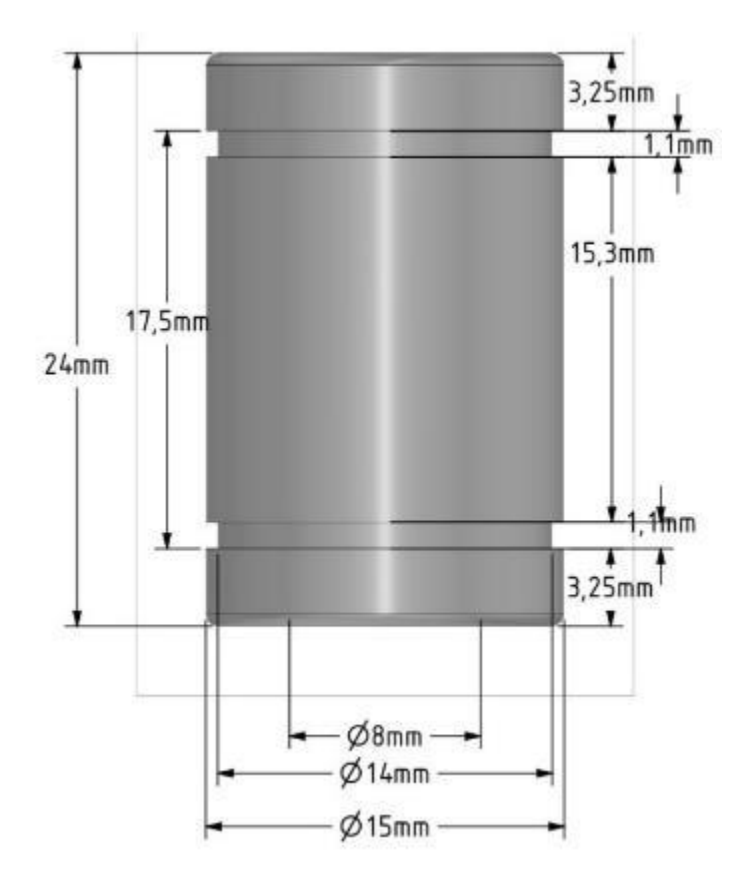

#### 8. ESP8266 PINOUT

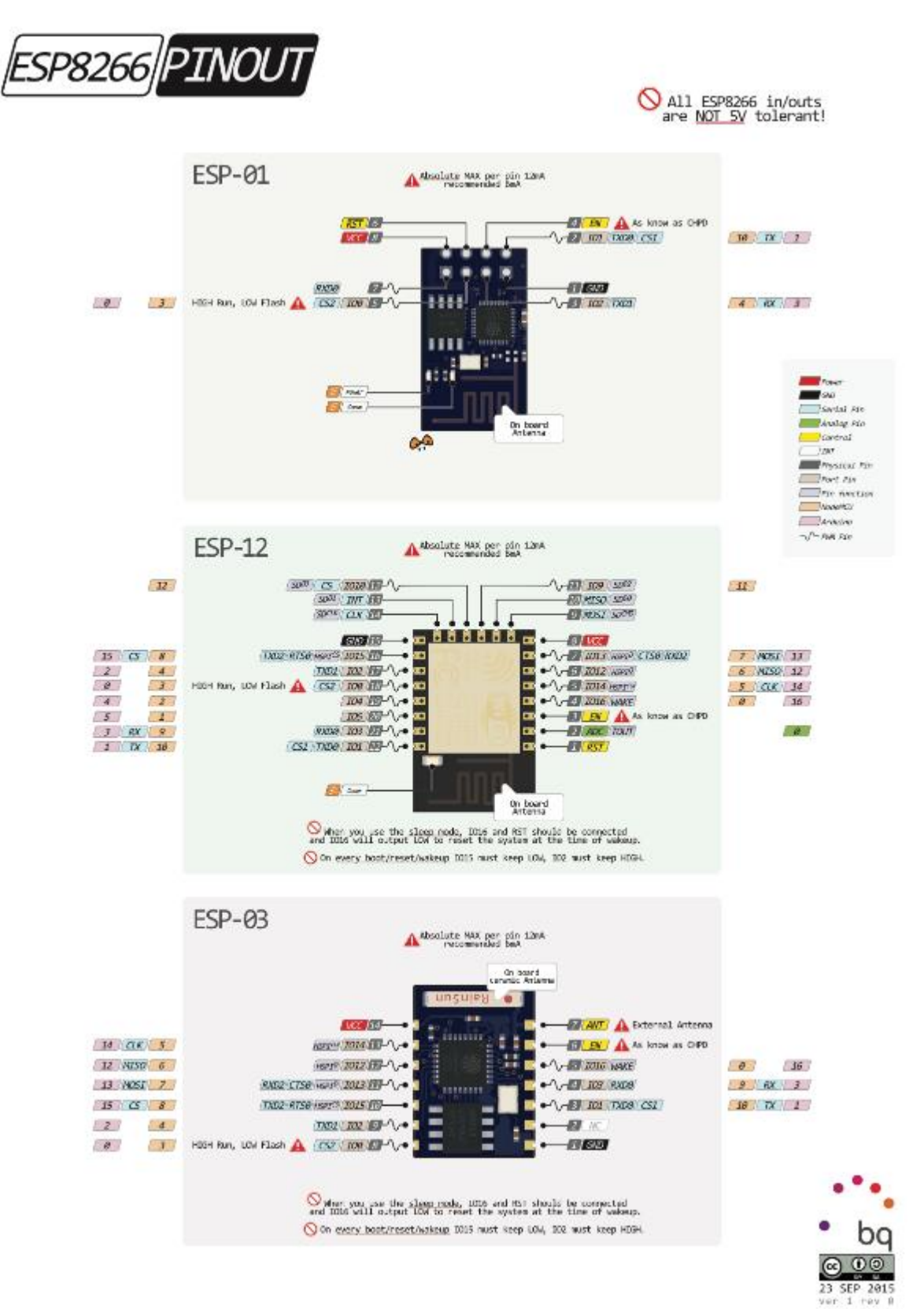

#### 9. Arduino UNO – PINOUT

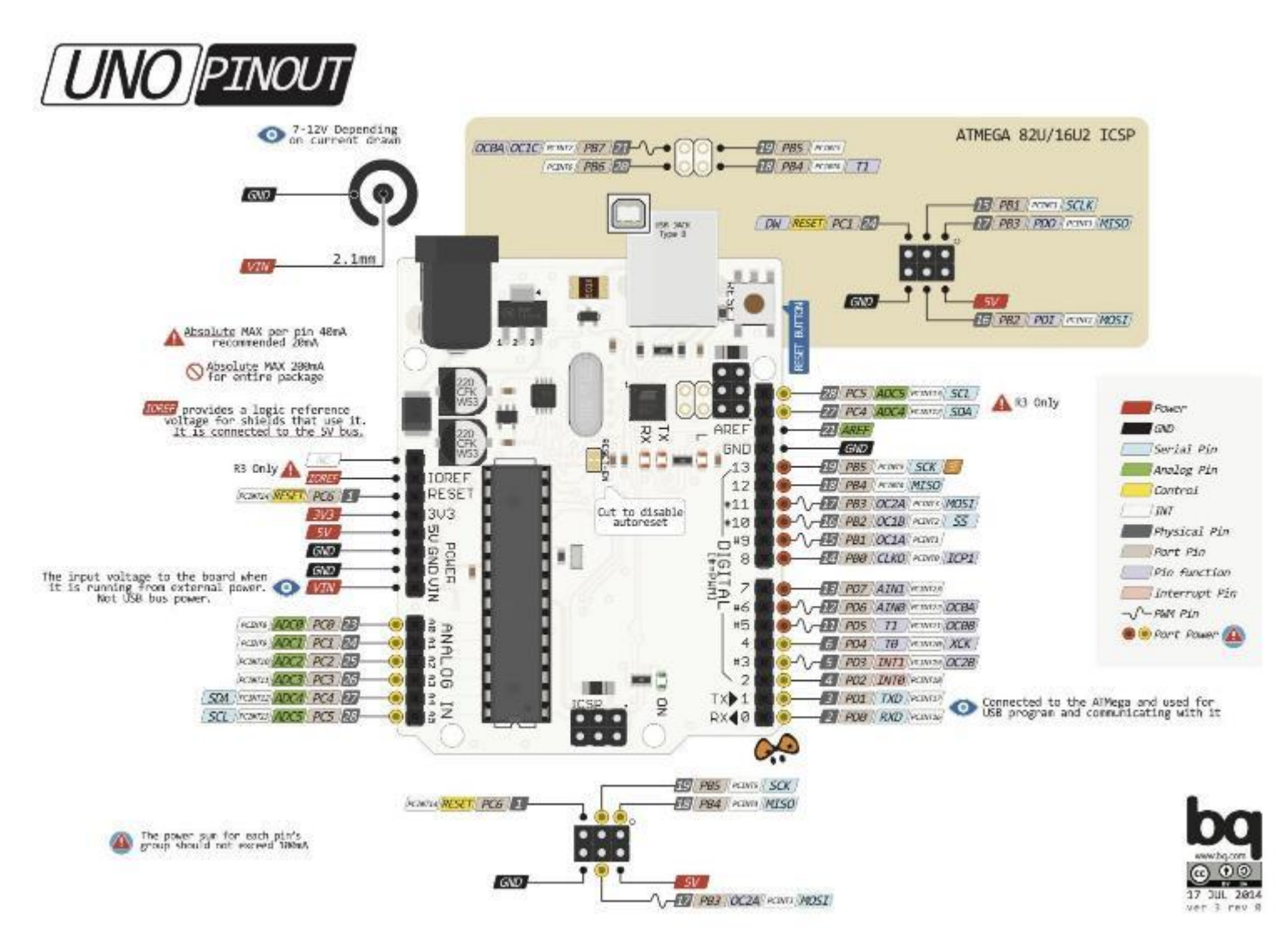

10. Arduino MEGA - PINOUT

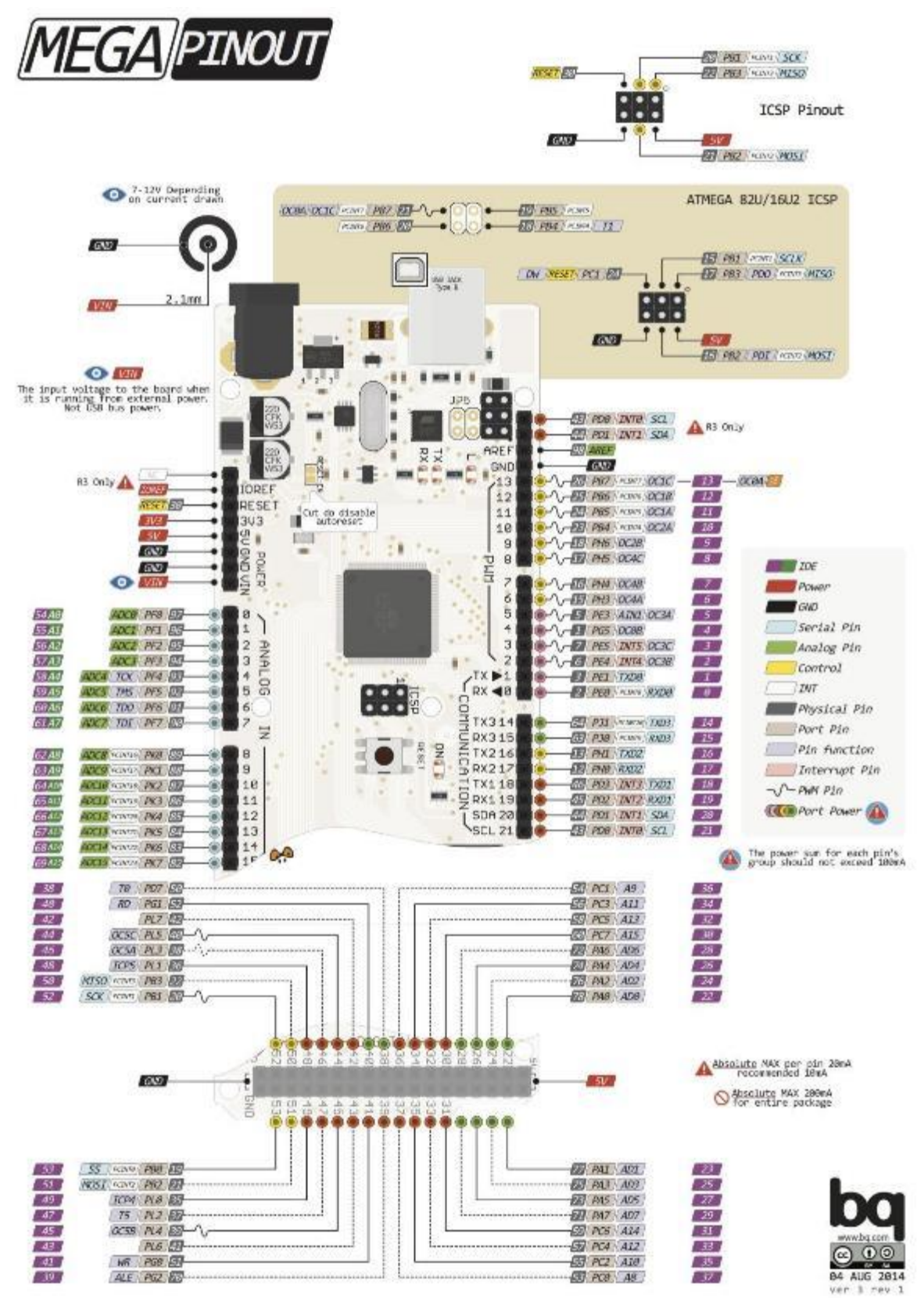

11. A4988 – PINOUT

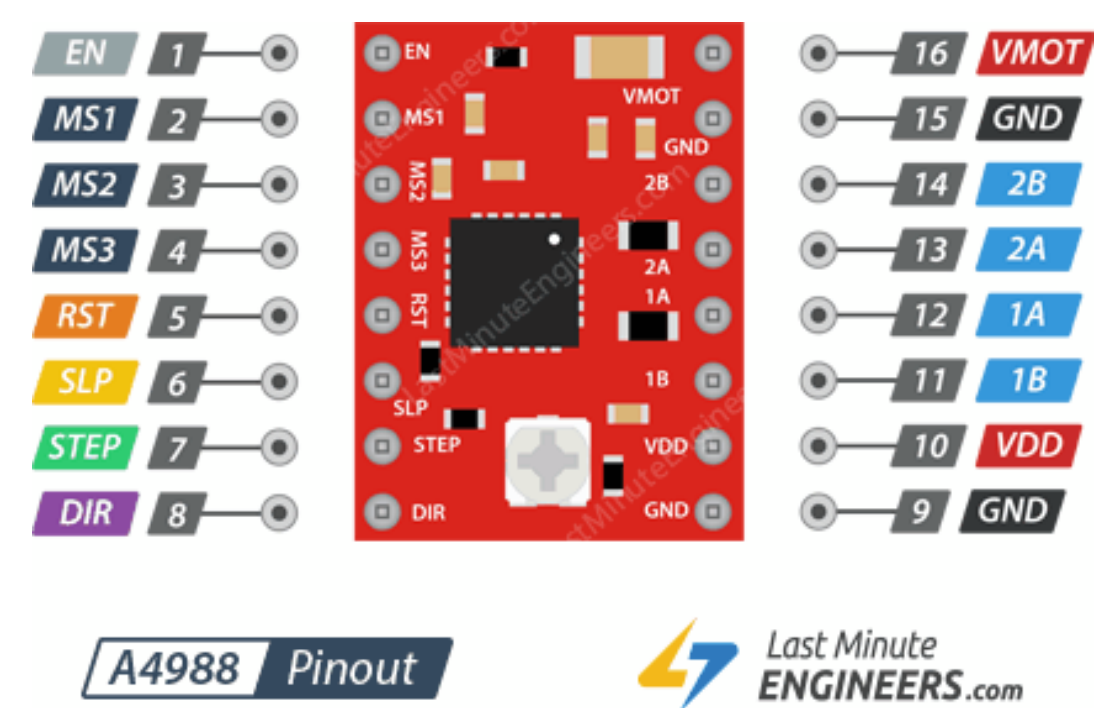

12. Base para motor 14HM08 – 0504S (Vista isométrica y medidas)

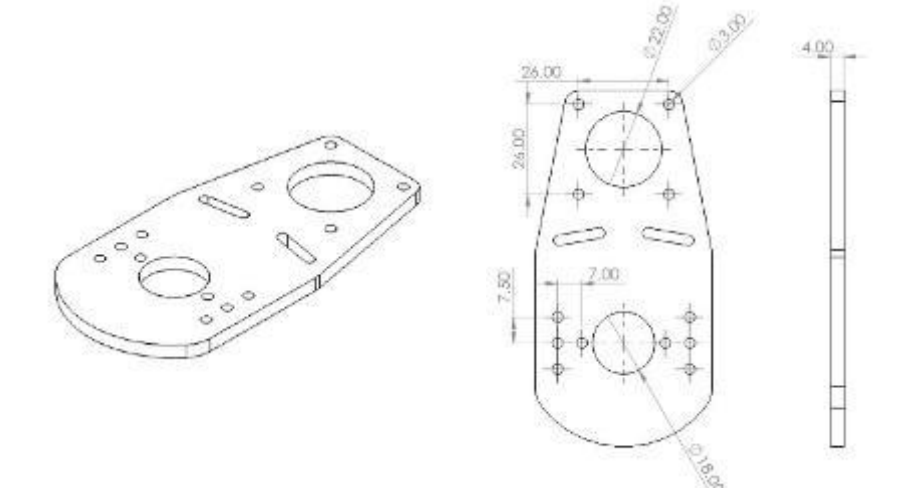

13. Base para motor 17HS08 – 0404D (Vista isométrica y medidas)

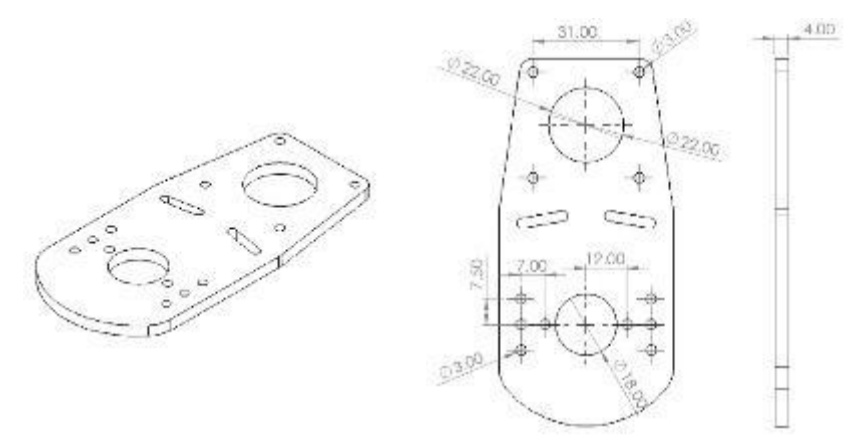

14. Brida para rodajes en eje de dirección y elevación (Vista isométrica y medidas)

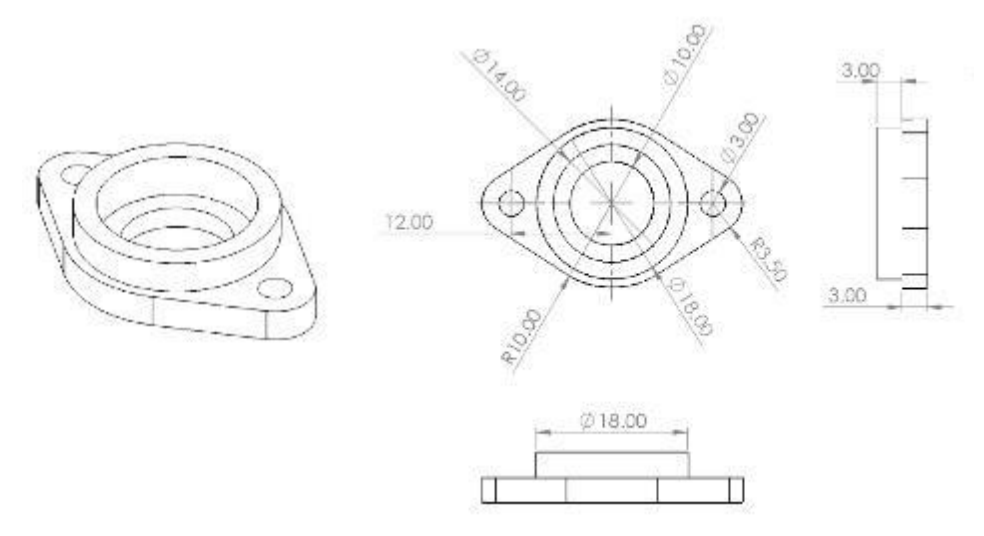

15. Soporte para tapas eje dirección (Vista isométrica y medidas)

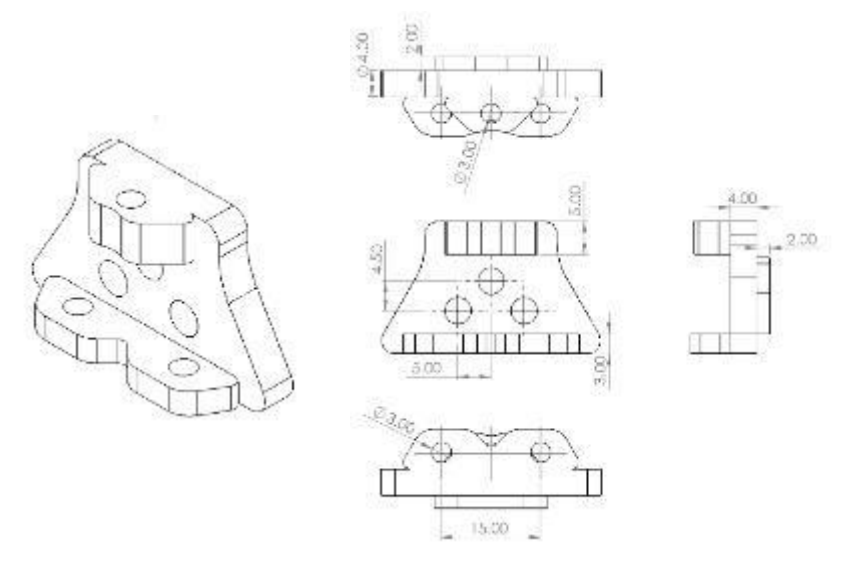

16. Tapa lateral eje dirección (Vista isométrica y medidas)

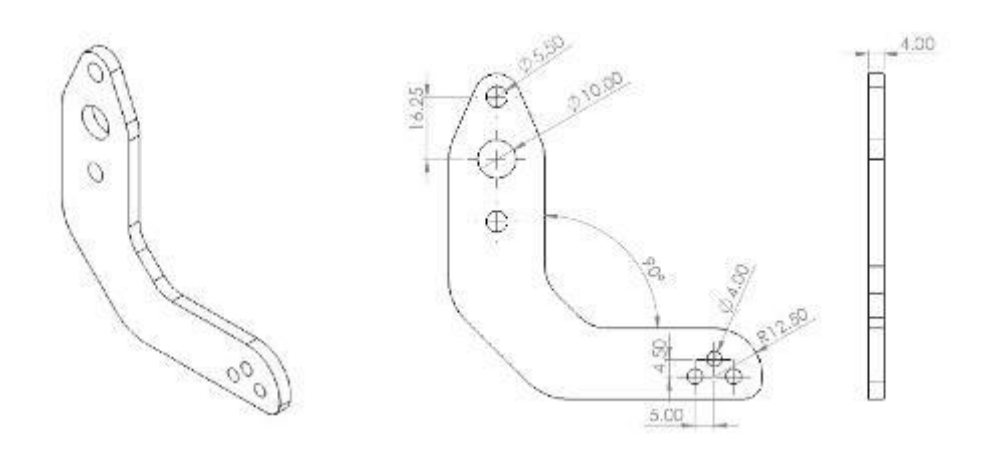

17. Eje dirección ensamblaje (Vista isométrica y vista explosionada)

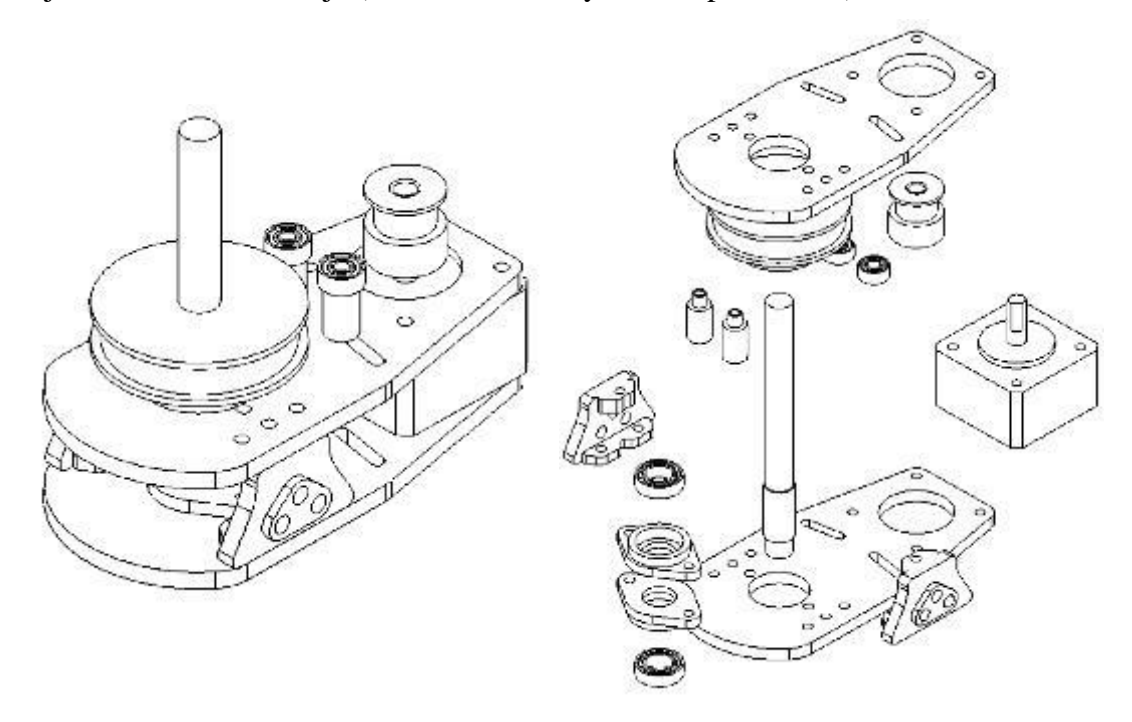

18. Tapa lateral eje elevación (Vista isométrica y medidas)

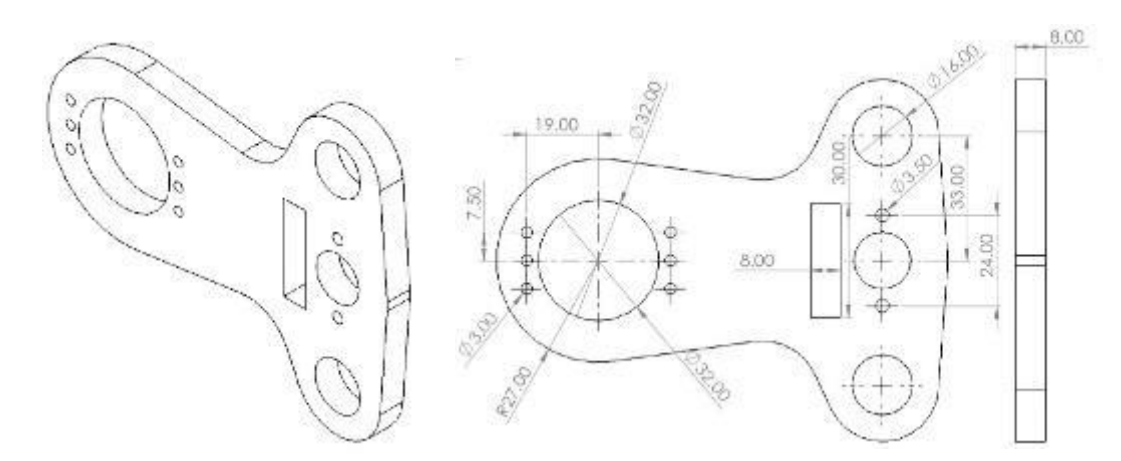

19. Pasante para eje X (Vista isométrica y medidas)

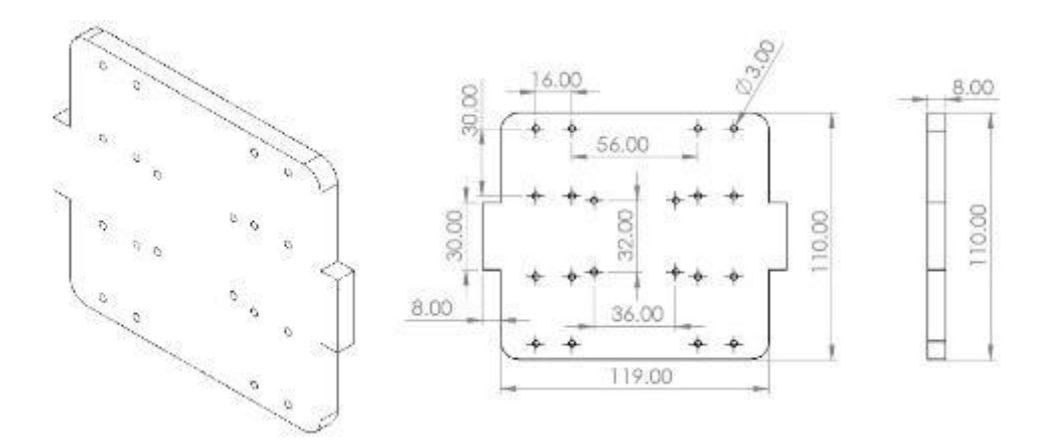

# 20. Brida para rodaje LM8UU (Vista isométrica y medidas)

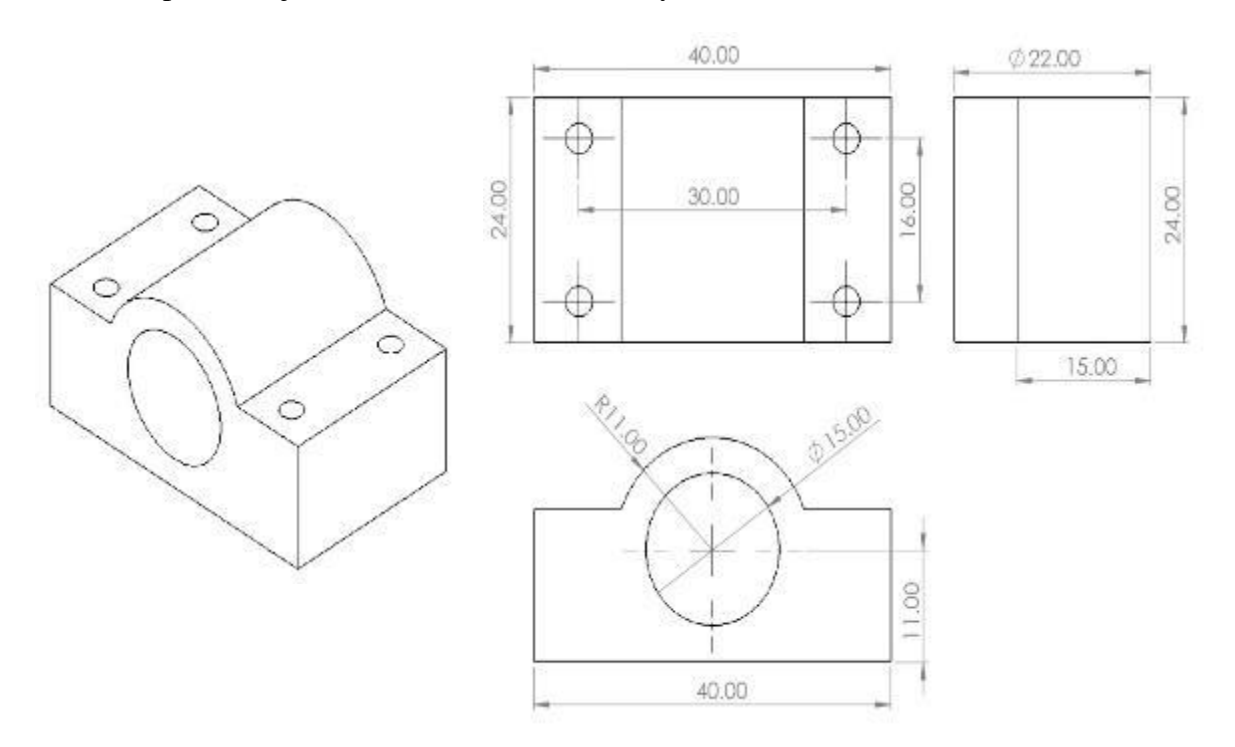

21. Camisa para nut T8 – 4mm (Vista isométrica y medidas)

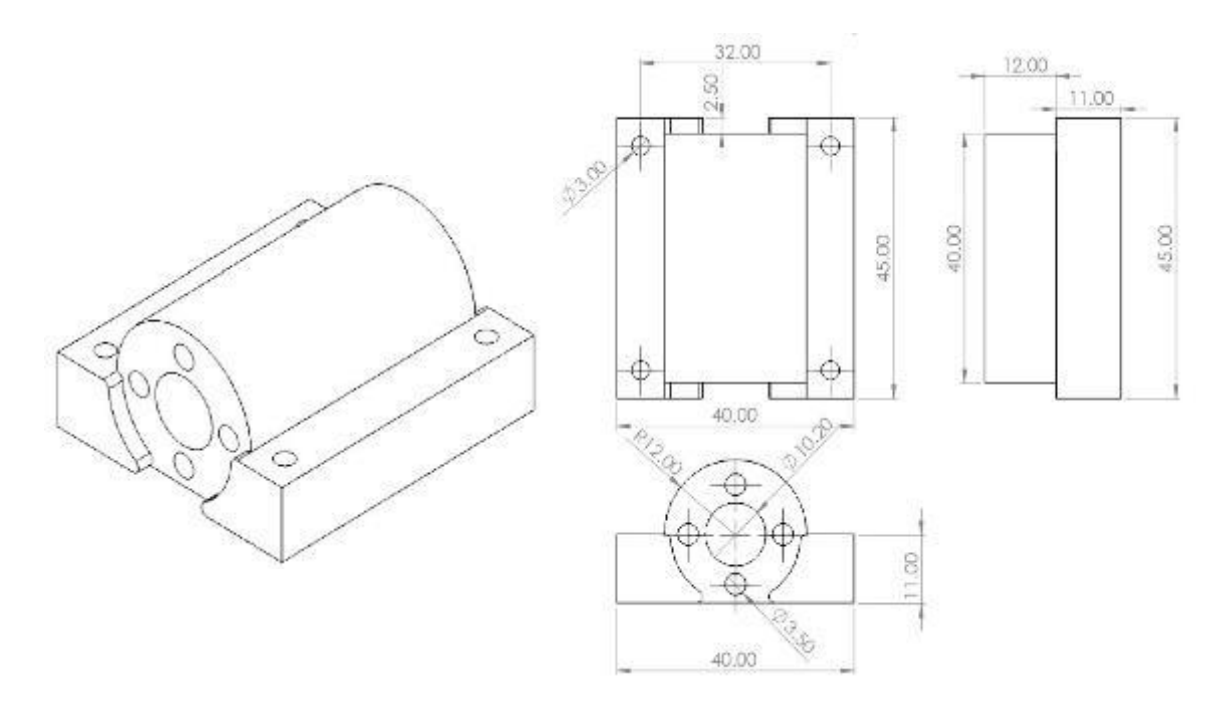

22. Eje de dirección y elevación ensamblaje (Vista isométrica)

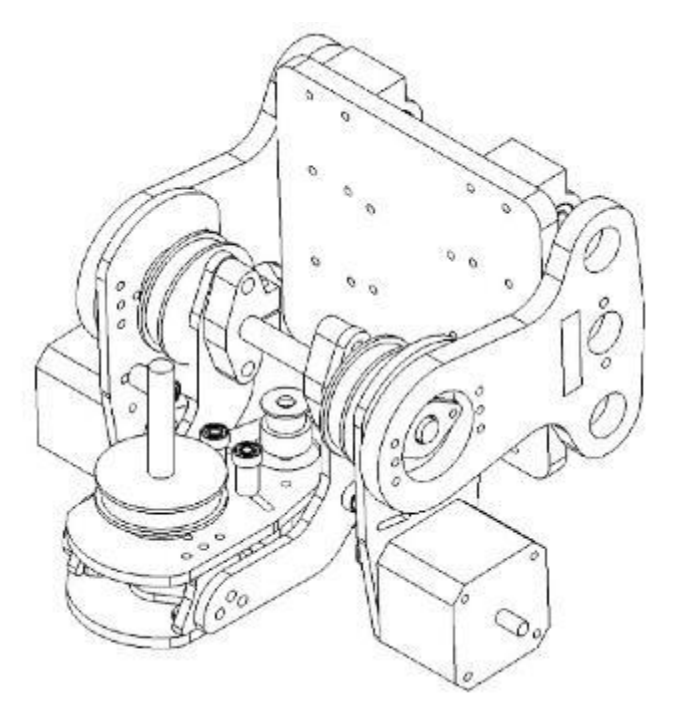

23. Soporte para motor de pasos 17HM sobre eje X (Vista isométrica y medidas)

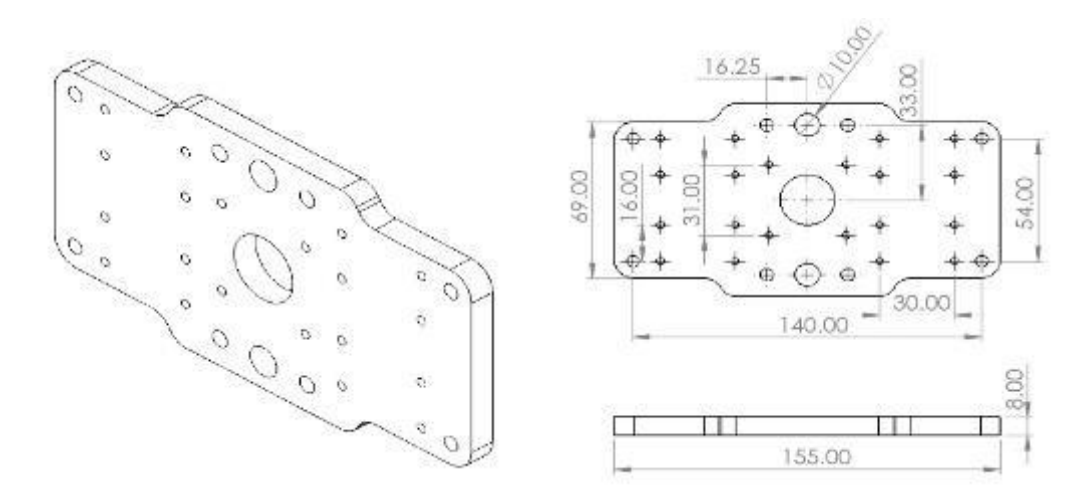

24. Camisa para nut de tornillo de avance SFU1605 (Vista isométrica y medidas)

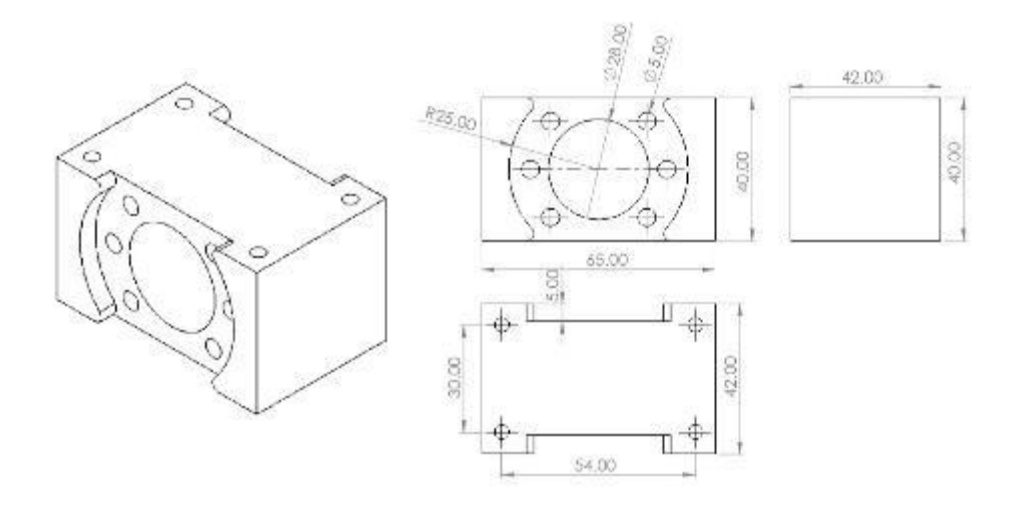

25. Eje X ensamblaje (Vista isométrica)

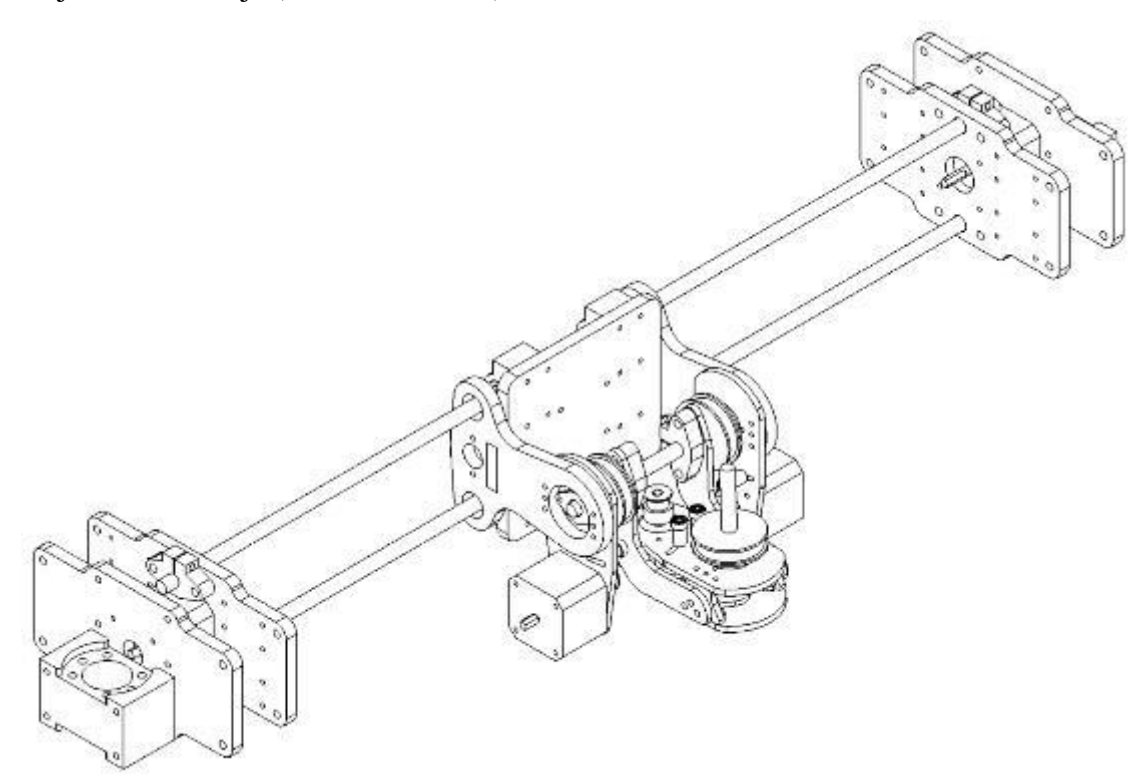

24. Brida para rodaje 6201 (Vista isométrica y medidas)

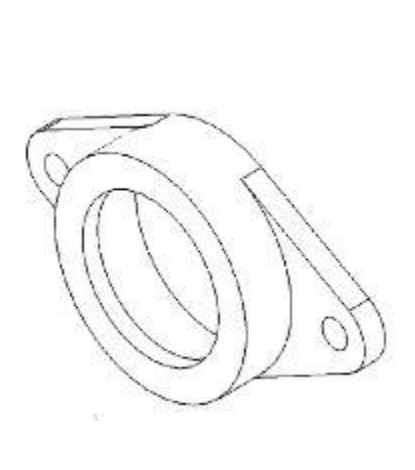

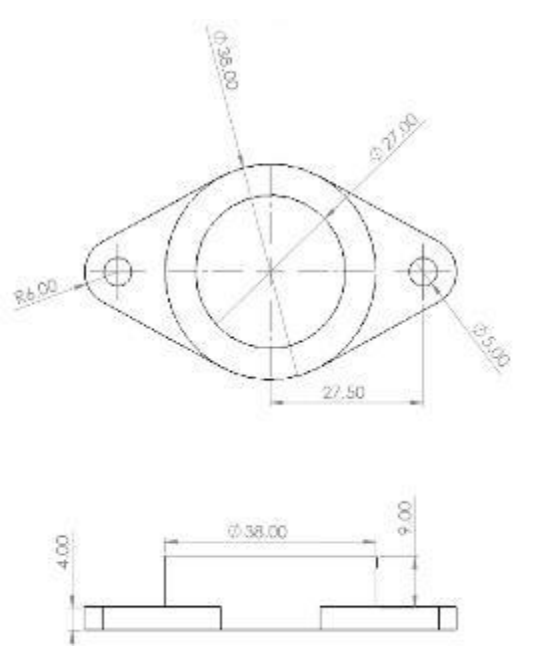

25. Brida para rodaje 6300 (Vista isométrica y medidas)

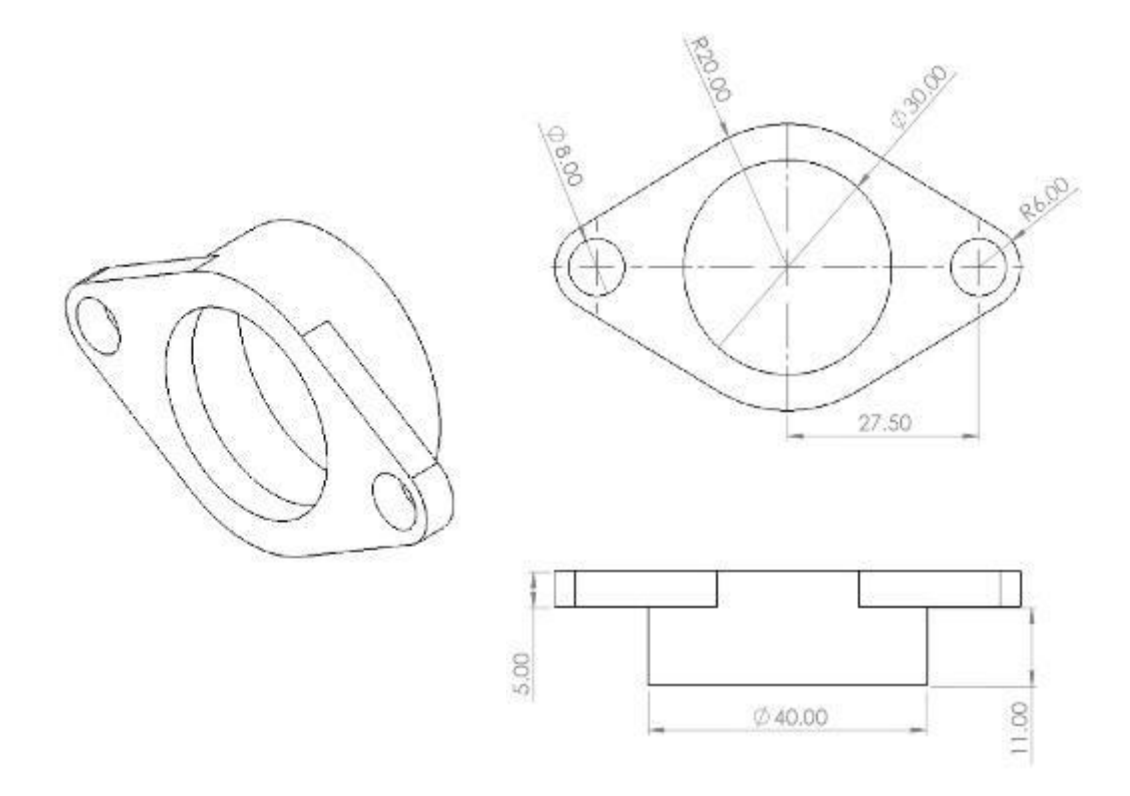

26. Estructura de soporte para ensamblaje (Vista isométrica y medidas)

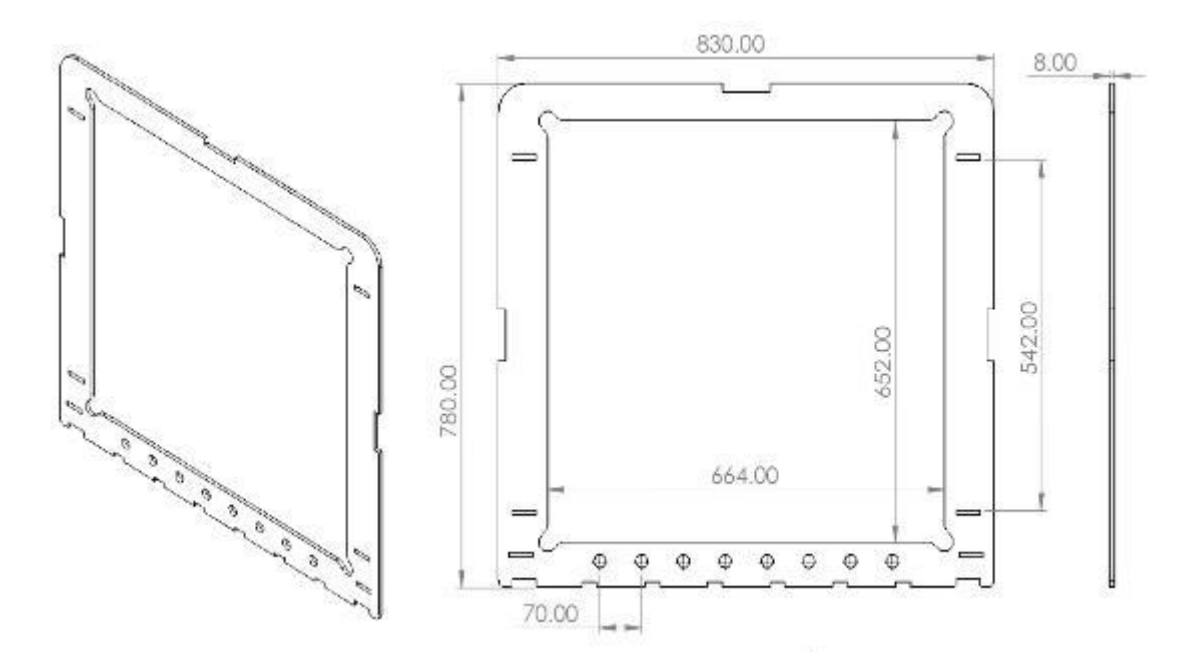

27. Ensamblaje completo del prototipo (Vista isométrica)

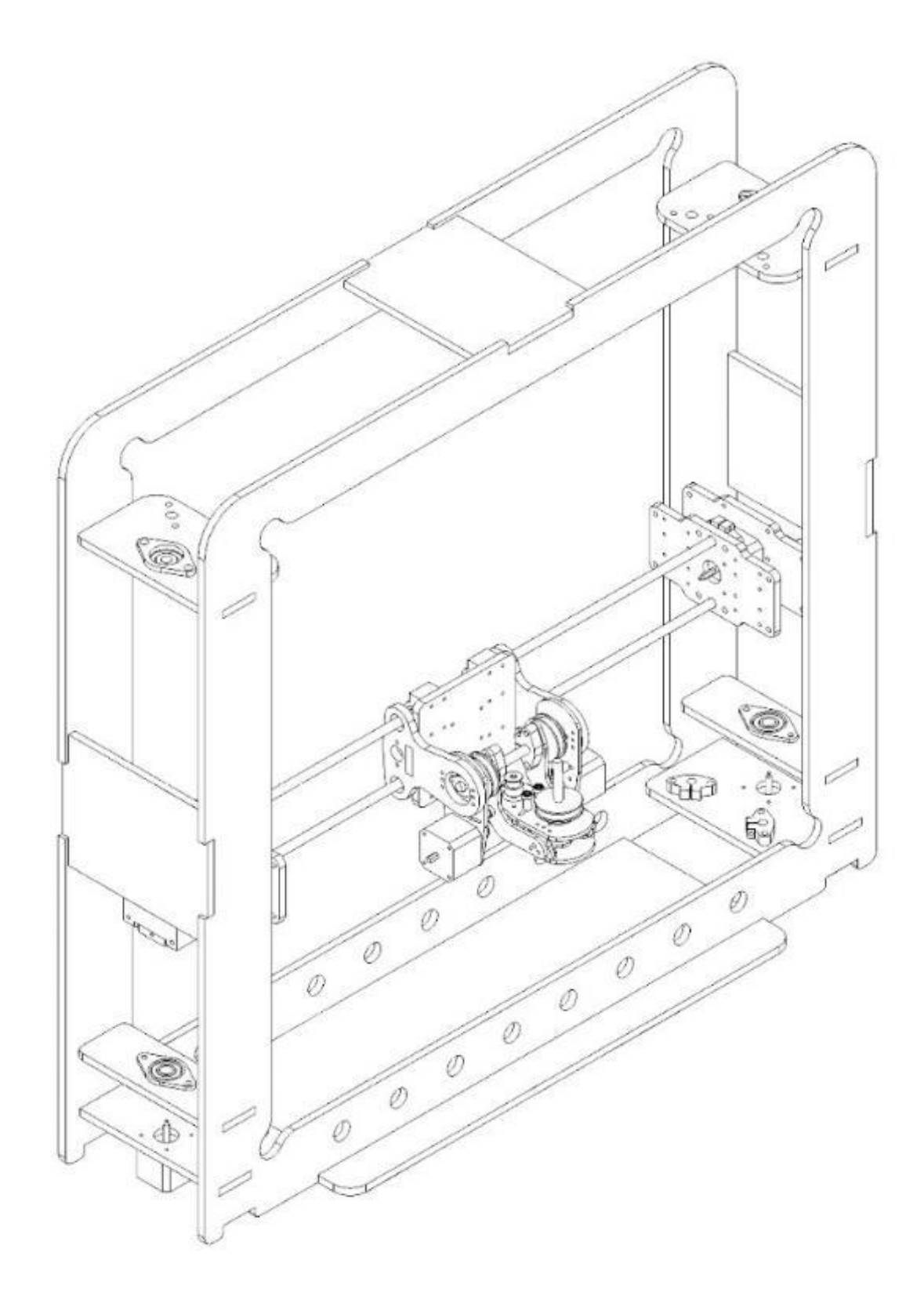

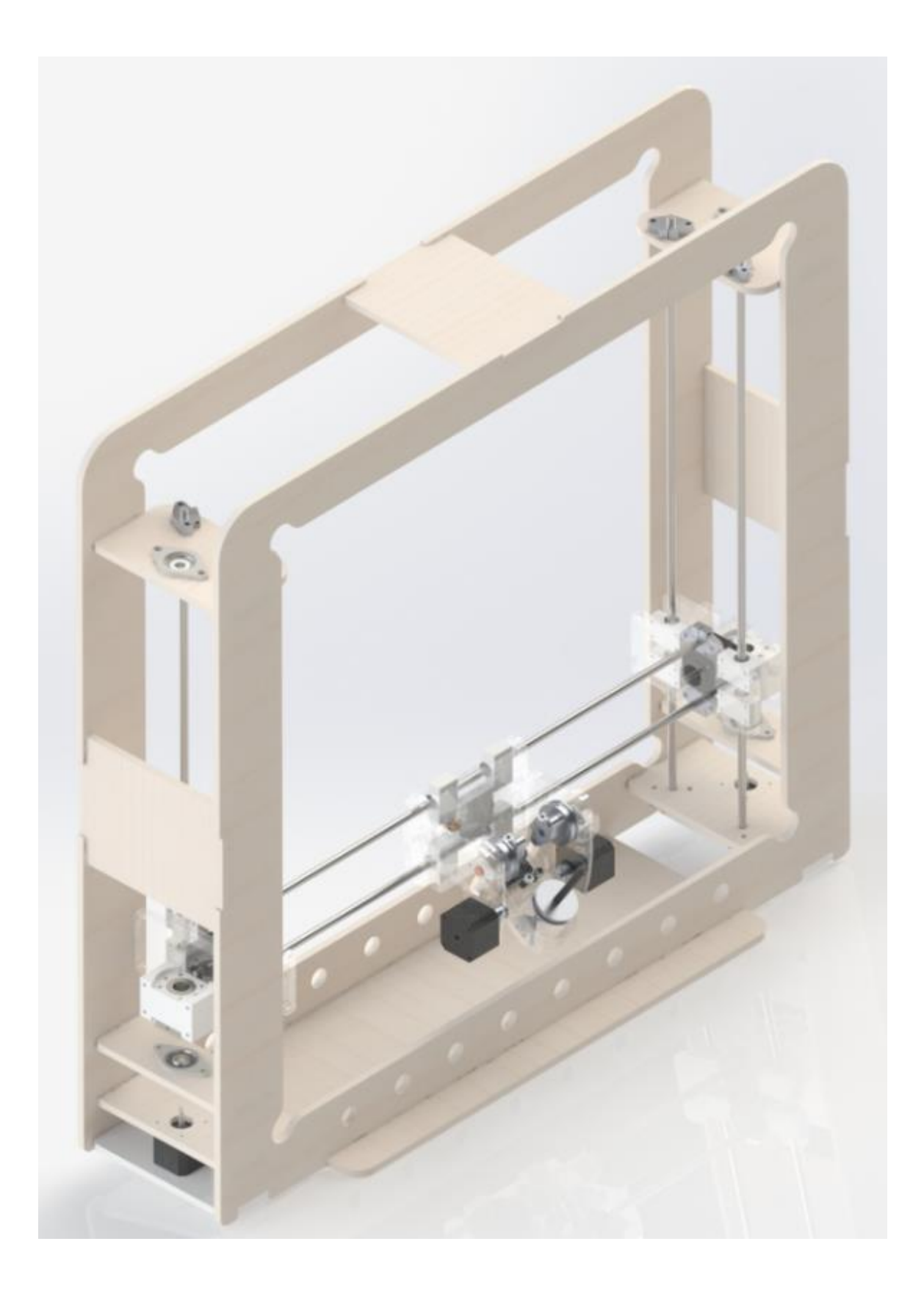

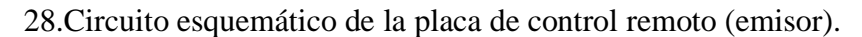

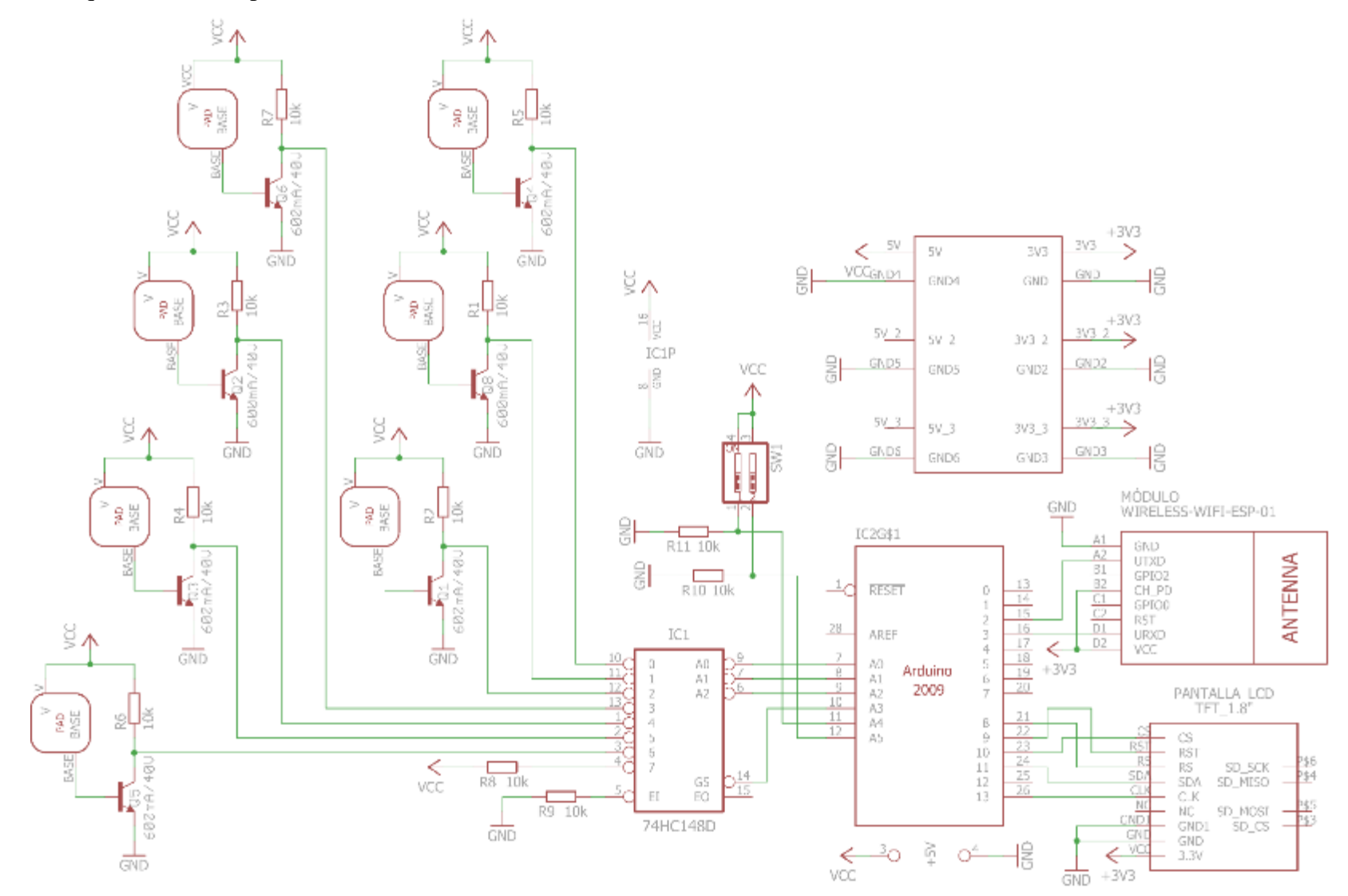

29.Circuito esquemático de la máquina de control numérico (receptor).

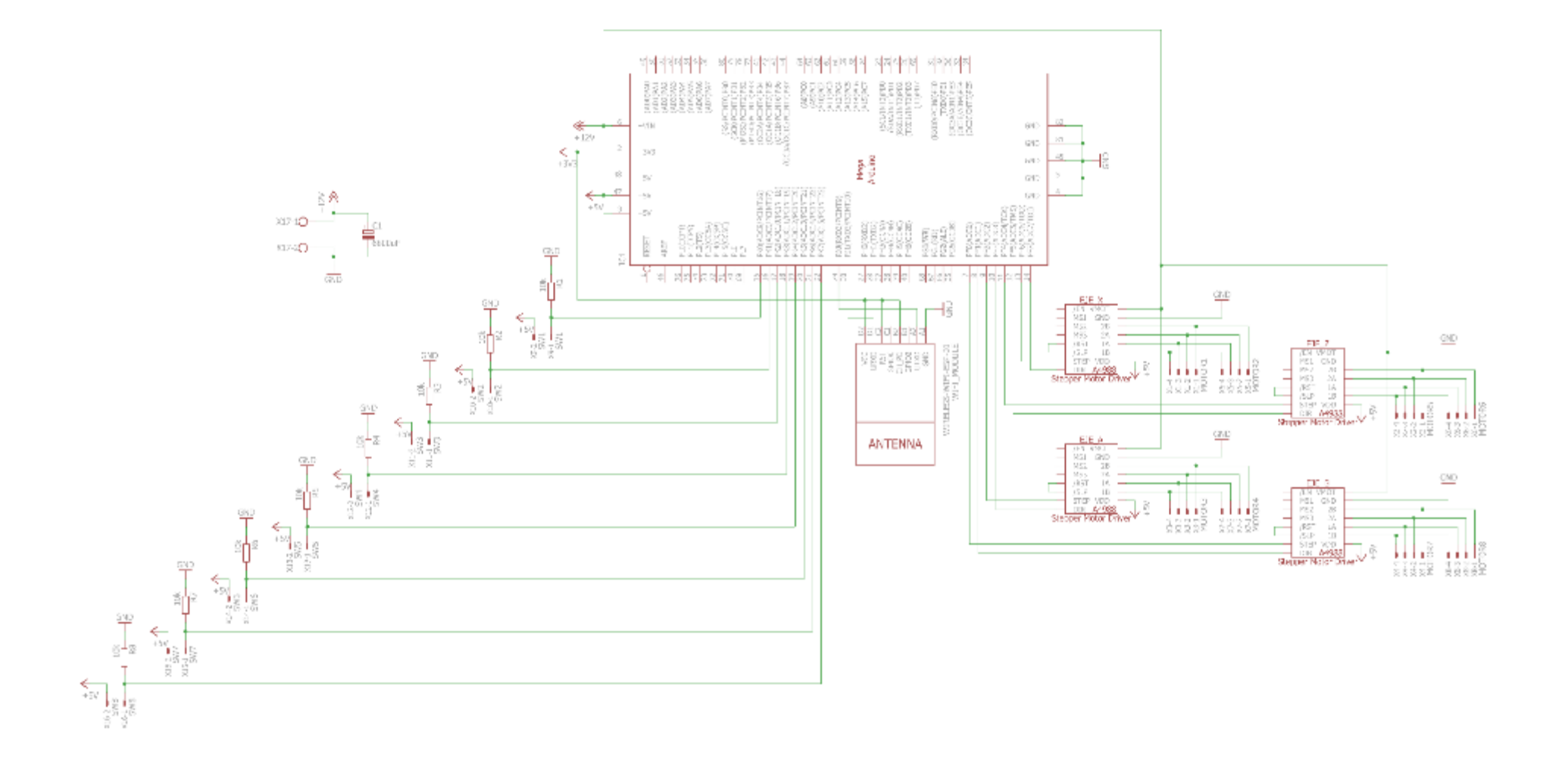